# **UNIVERSIDAD DE HUANUCO FACULTAD DE INGENIERIA PROGRAMA ACADÉMICO DE INGENIERIA CIVIL**

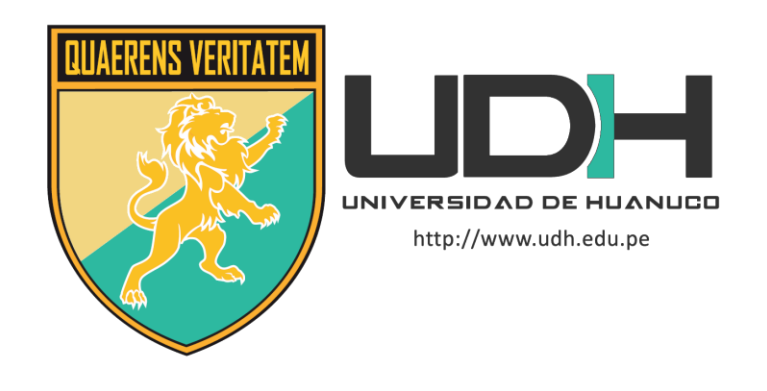

**TESIS**

# **"Análisis y diseño estructural con el software ETABS de un edificio comercial de 5 niveles de concreto armado, Huánuco - Huánuco -2022"**

# PARA OPTAR EL TÍTULO PROFESIONAL DE INGENIERO CIVIL

AUTOR: Guerra Utrilla, Gian Carlo

ASESOR: Lambruschini Espinoza, Reyder Alexander

HUÁNUCO – PERÚ 2022

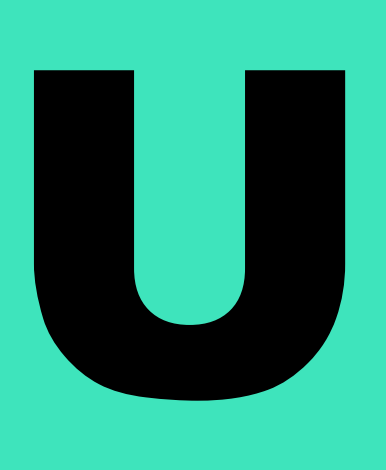

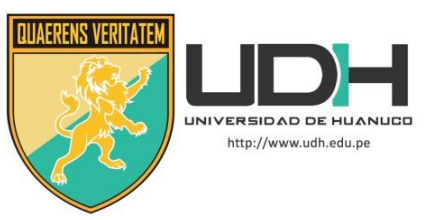

# **TIPO DEL TRABAJO DE INVESTIGACIÓN:**

- Tesis  $(X)$
- Trabajo de Suficiencia Profesional( )
- Trabajo de Investigación ( )
- Trabajo Académico ( )

# **LÍNEAS DE INVESTIGACIÓN:** Estructuras. **AÑO DE LA LÍNEA DE INVESTIGACIÓN** (2020)

# **CAMPO DE CONOCIMIENTO OCDE:**

**Área:** Ingeniería, Tecnología **Sub área:** Ingeniería Civil **Disciplina:** Ingeniería estructural y municipal

# **DATOS DEL PROGRAMA:**

Nombre del Grado/Título a recibir: Título Profesional de Ingeniera Civil Código del Programa: P07 Tipo de Financiamiento:

- Propio  $(X)$
- UDH ( )
- Fondos Concursables ( )

# **DATOS DEL AUTOR:**

Documento Nacional de Identidad (DNI): 73527555

# **DATOS DEL ASESOR:**

Documento Nacional de Identidad (DNI): 45250659 Grado/Título: Ingeniero Civil Código ORCID: 0000-0003-0701-2621

# **DATOS DE LOS JURADOS:**

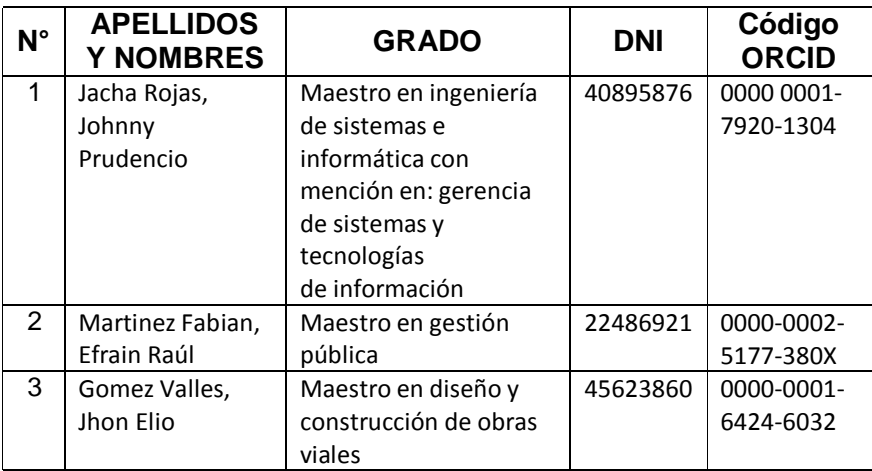

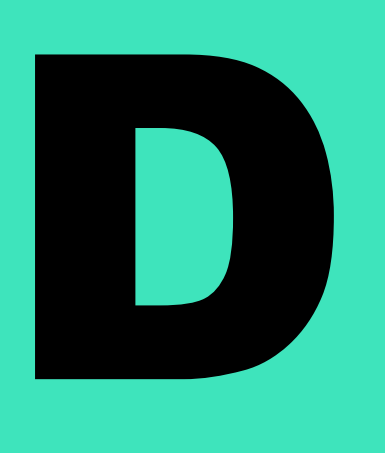

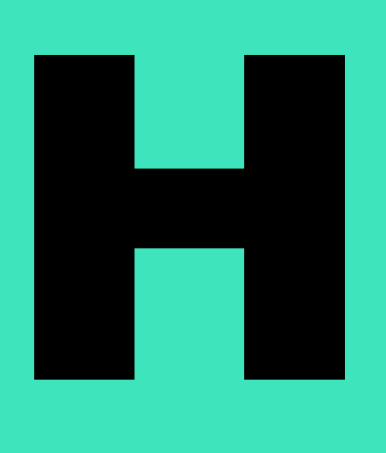

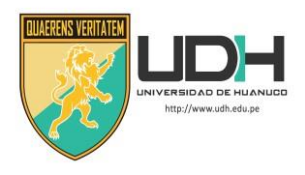

# **UNIVERSIDAD DE HUANUCO**

# *Facultad de Ingeniería*

# PROGRAMA ACADÉMICO DE INGENIERÍA CIVIL

# **ACTA DE SUSTENTACIÓN DE TESIS PARA OPTAR EL TITULO PROFESIONAL DE INGENIERO(A) CIVIL**

En la ciudad de Huánuco, siendo las 10:00 horas del día **jueves 15 de diciembre de 2022**, mediante la plataforma Google Meet, en cumplimiento de lo señalado en el Reglamento de Grados y Títulos de la Universidad de Huánuco, se reunieron los **Jurados Calificadores** integrado por los docentes:

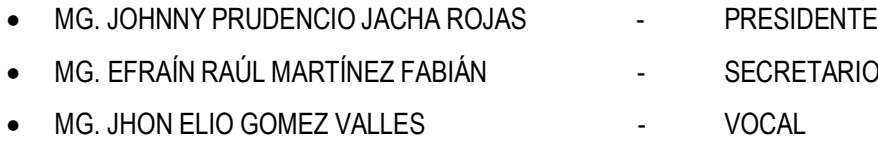

Nombrados mediante la RESOLUCIÓN Nº 2494-2022-D-FI-UDH, para evaluar la Tesis intitulada: "ANÁLISIS Y DISEÑO ESTRUCTURAL CON EL SOFTWARE ETABS DE UN EDIFICIO COMERCIAL DE 5 NIVELES DE CONCRETO ARMADO, HUÁNUCO - HUÁNUCO -2022", presentado por el (la) Bachiller. Gian Carlo GUERRA UTRILLA, para optar el Título Profesional de Ingeniero(a) Civil.

Dicho acto de sustentación se desarrolló en dos etapas: exposición y absolución de preguntas: procediéndose luego a la evaluación por parte de los miembros del Jurado.

Habiendo absuelto las objeciones que le fueron formuladas por los miembros del Jurado y de conformidad con las respectivas disposiciones reglamentarias, procedieron a deliberar y calificar, declarándolo(a) …**A**…**PR**…**O**…**B**…**AD**…**O**… por …**M**…**A**…**Y**…**O**…**RÍ**…**A**…. con el calificativo cuantitativo de ……**11**….. y cualitativo de …**S**…**UF**…**IC**…**IE**…**N**…**T**…**E** .. (Art. 47).

Siendo las …**1**…**1:**…**05**….. horas del día jueves 15 del mes de diciembre del año 2022, los miembros del Jurado Calificador firman la presente Acta en señal de conformidad.

Presidente Secretario  $\overline{\phantom{a}}$ 

Vocal

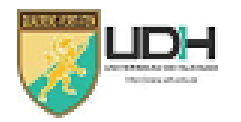

# UNIVERSIDAD DE HUÁNUCO

### **CONSTANCIA DE ORIGINALIDAD**

Yo, M.Sc. Ing. Reyder Alexander Lambruschini Espinoza, asesor del PA Ingeniería Civil y designado mediante RESOLUCIÓN Nº 154-2022-D-FI-UDH del estudiante Bach. GIAN CARLO GUERRA UTRILLA de la investigación titulada, "ANÁLISIS Y DISEÑO ESTRUCTURAL CON EL SOFTWARE ETABS DE UN EDIFICIO COMERCIAL DE 5 NIVELES DE CONCRETO ARMADO, HUÁNUCO - HUÁNUCO -2022".

Puedo constar que la misma tiene un indice de similitud del 18 % verificable en el reporte final de análisis de originalidad mediante el Software Antiplagio Turnitin.

Por lo que concluyo que cada una de las coincidencias detectadas no constituyen plagio y cumple con todas las normas de la Universidad de Huánuco.

Se expide la presente, a solicitud del interesado para los fines que estime conveniente.

Adjunto captura del Turnitin con fecha actualizada.

Huánuco, 07 de Febrero de 2023

Alexander Lambruschini Espinoza M. Sc. Ing. Reyker **DNI Nº 45250659** Asesor - Código ORCID: 0000-0003-0701-2621

# TESIS\_GUERRA\_UTRILLA POST SUSTENTACION

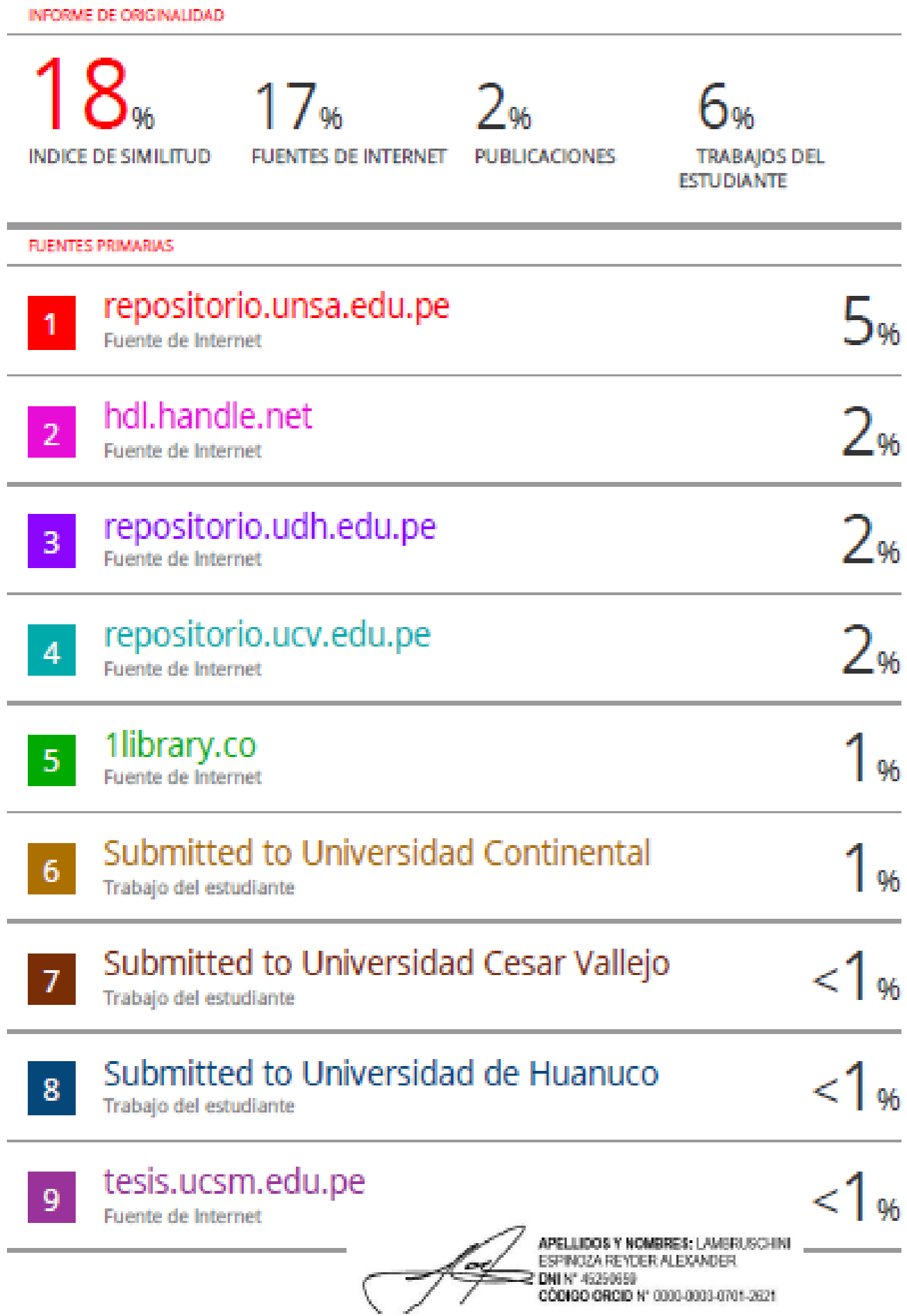

# <span id="page-5-0"></span>**DEDICATORIA**

Dedico el presente trabajo a mis padres, que gracias a su ayuda incondicional pude hacer posible mis logros profesionales.

También agradezco a mi mejor amigo que siempre me acompaño en las situaciones buenas y malas, a mi abuelo que en paz descanse por sus sabios consejos que gracias a ellos soy una persona de bien para la sociedad. Y a todos los que influyeron en mi día a día.

# **AGRADECIMIENTO**

<span id="page-6-0"></span>A mi padre, madre, hermanos y demás familiares por su apoyo incondicional durante toda nuestra vida universitaria.

Agradezco a mis docentes de la universidad de Huánuco por compartir sus conocimientos y experiencia que me motivaron a seguir estudiando la carrera de Ingeniería Civil.

A mi asesor de tesis que me brindo su tiempo para poder realizar poder llevar a cabo mi tesis.

Y a todos mis colegas por los buenos momentos que pasamos en nuestra alma mater.

.

# ÍNDICE

<span id="page-7-0"></span>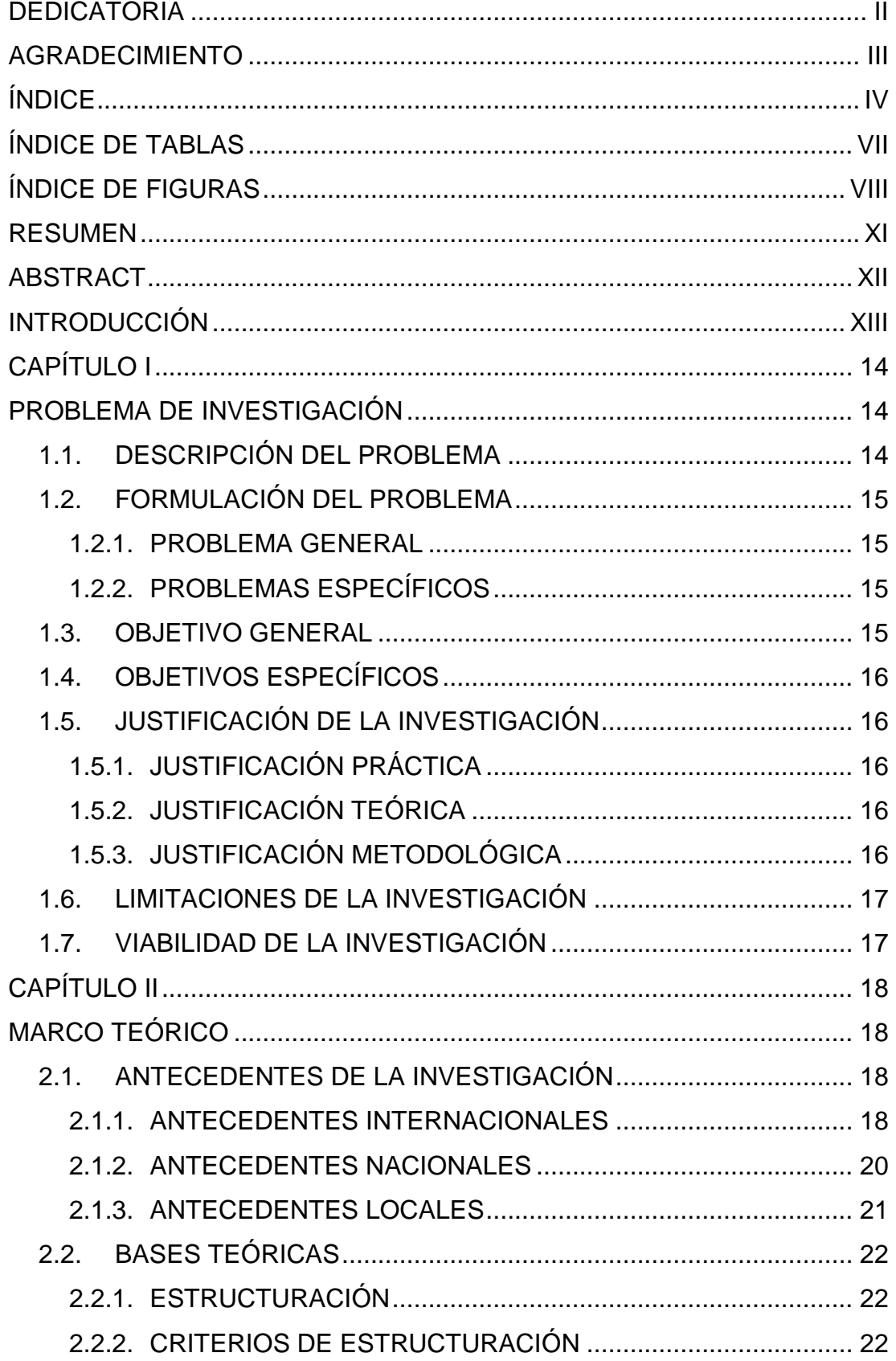

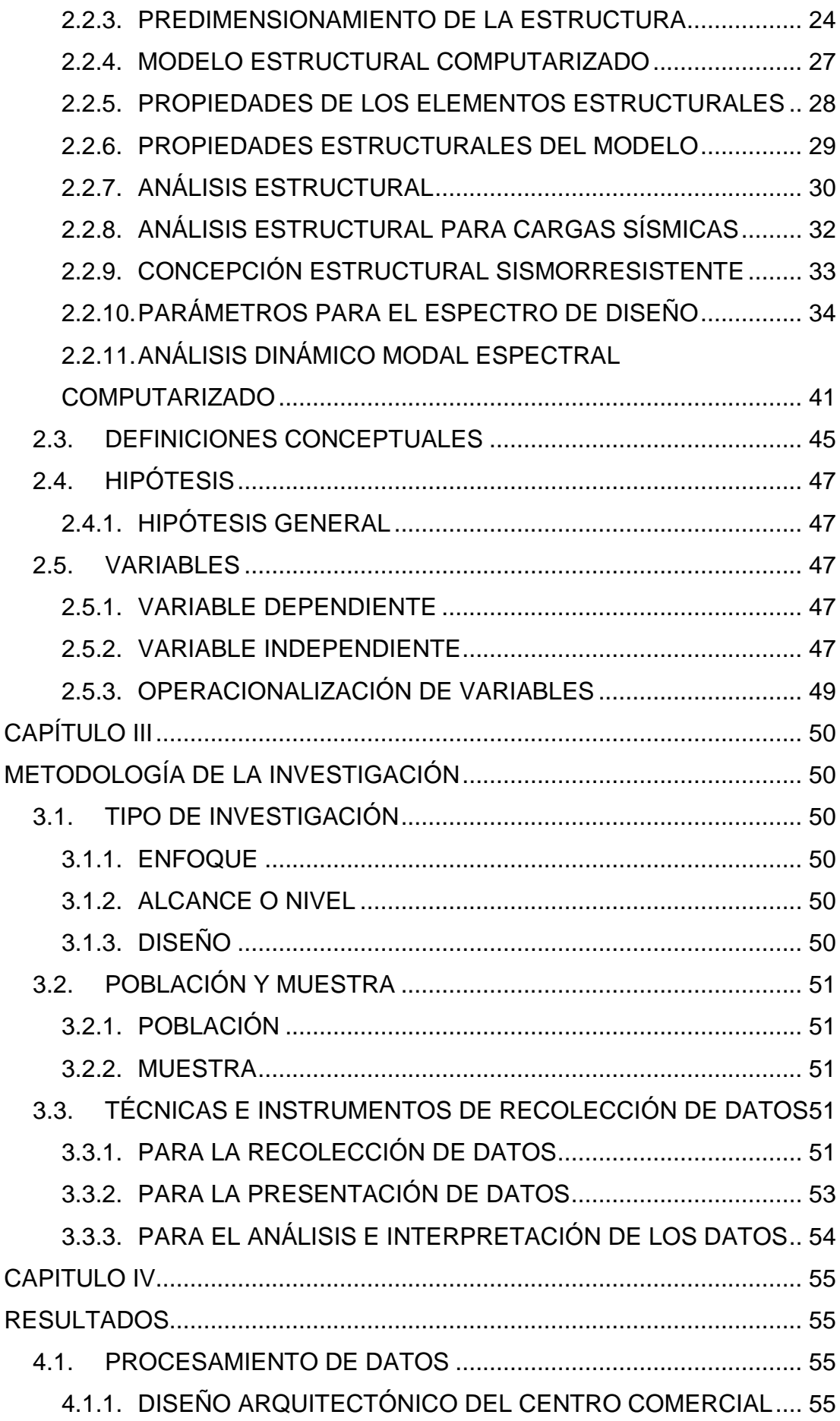

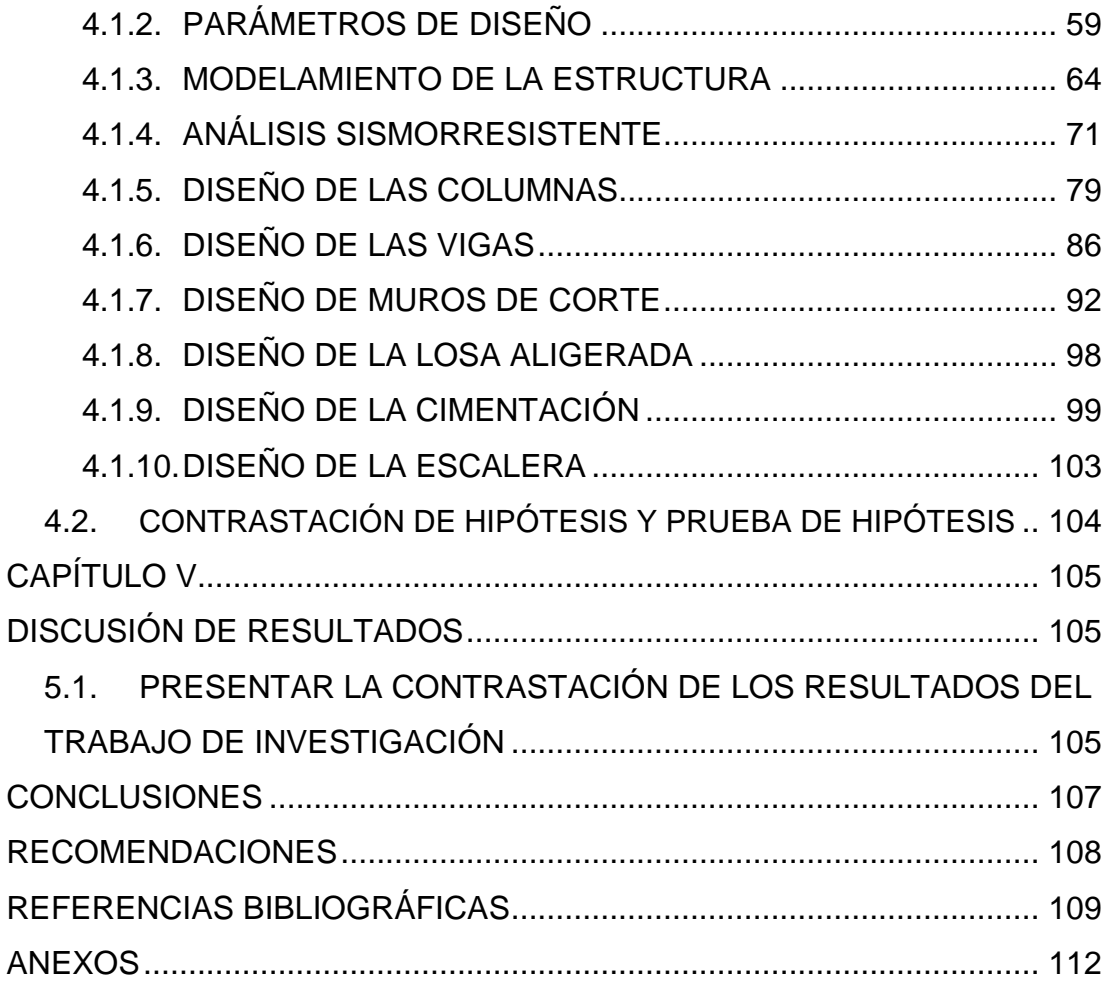

# **ÍNDICE DE TABLAS**

<span id="page-10-0"></span>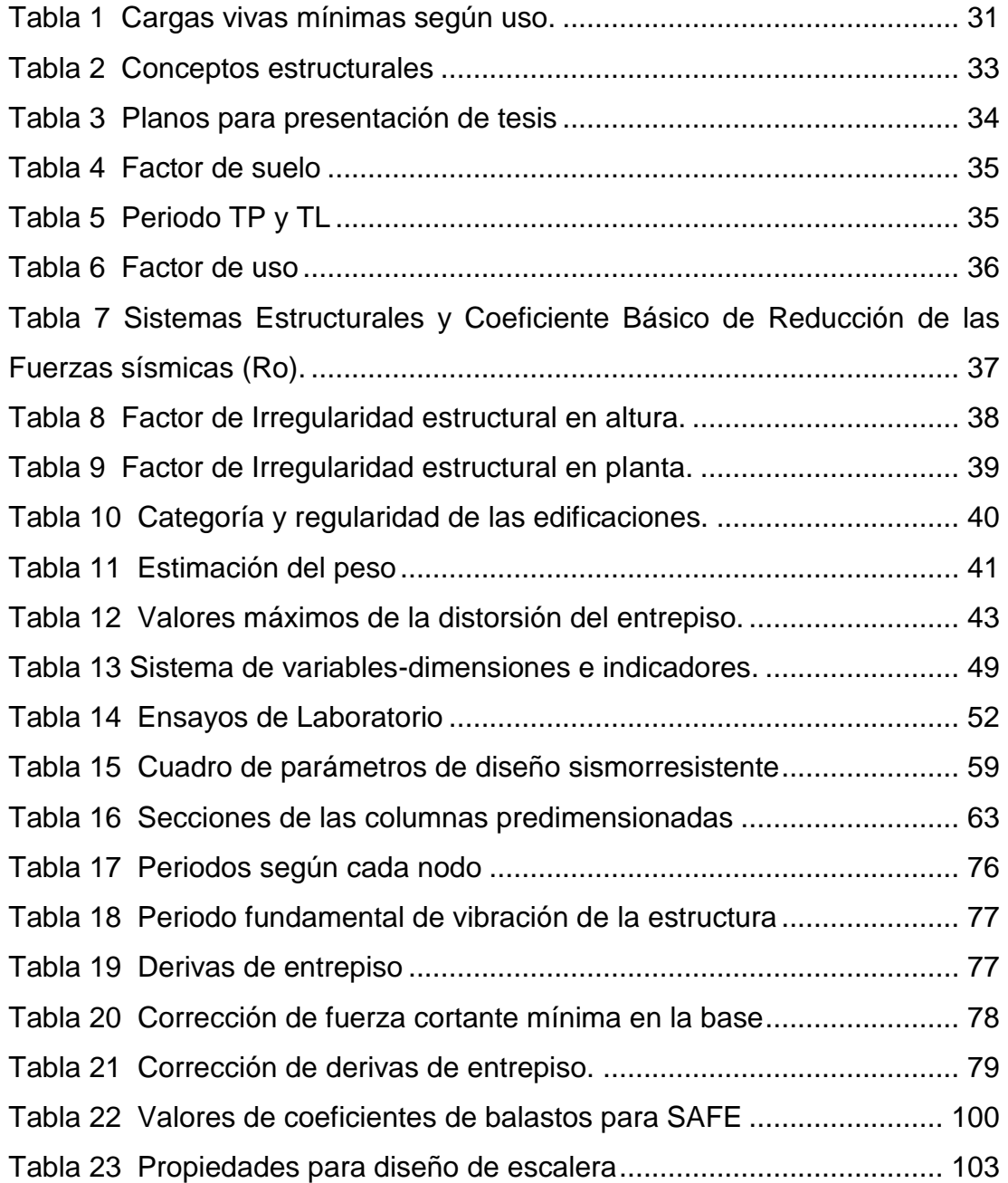

# **ÍNDICE DE FIGURAS**

<span id="page-11-0"></span>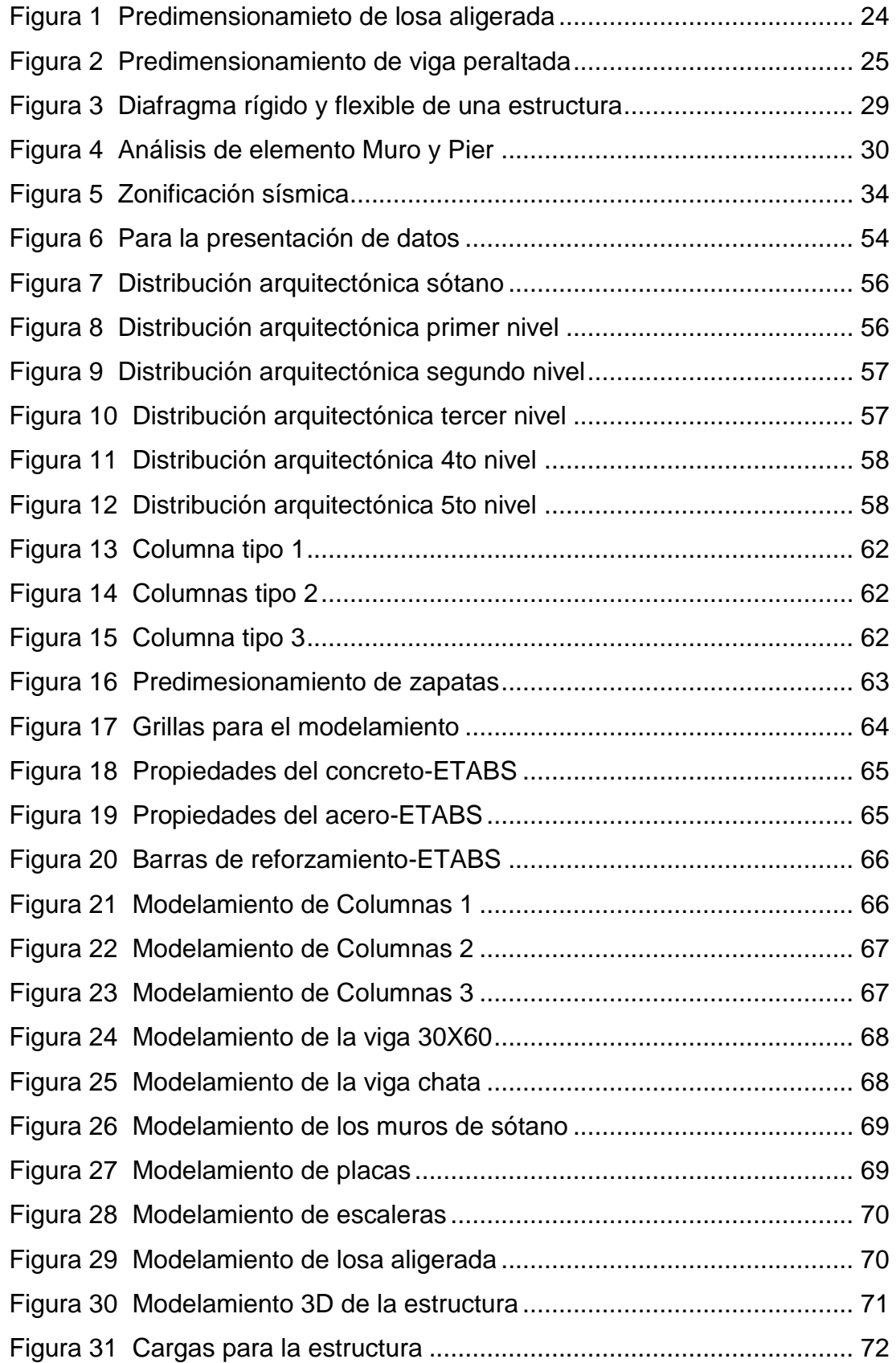

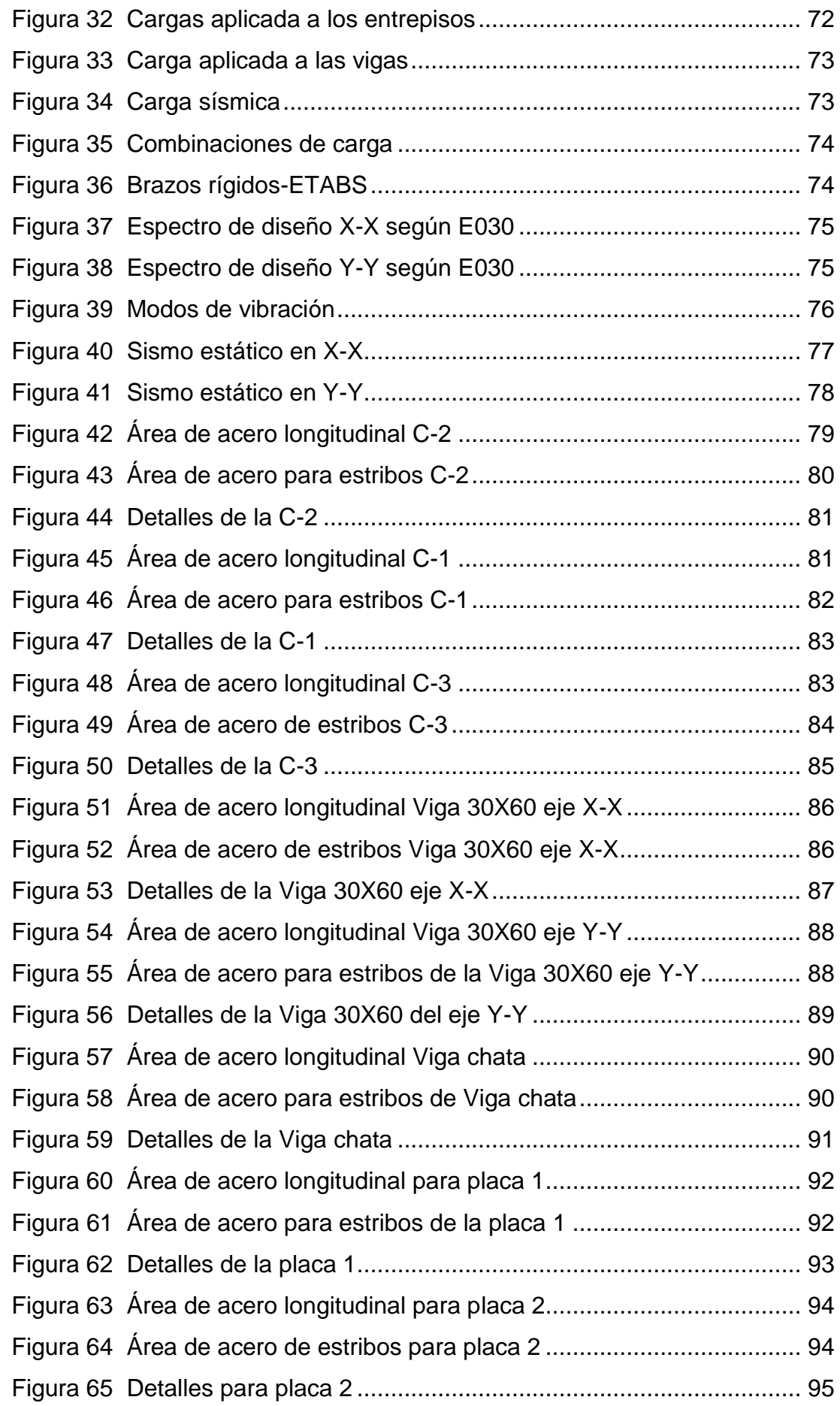

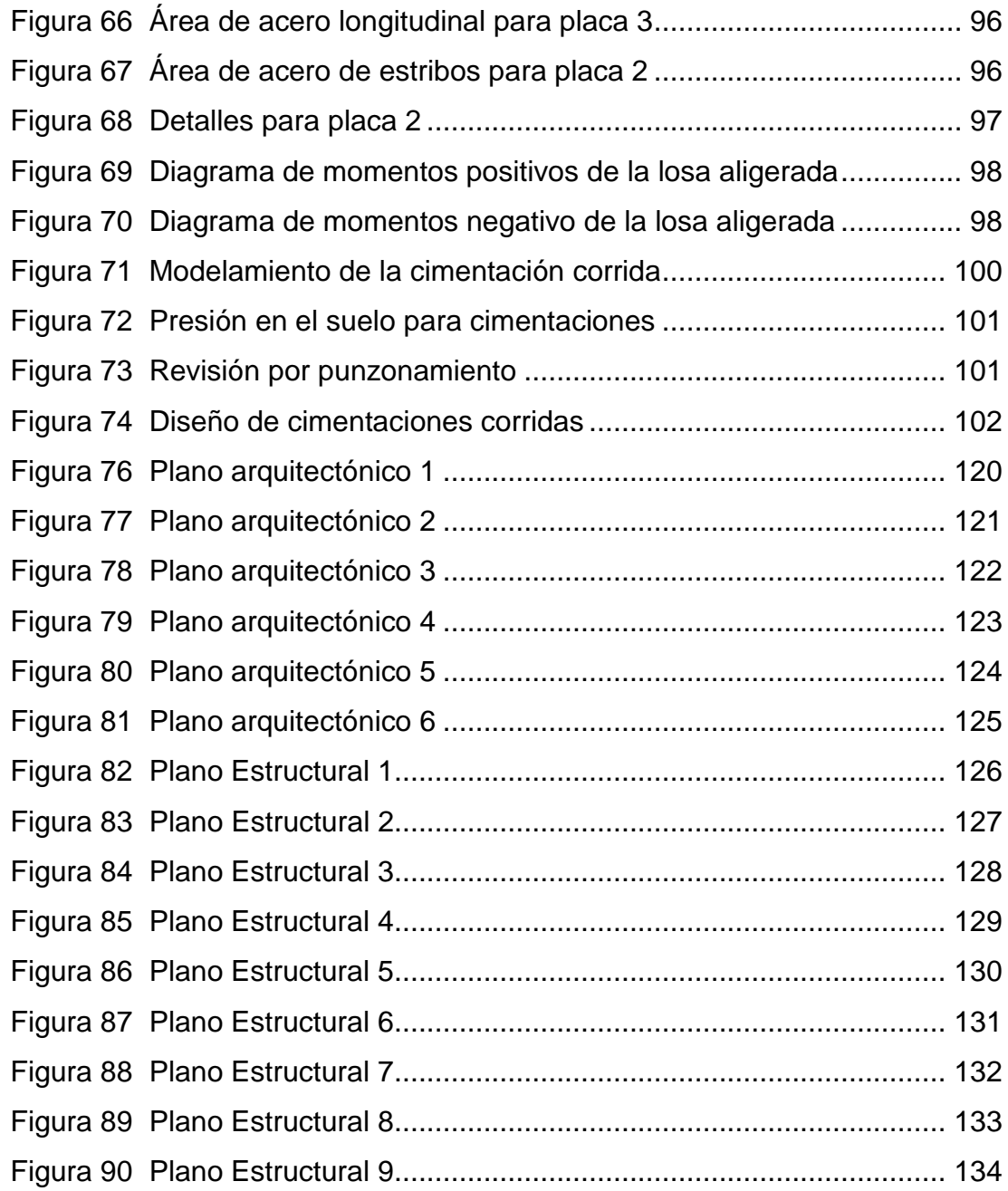

# **RESUMEN**

<span id="page-14-0"></span>La presente tesis con título de "Diseño estructural de un edificio comercial de 5 niveles de concreto armado con el software ETABS para el análisis y diseño de la estructura, Huánuco-2022", tuvo como objetivo principal realizar diseño estructural de un edificio comercial de 5 niveles de concreto armado con el software ETABS para el análisis y diseño estructural, para lo cual se planteó un sistema estructural dual en ambas direcciones.

Se realizó el diseño arquitectónico siguiendo los criterios establecidos en el reglamento nacional de edificación, se realizó el levantamiento topográfico del terreno y un estudio del suelo para obtener las propiedades mecánicas del suelo.

Se usó del software ETABS para el modelamiento, análisis dinámico y estático y posterior diseño de los elementos estructurales.

En la parte del modelamiento se realizó primeramente el predimensionamiento de elementos estructurales siguiendo el diseño de arquitectura; posteriormente se realizó el análisis dinámico de la estructura resultando como periodo de vibración natural de la edificación de T=0.314 seg , también se realizó el análisis estático con el fin de corregir la escala de la fuerza cortante mínima en la base, con esta corrección se llegó una deriva de 0.0043 en la dirección X-X y 0.0023 , cumpliendo con el límite de 0.007.

Con estos resultados obtenidos por el software procedió a realizar el diseño de los elementos estructurales, para ellos emplearemos los softwares SAFE y ETABS para comprobar el diseño de cada elemento según la norma ACI 318-14 y la norma E060.

Se concluye que el uso de placas o muros de corte, rigidizan la estructura, disminuyendo el periodo de vibración y las derivas elásticas.

**Palabras clave:** Análisis estático, diseño estructural, ACI 318, deriva elástica, centro comercial.

XI

# **ABSTRACT**

<span id="page-15-0"></span>The present thesis entitled "STRUCTURAL DESIGN OF A 5-STOREY FIVE-LEVEL REINFORCED CONCRETE COMMERCIAL BUILDING WITH ETABS SOFTWARE FOR STRUCTURAL ANALYSIS AND DESIGN, HUÁNUCO-2022", Its main objective is to perform structural design of a commercial building of 5 levels of reinforced concrete with ETABS software for structural analysis and design, for which a dual structural system will be proposed in both directions.

The architectural design was carried out following the criteria established in the National Building Regulations, a topographic survey of the site and a soil study to obtain the mechanical properties of the soil.

ETABS software was used for modeling, dynamic and static analysis and subsequent design of the structural elements.

In the modeling part, first the pre-dimensioning of structural elements was performed following the architectural design; then the dynamic analysis of the structure was performed resulting in a period T=0.314, also the static analysis was performed in order to correct the scale of the minimum shear force at the base, with this correction a drift of 0.0043 in the X-X direction and 0.0023 was obtained, complying with the limit of 0.007.

With these results obtained by the software we will proceed to perform the design of the structural elements, for them we will use the SAFE and ETABS software's to check the design of each element according to ACI 318- 14 and E060 standards.

**Keywords:** Static analysis, structural design, ACI 318, elastic drift, shopping mall.

# **INTRODUCCIÓN**

<span id="page-16-0"></span>Hoy en día las obras como los centros comerciales vienen teniendo una alta prosperidad en el interior de las ciudades, ya que esta actividad viene a ser el eje de los recursos económico, por ello se plantea la necesidad de incrementar edificación para esta actividad económica que viene a ser el comercio.

En las últimas décadas, Latinoamérica, evoluciono la manera en la cual vemos a las actividades económicas, lo cual antes los comerciantes se ubicaban en mercados o puestos simples, ahora tenemos grandes supermercados los cuales brindan, comodidad, tranquilidad y áreas donde puedan encontrar los productos que necesita en su día a día.

Es por ello que debemos tener en cuenta que estas edificaciones albergan gran cantidad de personas por lo que debe estar preparado ante eventos sísmicos de gran magnitud, los cuales deben resistir estas fuerzas sísmicas brindando seguridad al consumidor.

El territorio peruano se encuentra ubicado en el centurión de fuego por lo que es propenso a eventos sismos, ya que en nuestra costa peruana coindicen dos placas tectónicas, la placa de Nazca y la continental, formando fallas que luego originan los sismos.

Es por ello que esta tesis tuvo el objetivo de realizar el análisis sismorresistente empleando el software ETABS de una estructura comercial teniendo en cuenta los parámetros establecidos en la norma E030, E020, E060, E050 y códigos de diseño internaciones como el ACI, este software no solo ayudo a realizar el modelamiento y análisis de la estructura, también ayudo a realizar el diseño según el código de diseño ACI 318-14, para de esta manera poder realizar el diseño sismorresistente de una estructura de forma segura y sostenible para la población de Huánuco.

# **CAPÍTULO I PROBLEMA DE INVESTIGACIÓN**

## <span id="page-17-2"></span><span id="page-17-1"></span><span id="page-17-0"></span>**1.1. DESCRIPCIÓN DEL PROBLEMA**

El Perú es un territorio enormemente sísmico por ende esta clase de construcciones debería ser diseñadas para lograr resistir las fuerzas sísmicas a las cuales va a estar sometida la composición. Además, debemos considerar que el centro comercial es un lugar donde muchas están presentes muchas personas por ello es de suma importancia el análisis sísmico, además a ellos esta clase de edificación debería tolerar las distintas fuerzas presenten en un sismo y seguir estando operativos previamente un movimiento sísmico severo conforme con la norma E030 diseño sismorresistente. (INDECI,2018)

Perú muestra principalmente estructuras de hormigón armado. Gracias a su excelente comportamiento y capacidades estructurales, este material tiene un lugar en la industria de la construcción, pero se deben utilizar nuevas tecnologías como el programa ETABS para modificar operaciones para aprovechar sus ventajas. (CEINTPERU, 2020)

La ciudad de Huánuco actualmente está experimentando un notable desarrollo, principalmente en el sector comercial. Siendo la ciudad un eje puramente comercial, la necesidad de construir y/o diseñar estructuras como centros comerciales en varios niveles ha incrementado el grueso de la propiedad inmobiliaria. Esto le permite crear un área más grande para sus actividades comerciales. Esto indica que la actividad comercial es la principal actividad económica de la región, según la integración de la actividad económica desarrollada por el BCRP (2016).

El programa ETABS pertenece a los softwares más empleados por ingenieros estructurales debido a que permite la exploración de la composición, cosa que anteriormente se realizaba de forma manual y esto conlleva frecuentemente que el análisis estructural conlleve utilizar más tiempo, por esto se opta por la utilización de este programa para optimizar el tiempo y los errores humanos.

14

Por los argumentos expuestos anteriormente en el presente trabajo de investigación se realizará diseño estructural de un edificio comercial de 5 niveles de concreto armado con el software ETABS para el análisis y diseño estructural, Huánuco -2022, donde se indica el análisis de la estructura en el software de cálculo y el diseño se realiza empleando las normativas específicas para estas estructuras.

# <span id="page-18-1"></span><span id="page-18-0"></span>**1.2. FORMULACIÓN DEL PROBLEMA**

## **1.2.1. PROBLEMA GENERAL**

¿De qué manera se podrá realizar el análisis y diseño estructural mediante el software ETABS para mejorar el diseño de los elementos estructurales de un edificio comercial de 5 niveles de concreto armado, Huánuco - Huánuco -2022?

# <span id="page-18-2"></span>**1.2.2. PROBLEMAS ESPECÍFICOS**

- ¿Cómo realizar el modelamiento con el software ETABS para el análisis y diseño estructural para mejorar el diseño de los elementos estructurales de un edificio comercial de 5 niveles de concreto armado, Huánuco - Huánuco -2022?
- ¿Cómo estimar el comportamiento estructural con el software ETABS para el análisis y diseño estructural para mejorar el diseño de los elementos estructurales de un edificio comercial de 5 niveles de concreto armado, Huánuco - Huánuco -2022?
- ¿Cómo diseñar los elementos estructurales con el software ETABS para el análisis y diseño estructural para mejorar el diseño de los elementos estructurales de un edificio comercial de 5 niveles de concreto armado, Huánuco - Huánuco -2022?

# <span id="page-18-3"></span>**1.3. OBJETIVO GENERAL**

Realizar el análisis y diseño estructural mediante el software ETABS para mejorar el diseño de los elementos estructurales de un edificio comercial de 5 niveles de concreto armado, Huánuco - Huánuco -2022.

# <span id="page-19-0"></span>**1.4. OBJETIVOS ESPECÍFICOS**

- Generar el modelamiento con el software ETABS para el análisis y diseño estructural para mejorar el diseño de los elementos estructurales de un edificio comercial de 5 niveles de concreto armado, Huánuco - Huánuco -2022.
- Estimar el comportamiento estructural con el software ETABS para el análisis y diseño estructural para mejorar el diseño de los elementos estructurales de un edificio comercial de 5 niveles de concreto armado, Huánuco - Huánuco -2022.
- Diseñar los elementos estructurales con el software ETABS para el análisis y diseño estructural para mejorar el diseño de los elementos estructurales de un edificio comercial de 5 niveles de concreto armado, Huánuco - Huánuco -2022.

# <span id="page-19-2"></span><span id="page-19-1"></span>**1.5. JUSTIFICACIÓN DE LA INVESTIGACIÓN**

# **1.5.1. JUSTIFICACIÓN PRÁCTICA**

El diseño estructural de un edificio comercial de 5 niveles de concreto armado ayudara a mejorar la necesidad de edificaciones comerciales ya que estas se encuentran en una zona de alta vulnerabilidad sísmica.

# <span id="page-19-3"></span>**1.5.2. JUSTIFICACIÓN TEÓRICA**

La justificación teórica para la presente tesis es dar a conocer la importancia que todas las Edificaciones deben de cumplir con todas las normas indicadas en la RNE (Reglamento Nacional de Edificaciones) como la norma E030 diseño sismorresistente y la norma E060 concreto armado.

# <span id="page-19-4"></span>**1.5.3. JUSTIFICACIÓN METODOLÓGICA**

El presente trabajo empleó el software ETABS, de esta manera podremos evaluar y verificar el diseño estructural de un edificio comercial de 5 niveles de concreto armado.

# <span id="page-20-0"></span>**1.6. LIMITACIONES DE LA INVESTIGACIÓN**

Las restricciones o limitaciones presentes en la tesis fueron: la falta de tesis a grado local de la localidad de Huánuco en relación a tesis en relación al diseño de centros comerciales.

La otra limitación es la epidemia del coronavirus el cual me impide hacer una entrevista a diferentes ingenieros civiles por el asunto del viable contagio debido a lo cual no se va a poder recolectar los datos anhelados inicialmente del plan.

## <span id="page-20-1"></span>**1.7. VIABILIDAD DE LA INVESTIGACIÓN**

La presente indagación aportará positivamente a las averiguaciones futuras acerca del diseño sismorresistente de centros comerciales, esto debido a que se empleará el programa estructural ETABS para el estudio y el diseño de la misma composición con base en el reglamento nacional de edificaciones como la E030 de diseño sismorresistente y a la norma E060 de concreto armado.

# **CAPÍTULO II MARCO TEÓRICO**

#### <span id="page-21-3"></span><span id="page-21-2"></span><span id="page-21-1"></span><span id="page-21-0"></span>**2.1. ANTECEDENTES DE LA INVESTIGACIÓN**

#### **2.1.1. ANTECEDENTES INTERNACIONALES**

**García (2019)** en su tesis titulado: "*Diseño Arquitectónico de un Centro Comercial Sostenible para reactivación de actividades en la Ciudad De Jipijapa*"; presentada a la Universidad Laica Vicente Rocafuerte De Guayaquil; El trabajo analítico tiene como objetivo principal la reutilización de los recursos locales y el diseño de un supermercado sustentable con infraestructura adecuada para el negocio y esparcimiento de los usuarios en la metrópoli de Zipijapa. Esto se debe a que el crecimiento de la población en áreas metropolitanas pequeñas como Jipijapa ha afectado la falta de ubicaciones comerciales estratégicas y la confusión en áreas urbanas centrales densamente pobladas como la ciudad de Jipijapa. En este trabajo se extrajeron las siguientes conclusiones: Para el primer objetivo específico identificar las necesidades de la ciudad de Zipijapa, se realizó un relevamiento de campo para identificar los equipamientos existentes en la zona, se realizó un relevamiento sectorial y con el relevamiento se identificó las necesidades específicas de los pobladores. Para el segundo propósito específico, decisiones sobre infraestructura urbana con la debida colaboración interfuncional, se elaboró un conjunto de documentos para identificar el desempeño de este tipo de equipamientos a través del estudio de modelos similares de centros comerciales en la ciudad de Guayaquil., que permitió establecer estándares en la etapa de diseño.

Loja; el cual los centros comerciales nacieron desde la evolución de todo el mundo, debido a la demanda y el estilo de vida cambian diariamente. Se realiza el plan para proporcionar salud al cliente y una mejor calidad de vida con la temperatura del optimismo y el entorno

18

óptimo, además de intercambiar bienes entre clientes y vendedores, para el espacio entretenimiento y el descanso, se ha llevado a cabo para el desarrollo de cada actividad. El diseño del supermercado se realiza dentro de Catamayo City. En este trabajo, se han logrado las siguientes conclusiones: en un alto diseño arquitectónico para el supermercado "La Bahía"; Se ha aplicado en criterios funcionales y estéticos, dependiendo del campo con principios inviolables que mejoren sus niveles de salud. Gracias al análisis de los criterios biológicos, se ha firmado el valor que están en la infraestructura comercial, proporcionando que la aplicación de estos criterios sea necesaria para mejorar la temperatura interna del sitio. Gracias al uso de encuestas para los usuarios, es un notario para las necesidades de construcción comerciales, con lugares para ser ordenados y organizados, satisfaciendo sus necesidades.

**Solórzano (2018)** en su tesis titulado: "*Diseño Arquitectónico De Un Centro Comercial En La Ciudad De Chone – Manabí.*"; presentada a la Universidad UTE; Los centros comerciales nacieron desde la evolución de todo el mundo, Porque las necesidades y los estilos de vida cambian a diario. Los supermercados están diseñados para la ciudad debido a la necesidad de los municipios y la falta de espacio comercial en la gran ciudad de Cheonae, que es centralizada y jerárquica, y la falta de supermercados emblemáticos de la ciudad. El mismo que abastece tanto a la zona urbana como rural de Chonae y sus alrededores. En este trabajo se alcanzó las próximas conclusiones: Se alcanzó hacer una perspectiva preliminar del plan a hacer fundamentado con precedentes, estudio de referentes, evolución histórica, conceptos que gracias al aporte de todos dichos estudios se ha podido entablar y esclarecer la necesidad fundamental del área. El haber evaluado el estado de hoy de la urbe de Chone permitió esclarecer las respectivas condicionantes y versiones de diseño, todos los exámenes hechos tanto a grado macro y micro urbano arrojaron las diferentes tácticas de diseño que se verán plasmadas en el objeto arquitectónico, tanto en su exterior como en su interior.

### <span id="page-23-0"></span>**2.1.2. ANTECEDENTES NACIONALES**

Cáceres (2020) en su tesis titulado: "Análisis sísmico y diseño de concreto armado provecto "MAXIBODEGAS-PAITA" ubicado Jr. Paita N° 227, distrito: provincia de Paita departamento Piura": presentada a la Universidad Cesar Vallejo; el trabajo de análisis va a tener como primordial objetivo garantizar la continuidad de los servicios básicos y reducir los males a la propiedad. Por ello, esta búsqueda se fundamenta en desarrollar el análisis sísmico y cálculo estructural para el almacenamiento de alimentos del sector, creación conformada por 3 niveles, techo metálico con cobertura en el 3º nivel, ubicado en el departamento de Piura. En este trabajo se alcanzó las siguientes conclusiones: Se concluyó según nuestra evaluación que la averiguación sísmico y diseño de concreto armado influye significativamente en el proyecto de MAXIBODEGAS-PAITA, debido a que proporciona parámetros para hacer estructuras más seguras y dúctiles. Se concluyó que la regla E. 030 influye en el espectro del diseño de concreto armado, debido a que nos permite calcular la indagación sísmica para poder hacer el diseño estructural de acuerdo con el área donde se encuentra el proyecto.

**Machaca (2018)** en su tesis titulado: "Análisis y Diseño estructural de un centro comercial en base a pórticos arriostrados de acero en la ciudad de Juliaca"; presentada a la Universidad Peruana Unión; El plan ejecuta el estudio y diseño estructural de un supermercado, usando en su composición recursos de acero, por medio de la aplicación de modelos matemáticos y programas computacionales como ETABS y SAFE. De igual manera explica la votación del sistema estructural conveniente, hace hincapié en la necesidad de disponer de un sistema estructural con pórticos arriostrados excéntricamente para conseguir las metas y tener un correcto diseño. En este trabajo se alcanzó las próximas conclusiones: Los resultados que el programa de cálculo estructural electrónico ETABS lanzó demuestran que los

20

arriostramientos excéntricos y las placas son las que toman las fuerzas sísmicas una vez que este actúa en la dirección del plano de los mismos, una vez que se examina los resultados del programa en verdad se cumple con esta conjetura, o sea los arriostramientos permanecen haciendo un trabajo unos a tensión y otros a compresión.

**Tipacti (2020)** en su tesis titulado: "*Modelamiento y diseño estructural de una edificación de 8 niveles de concreto armado, urbanización San Luis, distrito y provincia Ica*"; presentada a la Universidad Cesar Vallejo; La presente tesis de investigación tiene como objetivo principal realizar el modelado y diseño estructural de un edificio de hormigón armado de 8 niveles, urbanizando San Luis, distrito de Ica y provincia. El modelo de investigación utilizado es un diseño transversal detallado simple, no empírico. La población censal actual tiene un área total de cuatro mil seiscientos metros cuadrados y la muestra en consideración es el área del lote 1 y lote 2 con un área de ochocientos treinta y dos metros cuadrados. En este trabajo se llegó a las siguientes conclusiones: para el diseño estructural-sísmico de nuestra edificación utilizamos los datos obtenidos del mencionado software debido a que la programación se realiza de acuerdo a nuestra normatividad vigente, hemos obtenido las secciones finales de cada coeficiente de estructura con su distribución de acero calculado con el esfuerzo sísmico de cada elemento estructural.

# <span id="page-24-0"></span>**2.1.3. ANTECEDENTES LOCALES**

La ciudad de Huánuco carece de tesis o fuentes bibliográficas relacionadas al diseño sismorresistente respecto a centros comerciales o edificaciones semejantes, de modo que se tomara como antecedentes fuentes de otras regiones para poder comparar los métodos y criterios empleados.

21

## <span id="page-25-1"></span><span id="page-25-0"></span>**2.2. BASES TEÓRICAS**

## **2.2.1. ESTRUCTURACIÓN**

La estructura se puede definir como "la disposición de los elementos estructurales de manera ordenada, para obtener un comportamiento predictivo del edificio antes de la gravedad y los costos sísmicos"

#### <span id="page-25-2"></span>**2.2.2. CRITERIOS DE ESTRUCTURACIÓN**

La mayor parte de códigos de diseño sismorresistente en el planeta, indican que se debe considerar las próximas propiedades para mejorar, cualitativamente, la conducta de un inmueble.

# **2.2.2.1. SIMETRÍA**

Pasa una vez que el centro de masa coincide con el centro de rigidez. Se busca la simetría en la obra para reducir el precio de la excentricidad, y de esta forma eludir la concentración de esfuerzos y la torsión. Ya que la obra partió de un sótano, escogió conservar la manera irregular para que los muros circundantes del sótano trabajaran juntas y también porque la arquitectura de los pisos mejores no preveía la realidad de una alianza sísmica.

#### **2.2.2.2. RESISTENCIA ADECUADA**

Para dotar de la resistencia elemental a la obra se plantea utilizar muros de corte y ubicarlos para controlar la excentricidad entre el centro de masa y el centro de rigidez, y así eludir efectos de torsión en planta.

#### **2.2.2.3. CONTINUIDAD**

La continuidad de la altura de un componente controla la dureza de cada piso o planta, para descomponer los inconvenientes del piso suave y la concentración de esfuerzos. Para los componentes en el análisis, se ha tratado de manera sostenible, para colocar recursos estructurales verticales (columnas y paredes de corte) en el espacio en el que la continuidad está disponible.

#### **2.2.2.4. DUCTILIDAD**

La composición debería ser moldeable para lograr disipar la energía del terremoto por medio de las deformaciones flexibles y plásticas, sin que estas sobrepasen el nivel de resistencia y llegar a la rotura. Es este criterio uno de los fundamentos para la base de diseño en específico armado, es por esto que, si se altera la ductilidad en alguno de los aspectos de la composición, esta no funcionará según lo proyectado en el cálculo estructural.

### **2.2.2.5. DEFORMACIONES LIMITADAS**

Como se describe en el punto anterior, es necesario permitir que la composición se sometiera a las malformaciones para liberar la energía del movimiento sísmico. Sin embargo, deben ser controlados para no exceder el valor de los recursos estructurales franceses, armado; es decir, proporcionar la composición de la ductilidad y la dureza.

# **2.2.2.6. INCLUSIÓN DE LÍNEAS SUCESIVAS DE RESISTENCIA**

Para optimizar la fase de diseño, sugieren la distribución de los recursos estructurales para que tengamos niveles más altos de Hydersstatics y de esta manera, los esfuerzos que se encuentren estos recursos, que se traducen mayores tasas de acero y, por lo tanto, minimizan los precios.

## <span id="page-27-0"></span>**2.2.3. PREDIMENSIONAMIENTO DE LA ESTRUCTURA**

La fase de predimensionado se realiza una vez definida la configuración estructural; Para ello, existen una serie de interacciones que permiten escalar los recursos estructurales para aprovechar al máximo su resiliencia.

# **2.2.3.1. LOSAS**

En la distribución, gracias a la variedad de luz que muestran los ladrillos, se sugiere el uso de ladrillos bidireccionales. El diseño se basa en ladrillos industriales de terracota de 30 cm de ancho a la vista. Dado que había estacionamiento en el sótano, el espacio entre las columnas era limitado, por lo que se presentaron paneles de luces anchas, por lo que no se podían usar paneles de un solo sentido.

$$
h \ge \frac{perímetro}{180}
$$

<span id="page-27-1"></span>**Figura 1** Predimensionamieto de losa aligerada

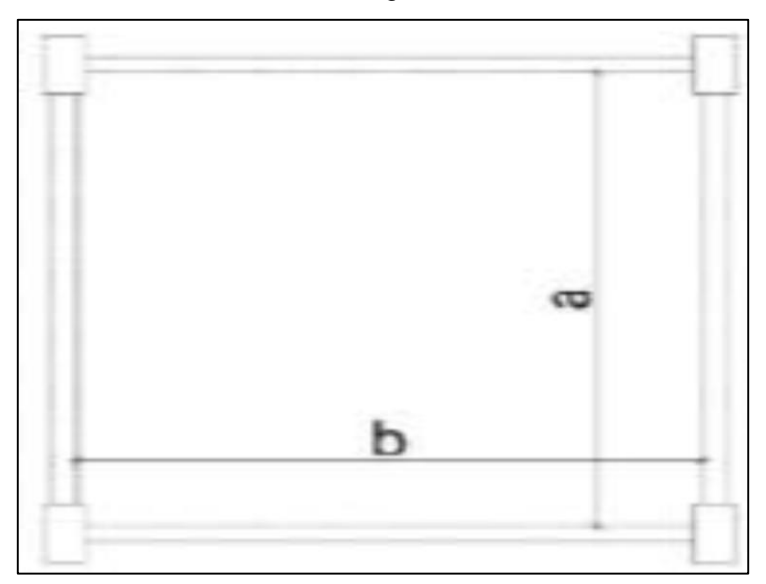

*Fuente: Adaptado de RNE (2019).*

### **2.2.3.2. VIGAS**

Para optimizar y aprovechar al máximo la funcionalidad de la viga, se sugiere medir previamente las dimensiones según el tipo de carga a la que se someterá la viga, ya que cada una presenta una interacción diferente.

#### <span id="page-28-0"></span>**Figura 2**

Predimensionamiento de viga peraltada

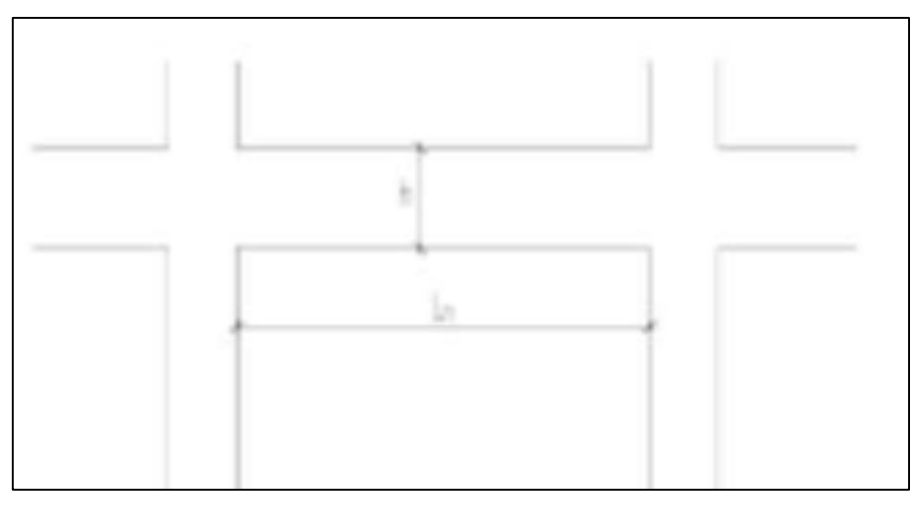

*Fuente: Adaptado de RNE (2019).*

## **Viga sin carga sísmica**

Las plantas del sótano no obtienen una carga sísmica porque la mitad de las notas están enterradas en el suelo, actuando como una combinación. Estas vigas solo recibirán la severidad de losa y las particiones. Por consiguiente, sé obedecerán a la siguiente ecuación:

$$
h \geq \ln/13
$$

#### **Viga con carga sísmica**

Las plantas recibirán cargas sísmicas y cargas sísmicas, por lo que es necesario proporcionar un más deshonesto para estas vigas. Por lo tanto, la fuerza de las vigas de este criterio debe seguir la fórmula:

$$
h \geq \ln/11
$$

#### **2.2.3.3. COLUMNAS**

La relación más usada para decidir las magnitudes del frente de la columna se fundamenta en las cargas axiales y la resistencia a la compresión del hormigón. Para eso, se necesita calcular las cargas a las que estarán sometidos por gravedad. Similar a las vigas, se sugieren 2 criterios para realizar el predimensionamiento de la columna:

#### **Columnas exteriores**

Esta clase de columnas, al hallarse en el borde acostumbran llevan menor carga axial que las que se hallan en el centro de la composición, no obstante, tienen que tolerar monumentales instantes hechos por el terremoto. Por consiguiente, las magnitudes de esta clase de columnas obedecerán a la siguiente interacción:

$$
Acol - e = \frac{PService}{0.35f'c}
$$

### **Columnas internas**

Este tipo de columna tiene un área tributaria mayor que las columnas exteriores, es decir, deben ser capaces de soportar una carga axial mayor. En interiores, el brazo de palanca de la fuerza de movimiento sísmico en relación con el centro de rigidez es más pequeño, lo que da como resultado un momento de resistencia sísmico menor que la columna exterior. Por tanto, la magnitud de esta clase de columna obedecerá a la siguiente interacción:

$$
Acol - i = \frac{PServicio}{0.45f'c}
$$

#### **2.2.3.4. MUROS DE CORTE**

Los muros de corte son recursos estructurales que absorben la mayor parte de los esfuerzos cortantes del movimiento sísmico debido a su alta rigidez. En la situación estructural considerada, los paneles de pared están separados por espacios definidos arquitectónicamente. Sin embargo, para saber que la pared es lo suficientemente densa, la ecuación de densidad se puede determinar a partir de la ecuación básica de resistencia al corte:

$$
0.85 * 0.53\sqrt{f'c} \ge \frac{V}{t * l}
$$

- t: espesor del muro
- l: longitud de muros
- V: Fuerza de corte sísmica

#### <span id="page-30-0"></span>**2.2.4. MODELO ESTRUCTURAL COMPUTARIZADO**

Hoy en día, hay un constante desarrollo de la tecnología en todas las ciencias, y en el caso de la ingeniería estructural, esta no es la diferencia, ya que existen varios programas de software que soportan los cálculos estructurales. Para el caso de esta tesis se seleccionó el programa ETABS, su uso es recomendado por expertos, teniendo en cuenta el criterio de los ingenieros civiles a la hora de comprobar los resultados.

#### **2.2.4.1. CONFIGURACIÓN DEL ENTORNO DE TRABAJO**

Para comenzar a hacer el modelo, se necesita configurar el ámbito de trabajo, de tal forma que éste se ajuste a los requerimientos del plan y de esta forma el ingeniero logre plasmar la composición correctamente en el programa.

#### **2.2.4.2. Plantilla de Trabajo**

Primero, deberá elegir un modelo que coincida con el tipo de diseño que desea probar. Por la situación del componente que se analiza, por ser irregular en planta y alzado, se selecciona la alternativa "Grid Only" y se marca la alternativa "Custom" para cambiar los ejes más adelante.

### <span id="page-31-0"></span>**2.2.5. PROPIEDADES DE LOS ELEMENTOS ESTRUCTURALES**

#### **2.2.5.1. MATERIALES**

#### **a) Concreto**

Para conceptualizar los recursos estructurales, se debería especificar las características del material usado en la composición, por medio de las cuales el programa calcula la rigidez de los recursos. Para la situación del inmueble en análisis, la composición está del todo proyectada en específico armado, para el cual se define las próximas características:

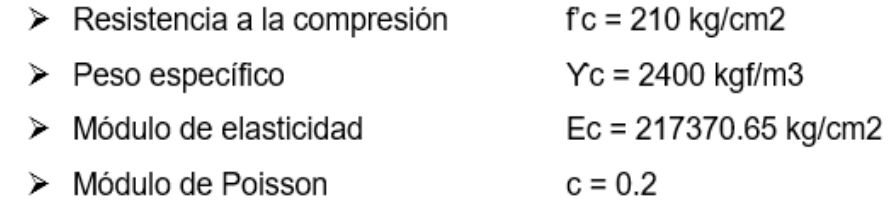

#### **b) Acero de Refuerzo**

El acero utilizado como refuerzo corresponde al grado A615 Grado 60 (fy = 4200 kgf/cm2). Este acero formará la base para el diseño de sistemas de refuerzo en fuentes de hormigón, además es el grado más comercializado en el campo. Por defecto, el programa tiene los valores dados en la regla ASTM A615 para varilla de grado 60, por lo que estos valores se conservan para el modelo.

## **2.2.5.2. SECCIONES DE LOS ELEMENTOS ESTRUCTURALES**

Para el estudio estructural de un inmueble, los recursos de la composición tienen la posibilidad de conceptualizar en 2 tipos: recursos lineales (frame) y recursos Shell.

### **a) Elementos Frame**

Los recursos frame o lineales son aquellos en los que el programa calcula en base al procedimiento de dureza, comúnmente utilizado en la búsqueda manual. Este modelo es el más adecuado para vigas y columnas.

## **b) Elementos Shell**

El programa distingue 3 tipos de recursos Shell: Losa (placa), Deck (cubierta) y Muro (muro). Para esta situación se utilizará el tipo Losa para las losas macizas, que componen toda la cubierta de la estructura, y el tipo Muro para los muros de cortante.

## **2.2.5.3. MURO (WALL)**

Esta clase de componente se usará para modelar las paredes de sótano y las paredes de corte. Además, para dotar de rigidez torsional y consumar con los requerimientos de la Norma E030.

## <span id="page-32-0"></span>**2.2.6. PROPIEDADES ESTRUCTURALES DEL MODELO**

## **2.2.6.1. DIAFRAGMA**

Un diafragma rígido se compone por una losa que no se deforma en la dirección de su plano.

#### **Figura 3**

Diafragma rígido y flexible de una estructura

<span id="page-32-1"></span>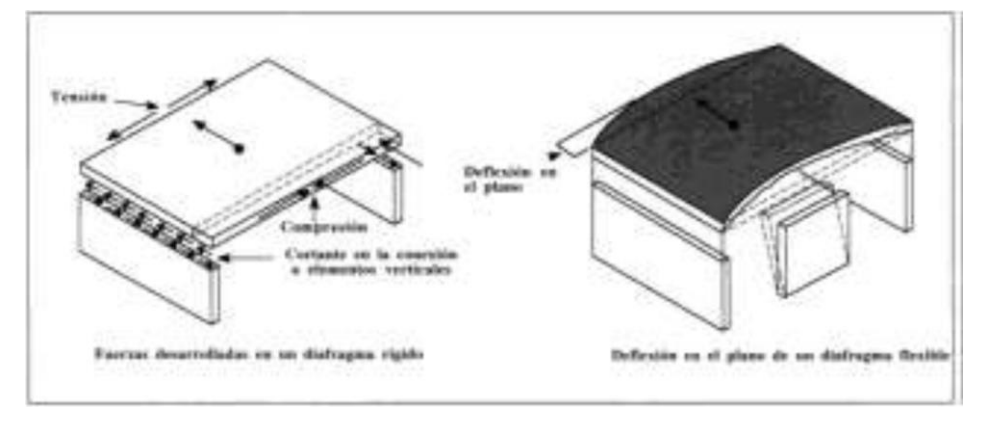

*Fuente: Adaptado de RNE (2019).*

Se debería comprender puesto que, que se prefiere construcciones con diafragma duro y constante, de tal forma que las losas actúen como recursos que unen a los recursos estructurales y de esta forma compatibilicen sus desplazamientos laterales.

### **Elementos Pier**

Los resultados del estudio de recursos estructurales de Shell se presentan en forma de gráficos de tensión. Esto genera complejidad para los recursos de Muro, ya que su diseño se realiza con los valores de los esfuerzos axiales, cortantes y de flexión que actúan sobre el elemento. Los recursos de Jetty tienen la capacidad de integrar diferentes recursos de Muros o Marcos, de modo que actúen como un grupo, como un solo elemento estructural; y que el esfuerzo de actuar en cada actividad, también está incluido en las fuerzas.

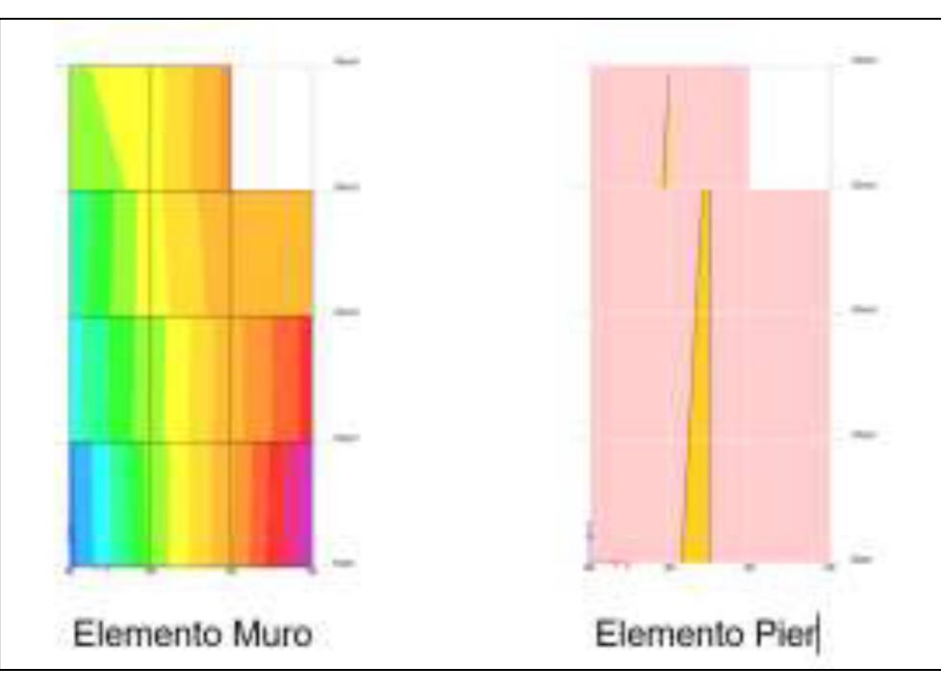

<span id="page-33-1"></span>Figura 4 *Análisis de elemento Muro y Pier*

*Fuente: Adaptado de RNE (2019).*

# <span id="page-33-0"></span>**2.2.7. ANÁLISIS ESTRUCTURAL**

Este es el proceso que se establece la respuesta de un trabajo específico y condiciones específicas. Esta respuesta se cuantifica en las fuerzas y los diagramas de deformación del componente.

# **CARGAS DE GRAVEDAD**

Este estudio se hace para decidir las fuerzas internas resultantes en la composición gracias a las cargas de gravedad (carga muerta y carga viva) que trabajan en la construcción.

## **Cargas**

Para utilizar las cargas al modelo computarizado se debería conceptualizar los patrones de carga que corresponden al tipo de estudio.

#### <span id="page-34-0"></span>*Tabla 1*

*Cargas vivas mínimas según uso*

| <b>OCUPACIÓN O USO</b>                                | <b>CARGAS</b><br><b>REPARTIDAS kPa</b><br>(Kgf/m <sup>2</sup> ) |
|-------------------------------------------------------|-----------------------------------------------------------------|
| Almacenaje                                            | 5.0(500)                                                        |
| <b>Baños</b>                                          | 3.0(300)                                                        |
| Salas de lectura                                      | 3.0(300)                                                        |
| Salas de Almacenaje con estantes fijos (no apilables  | 7.5(750)                                                        |
| Corredores y escaleras                                | 4,0 (400)                                                       |
| Centros de Educación                                  |                                                                 |
| Aulas                                                 | 2,5(250)                                                        |
| <b>Talleres</b>                                       | 3,5(350)                                                        |
| Auditorios, Gimnasios, etc.                           |                                                                 |
| Laboratorios                                          | 3,0(300)                                                        |
| Corredores y escaleras                                | 4,0 (400)                                                       |
| Garajes                                               |                                                                 |
| Para parqueo exclusivo de vehículos con altura de     | 2,5(250)                                                        |
| entrada menor que 2,40 m<br>Para otros vehículos      |                                                                 |
| Hospitales                                            |                                                                 |
| Salas de operación, laboratorios, y áreas de servicio | 3,0(300)                                                        |
| Cuartos                                               | 2,0(200)                                                        |
| Corredores y escaleras                                | 4,0 (400)                                                       |
| <b>Hoteles</b>                                        |                                                                 |
| Cuartos                                               | 2,0(200)                                                        |
| Salas Públicas                                        |                                                                 |
| Almacenaje y servicios                                | 5,0 (500)                                                       |
| Corredores y escaleras                                | 4.0(400)                                                        |
| Celdas y zona de habitación                           | 2,0(200)                                                        |
| Zonas públicas                                        |                                                                 |

*Fuente: Adaptado de RNE (2019).*

# <span id="page-35-0"></span>**2.2.8. ANÁLISIS ESTRUCTURAL PARA CARGAS SÍSMICAS**

Este estudio se hace para establecer las fuerzas internas resultantes en la composición que se generan debido al desplazamiento vibratorio de la extensión de la tierra que pasa a lo largo de un movimiento sísmico. (NORMA E.030, 2019)

#### **Criterios para el Análisis Sísmico**

- a) El movimiento sísmico usado para establecer estas fuerzas corresponde al movimiento sísmico de diseño que es determinado en la NTE E030 como ese cuya aceleración máxima tiene un 10% de posibilidad de ser escedida en una época de 50 años (NORMA E.030, 2019).
- b) Existen tres tipos de análisis sísmico:

#### **b.1) Estudio sísmico estático**

Este procedimiento representa el movimiento sísmico por medio de un grupo de fuerzas que trabajan en el interior de masa de cada grado de la composición. Su uso es reducido por la NTE E.030. (NORMA E.30, 2019).

#### **b.2) Estudio sísmico dinámico**

Además, denominado Estudio sísmico modal espectral, este procedimiento es el más usado en el planeta, en el que se usa el espectro de diseño para obtener los métodos de vibración y por medio de cualquier criterio de conjunción de dichos métodos, obtener las fuerzas ejecutadas por el movimiento sísmico de diseño. (NORMA E.030, 2019)

#### **b.3) Análisis Tiempo-Historia**

Este procedimiento es usado como complemento al estudio sísmico dinámico, en el que se estima la conducta histerético de los recursos de la composición, para decidir su contestación ante un grupo de aceleraciones registradas en el lote.
c) El estudio sísmico va a poder hacerse tomando en cuenta que el total de la fuerza sísmica actúa independientemente en 2 direcciones ortogonales que predominan en el modelo estructural.

## **2.2.9. CONCEPCIÓN ESTRUCTURAL SISMORRESISTENTE**

Se menciona en el Reglamento Nacional de Edificaciones (2019), tomar las siguientes consideraciones que se muestra en la tabla:

*Tabla 2 Conceptos estructurales*

| Simetría                   | En la distribución de masas como de rigideces                                |  |
|----------------------------|------------------------------------------------------------------------------|--|
| Peso mínimo                | En los pisos altos                                                           |  |
| Selección y uso            | Uso adecuado de los materiales                                               |  |
| Resistencia                | Frente a las cargas laterales                                                |  |
| Continuidad                | Tanto en planta como en altura                                               |  |
| Ductilidad                 | Capacidad de deformación de la estructura                                    |  |
| Deformada                  | Debe ser limitada                                                            |  |
| <b>Condiciones locales</b> | Consideración de las condiciones locales<br>Supervisión estructural rigurosa |  |
| Supervisión                |                                                                              |  |

*Fuente: Adaptado de RNE (2019).*

## **Presentación de Tesis**

Según el ministerio de vivienda los planos necesarios para la tesis deben incluir los siguientes puntos:

*Tabla 3 Planos para presentación de tesis*

Sistema estructural sismorresistente. Período fundamental de vibración en ambas direcciones principales de la edificación. Parámetros para definir la fuerza sísmica o el espectro de diseño. Fuerza cortante en la base empleada para el diseño, en ambas direcciones de la edificación. Desplazamiento máximo del último nivel y el máximo desplazamiento relativo de entrepiso.

*Fuente: Adaptado de RNE (2019).*

# **2.2.10. PARÁMETROS PARA EL ESPECTRO DE DISEÑO**

## **a) Zonificación**

Conocido además como componente de región, este costo representa la aceleración máxima horizontal del terremoto de diseño, y esta expresado como una parte de la gravedad. La construcción en análisis está situada en el distrito de Amarilis, del departamento y provincia de Huánuco; según la tabla para la ciudad de amarilis el Z = 0.25. (NORMA E.030, 2019)

Figura 5 *Zonificación sísmica*

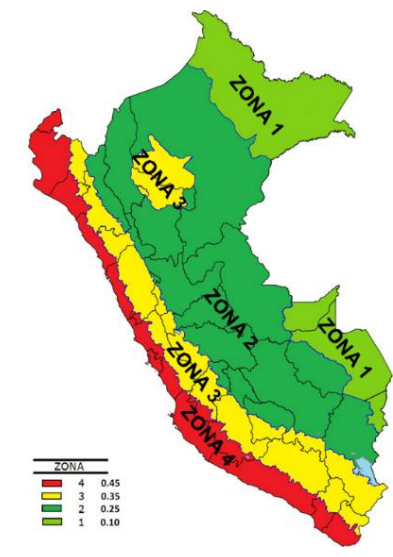

*Fuente: Adaptado de RNE (2019).*

## **b) Condiciones Geotécnicas**

Para calcular el espectro de movimiento sísmico de diseño, es necesario conocer las características del suelo en el que se establecerá la composición. La NTE E030 clasifica la composición de los suelos en 5 categorías: duros, pedregosos o bastante sólidos, intermedios, sueltos y suelos con condiciones específicas; en función de la velocidad de propagación de la onda de corte  $(V^{\top} s)$ , el promedio ponderado del ensayo de penetración estándar ( $N\bar{6}0$ ) y el promedio ponderado de la resistencia al corte en condición no drenada ( $\overline{s}u$ ). (NORMA E.030, 2019)

#### **c) Parámetros de Sitio**

Dichos límites corresponden al elemento S y las etapas Tp y Tl que tienen la posibilidad de ser hallados conociendo el sector sísmico y el perfil de suelo donde se establecerá la composición. (NORMA E.030, 2019)

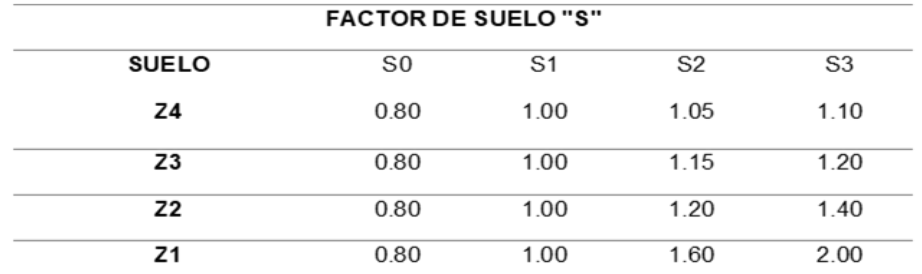

*Tabla 4 Factor de suelo*

*Fuente: Adaptado de RNE (2019).*

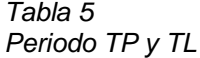

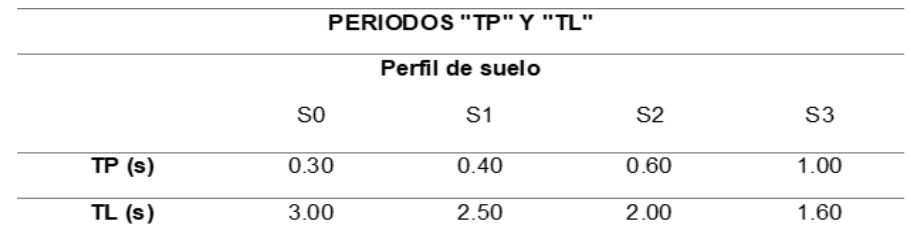

## **d) Elemento de Amplificación Sísmica**

Este elemento representa la amplificación que se crea al transmitir la aceleración del suelo hacia la composición, y está determinado por las próximas condiciones:

Si

$$
T < T_P
$$
;  $C = 2.5$ \n
$$
T_P < T < T_L
$$
;  $C = 2.5 \times \frac{T_P}{T}$ \n
$$
T > T_L
$$
;  $C = 2.5 \times \frac{T_P \times T_L}{T^2}$ 

Este elemento va a ser utilizado más adelante, puesto que el movimiento sísmico de diseño está en funcionalidad al lapso importante de vibración.

## **e) Categoría de la edificación y factor de uso**

La construcción se cataloga con base a el valor y la utilización predestinado. De consenso con la NTE E030, se parten en 4 tipos: fundamentales, relevantes, habituales y temporales. La construcción en análisis está predestinada para la utilización de oficinas, donde se considera que se reúnan un enorme conjunto de individuos. Según la tabla 5 de la NTE E030, la obra corresponde a la categoría B (edificación importante) con elemento de uso U=1.3.

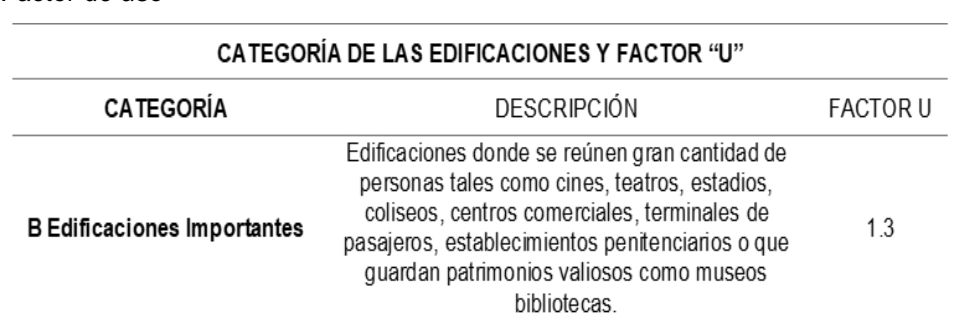

*Fuente: Adaptado de RNE (2019).*

*Tabla 6 Factor de uso*

# **f) Sistema Estructural y Coeficiente Básico de Reducción de Fuerzas Sísmicas (Ro)**

El coeficiente básico de reducción de la fuerza sísmica (Ro) representa la ductilidad que brinda la composición frente a un evento sísmico, por lo que puede diseñarse de acuerdo con la filosofía de diseño sismorresistente. (NORMA E.030, 2019)

La función derivada del material del componente y del sistema estructural sísmico es principalmente en cada dirección del estudio sísmico. Para la situación de la edificación analizada, su material de integridad estructural es el hormigón armado, y el sistema estructural sismorresistente destacado en la composición son los muros de carga.

*Sistemas Estructurales y Coeficiente Básico de Reducción de las Fuerzas sísmicas (Ro).*

| Sistema Estructural                                         | Coeficiente Básico de<br>Reducción R0 (*) |
|-------------------------------------------------------------|-------------------------------------------|
| Acero:                                                      |                                           |
| Pórticos Especiales Resistentes a Momentos (SMF)            | 8                                         |
| Pórticos Intermedios Resistentes a Momentos (IMF)           | 7                                         |
| Pórticos Ordinarios Resistentes a Momentos (OMF)            | 6                                         |
| Pórticos Especiales Concéntricamente Arriostrados<br>(SCBF) | 8                                         |
| Pórticos Ordinarios Concéntricamente Arriostrados<br>(OCBF) | 6                                         |
| Pórticos Excéntricamente Arriostrados (EBF)                 | 8                                         |
| Concreto Armado:                                            |                                           |
| Pórticos                                                    | 8                                         |
| Dual                                                        | 7                                         |
| De muros estructurales                                      | 6                                         |
| Muros de ductilidad limitada                                | 4                                         |
| Albañilería Armada o Confinada.                             | 3                                         |
| Madera (Por esfuerzos admisibles)                           | 7                                         |

*Tabla 7*

#### **g) Factores de Irregularidad**

Para hacer una idónea aproximación del costo de coeficiente de reducción sísmica, la NTE E030 castiga el costo de Ro en la situación de construcciones irregulares. (NORMA E.030, 2019).

Se distinguen primordialmente 2 tipos de irregularidades estructurales: en elevación (la) y en planta (lp). La tabla 8 explica la manera en la que tienen la posibilidad de exponer todas éstas y su respectivo elemento de irregularidad.

Para la obra en análisis, de manera inicial, según el reparto del sistema estructural sismorresistente, se consideró los próximos tipos de irregularidad.

#### *Tabla 8*

*Factor de Irregularidad estructural en altura*

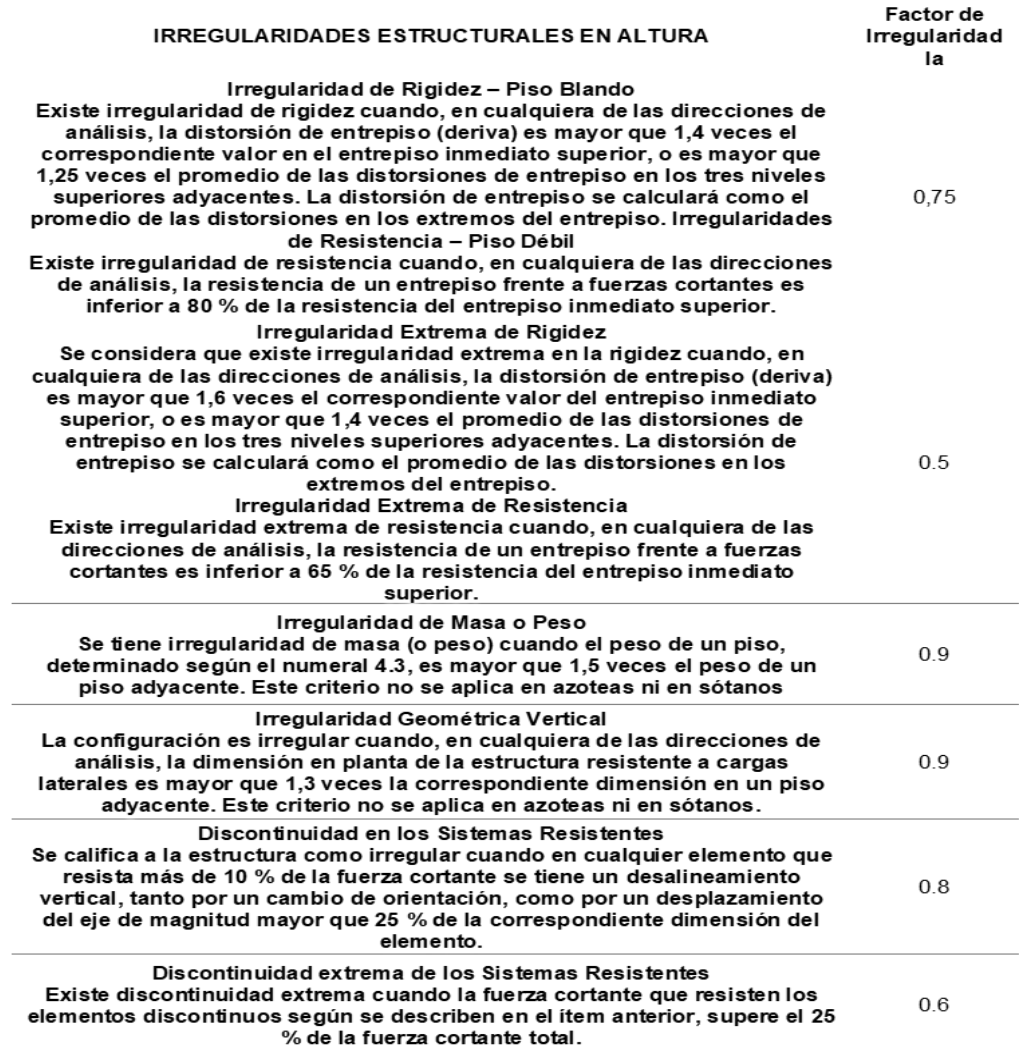

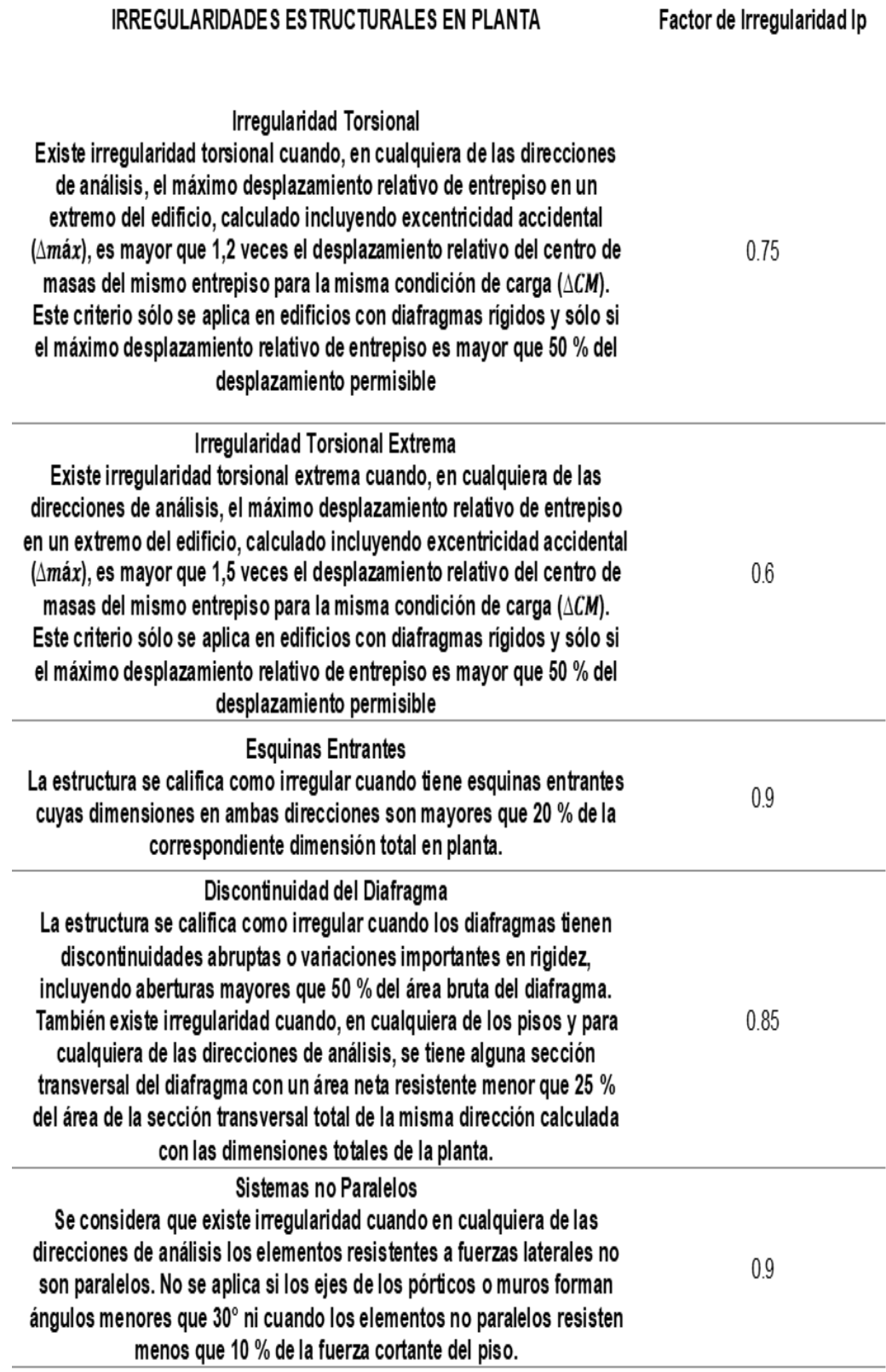

## **Restricciones de irregularidades**

Según la norma E030 nos indica que dependiendo de la categoría y la zona donde se ubique la edificación se debe tomar en cuenta las siguientes irregularidades:

#### *Tabla 10*

*Categoría y regularidad de las edificaciones*

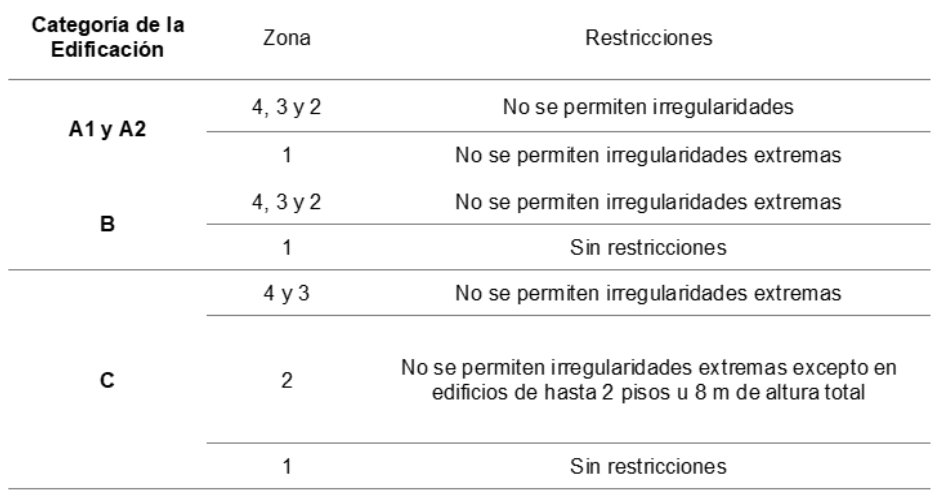

CATEGORÍA Y REGULARIDAD DE LAS EDIFICACIONES

*Fuente: Adaptado de RNE (2019).*

## **Coeficiente de Reducción de las Fuerzas Sísmicas (R)**

Según la norma E030 nos indica que el coeficiente de reducción de fuerzas sísmicas se calculará teniendo en cuenta los valores de  $I_a$ ,  $I_p$ .

$$
R = R_o \times I_a \times I_p
$$

## **Estimación del Peso (P):**

Según la norma E030 nos indica que el peso de la edificación se calculara realizando la adición de la carga viva y la carga muerta, para ello se contara con un porcentaje de la carga viva como se detalla en la siguiente tabla:

*Tabla 11 Estimación del peso*

| En edificaciones de las categorías A y B, se tomará el 50 % de la carga viva.                                       |  |  |
|----------------------------------------------------------------------------------------------------|--|--|
| En edificaciones de la categoría C, se tomará el 25 % de la carga viva.                                             |  |  |
| En depósitos, el 80 % del peso total que es posible almacenar.                                                      |  |  |
| En azoteas y techos en general se tomará el 25 % de la carga viva.                                                  |  |  |
| En estructuras de tanques, silos y estructuras similares se considerará el 100 %<br>de la carga que puede contener. |  |  |

*Fuente: Adaptado de RNE (2019).*

#### **h) Espectro de Diseño**

El espectro de diseño, también llamado aceleración espectral, es una curva derivada de los valores máximos de aceleración que pueden dañar varios diseños en relación con la función del sistema estructural, la actividad sísmica local y las condiciones locales del suelo. La NTE E030 proporciona las siguientes fórmulas para calcular el espectro de diseño en todas las direcciones a partir de las diversas limitaciones anteriores.

$$
Sa = \frac{Z \times U \times C \times S}{R}g
$$

# **2.2.11. ANÁLISIS DINÁMICO MODAL ESPECTRAL COMPUTARIZADO**

Actualmente, gracias a la dificultad del estudio modal, puesto que necesita del uso de grandes matrices para obtener los resultados, es que se usa diferentes softwares, que sirven como un instrumento en el campo de la ingeniería estructural. Para la presente tesis, se ha estado haciendo un trabajo con el programa ETABS, el cual, al igual que la exploración para cargas de gravedad, necesita que se definan ciertas características: (NORMA E.030, 2019)

#### **a) Espectro de Respuesta Sísmica**

El espectro de diseño se determina ingresando datos del acelerómetro dependientes del intervalo de la documentación o directamente en el programa. (NORMA E.030, 2019)

#### **b) Carga Sísmica Dinámica**

Los casos de carga sísmica se determinan para cada dirección. En esta ventana se determina la dirección del estudio, el tipo de estudio, los criterios para la combinación de métodos, la composición de la relación y la excentricidad aleatoria. Para la situación del inmueble bajo análisis, la dirección de la investigación se da en las direcciones principales "X" e "Y", el tipo de investigación es el método espectral, el criterio de la mezcla de modalidades es CQC (combinación de orden)., la componente proporcional es igual a la gravedad porque este factor no se tiene en cuenta en los valores del espectro de diseño y la excentricidad aleatoria es del 0,05%.

## **c) Estimación del Peso de la Edificación**

Se define el peso (P) como la suma de la carga total y un porcentaje de la sobrecarga indicado en la NTE E030. En la situación de construcciones de categoría B (importantes) se considerará un 50 % de la carga viva.

#### **d) Parámetros del Análisis Modal**

El número de métodos que tendrá que calcular conforme al número de diafragmas y el procedimiento a emplear para obtener un método de vibración. Resultados de la investigación para verificar si el trabajo está de acuerdo con la filosofía de diseño sismorresistente, NTE E030 requiere algunas restricciones para realizar los resultados obtenidos en el precio de la investigación sísmica para realizar el diseño. Al mismo tiempo, también tendrá que revisarse si se dice que todos los criterios están hechos de forma irregular. (NORMA E.030, 2019)

#### **Desplazamientos Relativos Admisibles**

Las reglas recientes restringen el movimiento relativo (deriva) de las estructuras porque representan la forma en que se crea el daño en la construcción, por lo que el daño se considera remediable recuperable, planean determinar la mayor deriva de material en la composición. La NTE E030 muestra los desplazamientos relativos permitidos en la tabla:

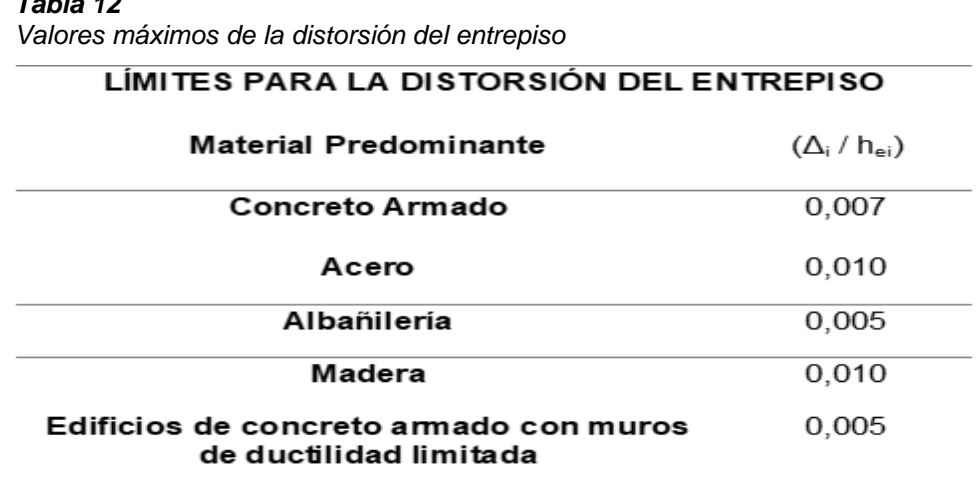

*Fuente: Adaptado de RNE (2019).*

*Tabla 12*

#### **Verificación de Irregularidades Estructurales**

#### **a) Irregularidad de Rigidez – Piso Blanco**

Esta anomalía existe siempre que la distorsión del entrepiso sea mayor a 1,40 veces la distorsión del entrepiso inmediatamente superior o mayor a 1,25 veces el promedio de la distorsión en los 3 niveles adyacentes. (NORMA E.030, 2019)

#### **b) Irregularidad de Masa o Peso**

Existe una irregularidad del peso o peso una vez estimado el peso de un piso definido más de 1,5 veces el peso de un suelo advacente, donde no hay techo o capa de suelo no piense. (NORMA E.030, 2019)

#### **c) Irregularidad Torsional**

Las anomalías de torsión están presentes incluso cuando el movimiento relativo máximo entre pisos en un extremo del edificio se calcula para excentricidades aleatorias mayores que 1,2 veces el movimiento relativo del centro de masa del mismo piso en el mismo piso bajo las mismas condiciones de carga. si esta interacción es superior a 1,5, el giro máximo no es uniforme. (NORMA E.030, 2019)

#### **Fuerza Cortante Mínima**

La regla instituye que, para cada dirección del estudio sísmico, la fuerza cortante del primer piso, para construcciones irregulares, no tendrá que ser menor que el 90% de la fuerza cortante basal del estudio estático; y si fuese primordial, se tendrá que escalar los resultados excepto los desplazamientos, para llevar a cabo con los valores mínimos. Para la situación del inmueble en análisis, se nace a calcular la fuerza cortante basal del estudio estático, con la expresión:

$$
Vest = \frac{Z \times U \times C \times S}{R} P
$$

#### **Junta de Separación Sísmica**

Las obras deben separarse de las obras de construcción adyacentes a una distancia mínima, con la intención de romper el contacto a lo largo de un evento sísmico. Paralelo, sufre limitaciones en la situación en la que el componente adyacente tiene una tabla sísmica. donde la construcción debe retirarse de los parámetros de atributos adyacentes, una distancia de al menos dos tercios del movimiento más alto o más bajo a s/2. (NORMA E.030, 2019)

#### **Centro de Masa y Centro de Rigidez**

El centro de masa se define como el punto donde la masa de toda la pieza de trabajo está centrada y las fuerzas que actúan sobre ella no provocan la rotación; y el centro de rigidez es el punto central contra las fuerzas laterales de las fuerzas verticales del sistema estructural. Cabe señalar que, para demostrar la razonabilidad de una estructura dada, la distancia entre el punto de vista del centro de masa y el centro de rigidez para cada dirección debe ser lo más pequeña posible para evitar molestias. (NORMA E.030, 2019)

#### **Modos de Vibración de la Estructura**

El modo de vibración es la forma típica en que vibrará la composición; El procedimiento de estudio de modalidad dinámica utilizado calcula 3 métodos para cada uno de los diafragmas rígidos predefinidos y, en virtud de la combinación de estas masas participantes en cada uno de esos métodos, la oscilación general de la composición recibida está bien. La regla dicta que, para cada dirección, solo se debe usar el 90 ° de la masa participante acumulada. (NORMA E.030, 2019)

#### **2.3. DEFINICIONES CONCEPTUALES**

**Cargas Muertas:** para el diseño sísmico, se estima que la carga muerta es el peso de todos los activos que permanecerán en su lugar durante la vida útil de la construcción. (RNE, NORMA E.020)

**Cargas Vivas:** La carga de operación es el peso del recurso o persona que seguirá moviéndose dentro del componente. Al menos se siguen presentando los valores en la NTE E.020 para distintas clases según la profesión o uso previsto que se utilice. (RNE, NORMA E.020)

**Empuje transversal:** Para el diseño sísmico se deben tomar en cuenta las cargas permanentes y vivas del miembro, de esta manera obtenemos la carga sísmica (W) multiplicada por ambas cargas por un elemento sobrecargado. (RNE, NORMA E.030)

**Zonificación Sísmica**: Conforme el MVCS, estima que el Perú está dividido en 4 regiones que por regla toman diversos valores, el cual permanecen representadas en el NTE-E060. (RNE, NORMA E.030)

**Parámetros de sitio:** Para el diseño sísmico se debería de tener en cuenta el tipo de perfil el cual describa de mejor crea las condiciones que se tiene del lote, usando los valores del componente que intervienen en la acción sísmica aplicada en la exploración estructural. (RNE, NORMA E.030)

**Modelo de análisis sísmico estático**: Se debería examinar estáticamente 2 fuerzas iguales que sean estáticos, para el estudio dinámico se efectúa el modal espectral tomando en cuenta un comportamiento flexible y lineal con las instigaciones sísmicas reducidas. (RNE, NORMA E.030)

**Modelo de análisis sísmico dinámico**: Para llevar a cabo el estudio dinámico se empleará para las direcciones horizontales considerando los valores de C, la cual permanecen definidas en la NTE E.030; en exclusión de las regiones con periodos bastante cortos (RNE, NORMA E.030)

**Diseño de miembros**: Para todos los miembros estructurales, se tendrá que diseñar cada una de las cargas muertas que el componente aguanta, sin embargo, es viable además que se diseñe ciertos miembros para cargas vivas, el cual son menores que sus valores teóricos total. (RNE, NORMA E.020)

**Combinaciones de cargas**: Para realizar las combinaciones de cargas y cargas nominales, se tomarán en cuenta los criterios de diseño establecidos por la NTE E.020. (RNE, NORMA E.030)

# **2.4. HIPÓTESIS**

# **2.4.1. HIPÓTESIS GENERAL**

- Hi: El análisis y diseño estructural mediante el software ETABS mejora el diseño de los elementos estructurales de un edificio comercial de 5 niveles de concreto armado, Huánuco - Huánuco - 2022.
- H<sub>0</sub>: El análisis y diseño estructural mediante el software ETABS no mejora el diseño de los elementos estructurales de un edificio comercial de 5 niveles de concreto armado, Huánuco - Huánuco - 2022.

# **2.5. VARIABLES**

# **2.5.1. VARIABLE DEPENDIENTE**

Diseño de elementos estructurales

# **Indicadores:**

- > Losas aligeradas
- $\triangleright$  Escaleras
- $\triangleright$  Cimentaciones
- $\triangleright$  Columnas
- $\triangleright$  Vigas

# **2.5.2. VARIABLE INDEPENDIENTE**

Análisis y diseño estructural

## **Indicadores:**

- $\triangleright$  Carga viva
- > Carga muerta
- Zonificación
- $\triangleright$  Sistema estructural
- > Análisis dinámico
- $\triangleright$  Análisis estático
- > Parámetros de sitio
- $\triangleright$  Factor de amplificación
- Factores de irregularidad
- > Diseño de vigas
- Diseño de columnas
- Diseño de losas aligeradas
- > Diseño de zapatas

# **2.5.3. OPERACIONALIZACIÓN DE VARIABLES**

#### *Tabla 13*

*Sistema de variables-dimensiones e indicadores*

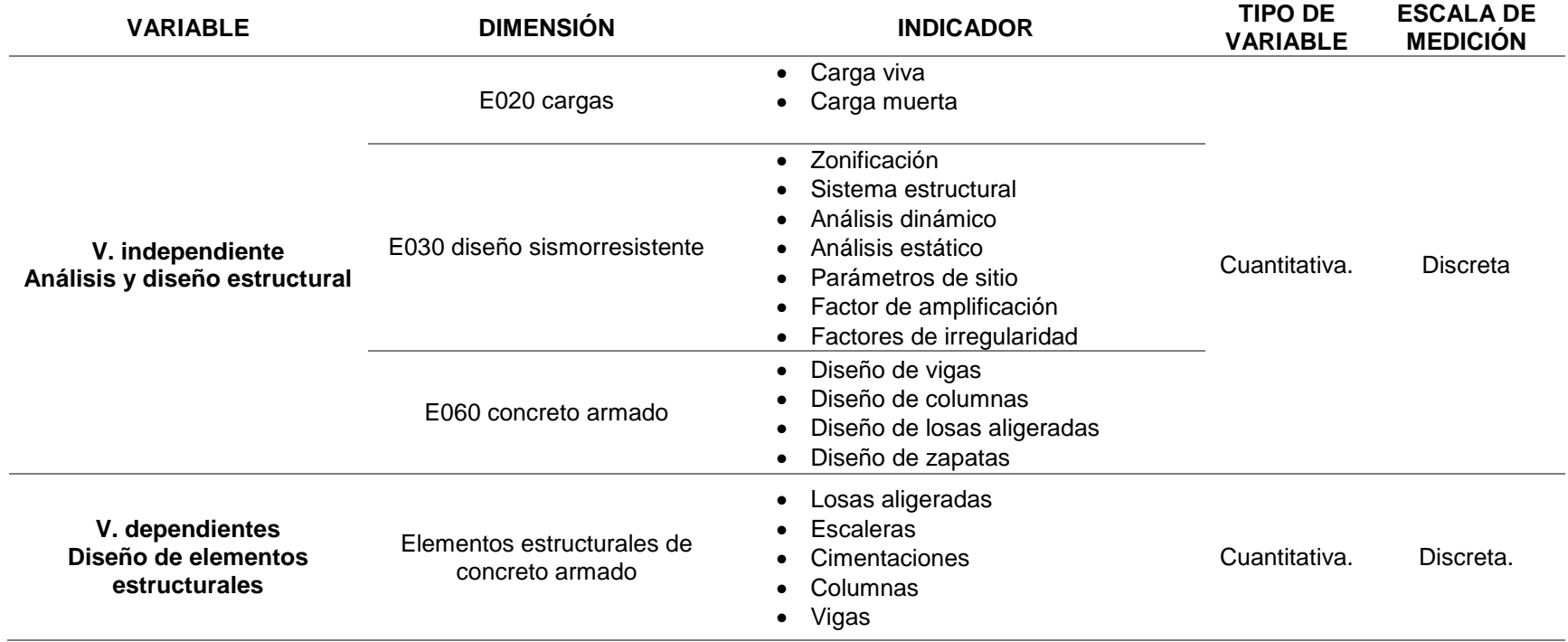

# **CAPÍTULO III METODOLOGÍA DE LA INVESTIGACIÓN**

## **3.1. TIPO DE INVESTIGACIÓN**

### **3.1.1. ENFOQUE**

En la presente tesis presentará un nivel de enfoque cuantitativo ya que se partió de la recolección de datos para posteriormente analizarlos según el reglamento nacional de edificaciones vigente.

## **3.1.2. ALCANCE O NIVEL**

En la presente tesis presentara un alcance de nivel correlación ya que se analizó parámetros establecidos en la norma E030 las cuales tienen relación entre otros parámetros para el diseño sismorresistente, de igual forma se comparará variables para realizar el diseño de los elementos estructurales según la norma E060.

## **3.1.3. DISEÑO**

En la presente tesis presentara un diseño a nivel no experimental ya que no se manipula la formulas y/o parámetros establecidos en la norma E030 y E060 la cual emplearemos para el análisis y el diseño de la estructura.

Esquema del diseño de la Investigación

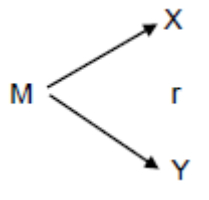

Donde: M: Muestra X: Análisis y diseño estructural Y: Diseño de elementos estructurales r: Relación existente entre la variable dependiente e independiente.

## **3.2. POBLACIÓN Y MUESTRA**

## **3.2.1. POBLACIÓN**

En la presente tesis se estimó a la población a todos los centros comerciales ubicados en el distrito de Huánuco, provincia y departamento de Huánuco.

## **3.2.2. MUESTRA**

En la presente tesis se consideró como muestra a los centros comerciales comprendidos en un radio de 3 Km del centro de la ciudad de Huánuco, provincia y departamento de Huánuco.

## **3.3. TÉCNICAS E INSTRUMENTOS DE RECOLECCIÓN DE DATOS**

## **3.3.1. PARA LA RECOLECCIÓN DE DATOS**

**Técnicas:** La técnica que emplearemos para la elaboración de la presente tesis de investigación será la observación y las bases de ingeniería civil establecidas por el investigador de la presente tesis de investigación. Se realizará un reconocimiento y levantamiento topográfico del terreno donde se está planteando los datos, seguidamente se realizará el estudio de suelos con el fin de conocer las propiedades físicas del suelo y finalmente para el análisis de la estructura se hizo uso de las normas de edificación peruanas en especial la norma E030 y E060.

*Tabla 14 Ensayos de Laboratorio*

| <b>ENSAYO</b>                                      | <b>NORMA</b><br><b>APLICABLE</b> | <b>PROPÓSITO DEL ENSAYO</b>                                                                                                    |
|----------------------------------------------------|----------------------------------|----------------------------------------------------------------------------------------------------|
| Contenido de Humedad                               | NTP 339, 127                     | "Determinar el contenido de<br>humedad natural de suelos y<br>agregados".                                                                                          |
| Análisis Granulométrico                            | NTP 339.128                      | "Determinar la distribución<br>del tamaño de partículas<br>del suelo".                                                                                             |
| Límite Líquido                                     | NTP 339.129                      | "Hallar el contenido de agua<br>entre los estados del suelo"                                                                                                    |
| Límite Plástico                                    | NTP 339.129                      | "Hallar el contenido de agua<br>entre los estados del suelo".                                                                                                    |
| Peso Específico Relativo<br>de Sólidos de un Suelo | NTP 339.131                      | "Determinar el peso específico<br>relativo de las partículas sólidas<br>de un suelo".                                                                              |
| <b>Corte Directo</b>                               | NTP 339.171                      | "Determinar la resistencia al corte<br>de una muestra consolidada y<br>drenada, que nos permita obtener<br>la cohesión y ángulo de fricción<br>interna del suelo". |

*Fuente: Reglamento Nacional de Edificaciones*

**Instrumentos:** los instrumentos empleados para la recolección de datos en el presenta trabajo de investigación son los siguientes:

# **Fichas comparativas:**

Se elaborará fichas para poder realizar la investigación con mayor orden de los datos obtenido y de esa manera sintetizar y presentar la información de manera precisa y entendible de los resultados que se obtendrán en el diseño estructural.

# **Material bibliográfico:**

Se emplearán diferentes fuentes bibliográficas y documentos nacionales para la elaboración de la investigación.

- Norma E030 Diseño sismorresistente
- Norma E050 Suelos y cimentaciones
- Norma E060 Concreto armado
- Investigaciones, Publicaciones (artículos, ponencias, etc.)
- Libros

También emplearemos instrumentos mecánicos como equipos de georreferenciación para obtener datos topográficos e instrumentos electrónicos como computadores o discos duros para almacenar y procesar los datos de la investigación.

# **3.3.2. PARA LA PRESENTACIÓN DE DATOS**

Se reconoció la ubicación de la presente tesis, la cual se encuentra ubicado en la el Jr. independencia de la cuidad de Huánuco.

Para llevar a cabo el plano de arquitectura se tuvo que considerar las medidas indicadas por el dueño, con aquellas condiciones se procedió a hacer el plano de arquitectura teniendo presente las reglas (A010 y A020) del RNE. Para empezar con el estudio y diseño estructural primero se tuvo que llevar a cabo un pre-dimensionamiento estructural debido a que el programa necesita que se ingresen datos anteriores y secciones preliminares para después proceder con la comprobación de las secciones logradas como consecuencia para que estas logren ser optimizadas con el estudio estructural. En el modelamiento estructural insertaremos las magnitudes de los recursos estructurales hallados en el pre-dimensionamiento para después optimizar estos recursos usando la normativa peruana vigente, este modelamiento efectuó en el programa ETABS.

*Figura 6 Para la presentación de datos*

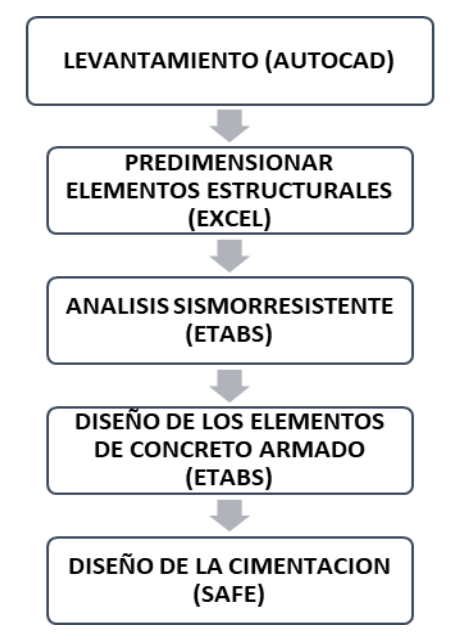

## **3.3.3. PARA EL ANÁLISIS E INTERPRETACIÓN DE LOS DATOS**

Para la recolección de información del área en análisis procederemos a hacer la georreferenciación utilizando un GPS de mano y el programa Google Earth para representar esa georreferenciación que se empleará en el lote del plan.

Los resultados Análisis de Mecánica de Suelos fueron proporcionados por un vecino cercano a la construcción.

Se hizo el diseño arquitectónico a usando el programa AutoCAD2018, usando las reglas A.010 y A.020 del Reglamento Nacional de Construcciones.

Se hizo el análisis estático y dinámico por medio del modelado estructural con el programa ETABS y SAFE considerando la normativa vigente del Reglamento Nacional de edificaciones (RNE). En donde resaltara el uso de las normas E.020, E.030, E.050 y E.060.

# **CAPITULO IV RESULTADOS**

## **4.1. PROCESAMIENTO DE DATOS**

## **4.1.1. DISEÑO ARQUITECTÓNICO DEL CENTRO COMERCIAL**

Para realizar el análisis sismorresistente de la estructura, se parte de una propuesta arquitectónica la cual se realizó empleando la norma A010 "condiciones generales", la norma A020 "vivienda" y la norma A070 "comercio"; con guía de un arquitecto se elaboró el plano arquitectónico siguiendo todos los parámetros establecidos en las normas mencionadas.

La edificación consta de 5 niveles incluido un sótano, los tres primeros niveles incluido el sótano estarán destinados al comercio, y los dos últimos niveles estarán destinados a ser departamentos.

Las áreas de comercio tendrán una sola distribución, la cuales se dividirán con tabiquería móvil.

Los niveles superiores tendrán una distribución, la cual contara con 3 habitaciones, una principal con baño propio y 2 habitaciones secundarias con baño compartido; cuenta con una cocina con área amplia y cuenta con un sala-comedor amplio con vista a la calle la cual se le considero mamparas para mayor iluminación.

55

*Figura 7 Distribución arquitectónica sótano*

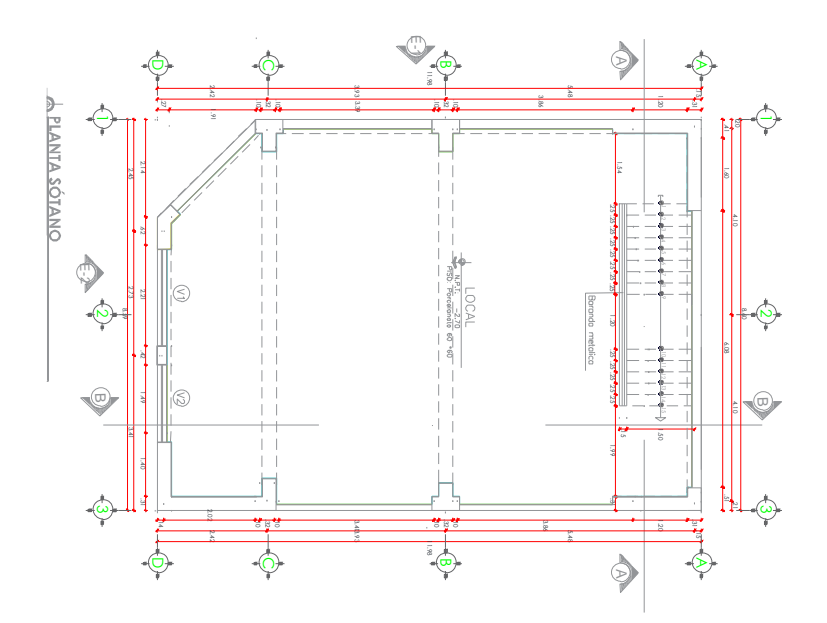

*Nota: En la anterior imagen se puede apreciar la distribución arquitectónica del sótano del centro comercial.*

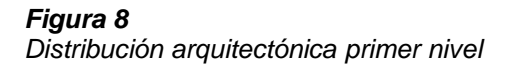

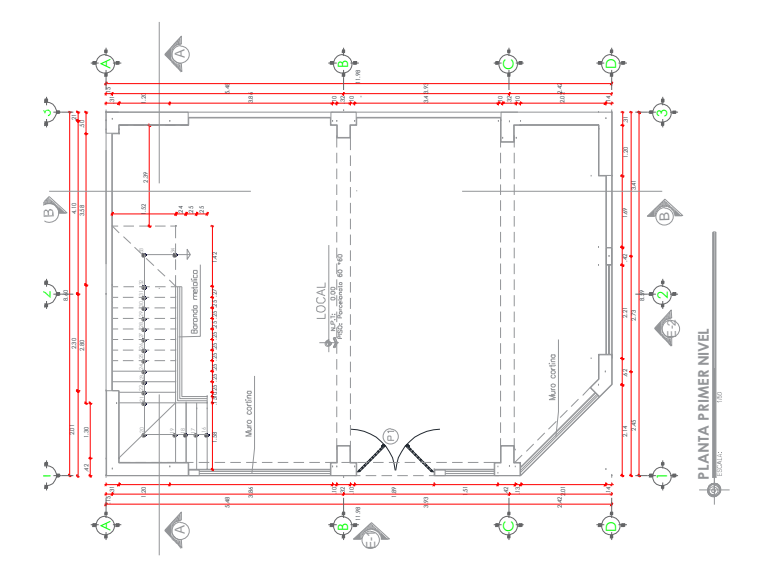

*Nota: En la anterior imagen se puede apreciar la distribución arquitectónica del primer nivel del centro comercial.*

## *Figura 9*

*Distribución arquitectónica segundo nivel*

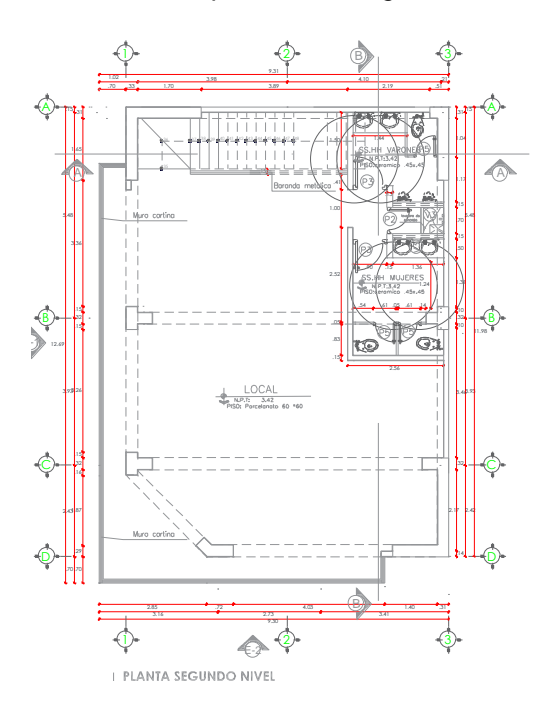

*Nota: En la anterior imagen se puede apreciar la distribución arquitectónica del segundo nivel del centro comercial.*

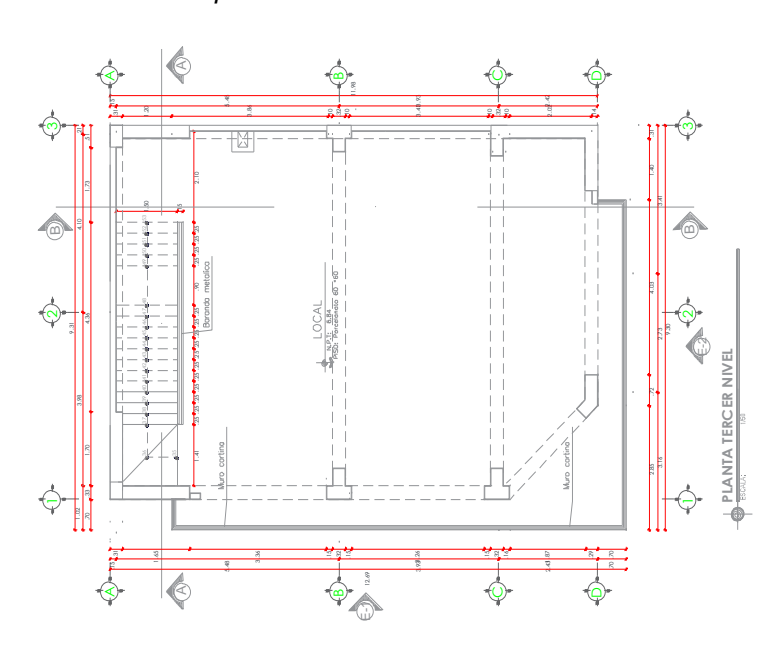

*Figura 10 Distribución arquitectónica tercer nivel*

*Nota: En la anterior imagen se puede apreciar la distribución arquitectónica del tercer nivel del centro comercial.*

*Figura 11 Distribución arquitectónica 4to nivel*

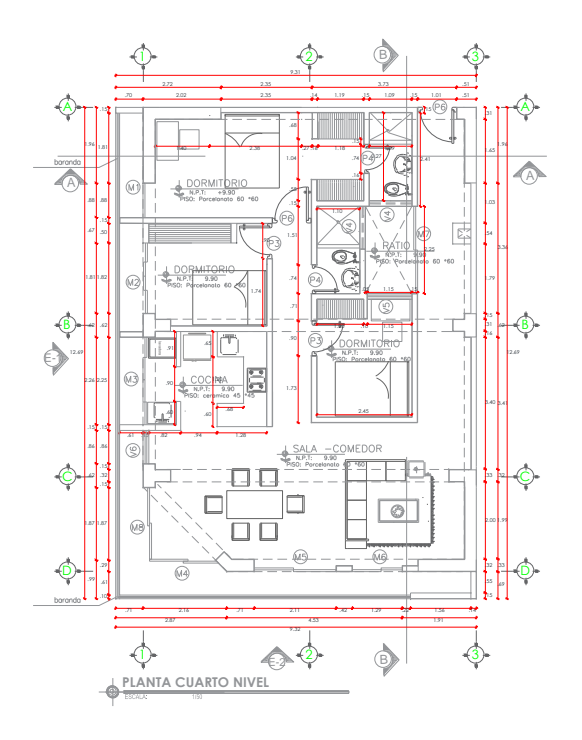

*Nota: En la anterior imagen se puede apreciar la distribución arquitectónica del cuarto nivel del centro comercial.*

#### *Figura 12 Distribución arquitectónica 5to nivel*

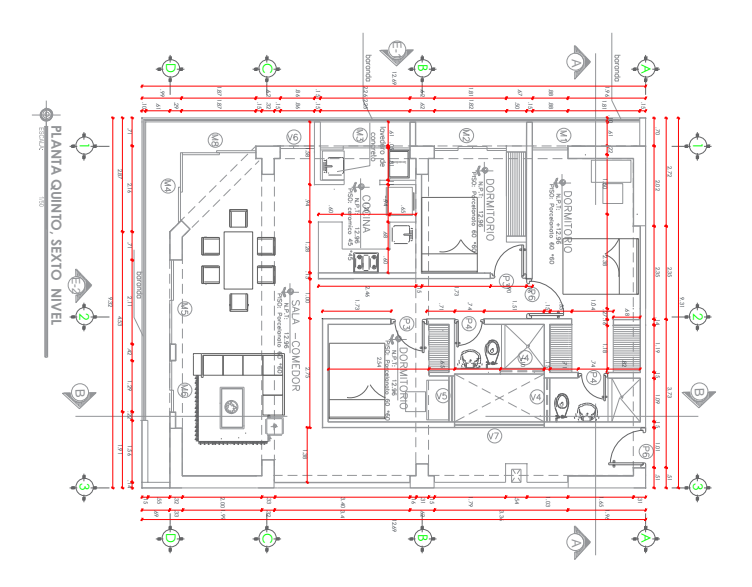

*Nota: En la anterior imagen se puede apreciar la distribución arquitectónica del quinto nivel del centro comercial.*

# **4.1.2. PARÁMETROS DE DISEÑO**

Con la distribución arquitectónica ya realizada procederemos a definir los parámetros de diseño sismorresistente y a predimensionar los elementos estructurales.

## **Parámetros de diseño sismorresistente**

Tendremos los siguientes parámetros de diseño según la norma E030:

#### *Tabla 15*

*Cuadro de parámetros de diseño sismorresistente*

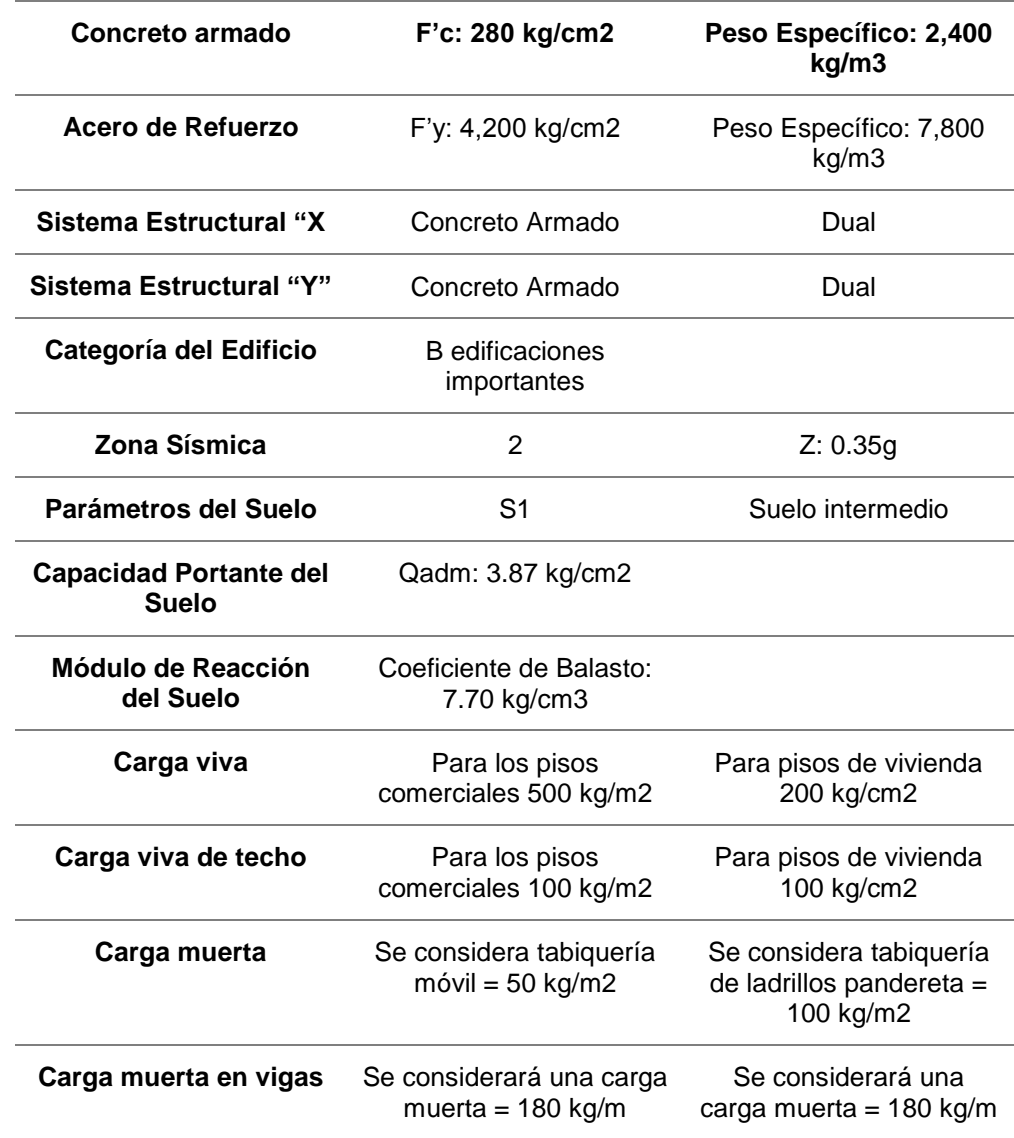

*Nota: En la anterior tabla se puede apreciar parámetros de diseño sismorresistente del centro comercial para el análisis y diseño sismorresistente en el software ETABS.*

#### **Predimensionamiento de vigas**

Como ya se indicó en las bases teóricas para predimensionar las vigas tomaremos en cuenta la siguiente formula:

$$
Peralte = \frac{Longitud}{12}
$$

Ya que la mayor luz presente en la dirección X-X de la edificación es de 7.29 metros, tomaremos esta longitud para el predimensionamiento, dándonos un peralte de 0.607 m, el cual redondearemos a un peralte de 60 cm, y para calcular el ancho de la viga tomaremos la mitad del peralte el cual viene a ser 30 cm.

En caso de las vigas en el eje Y-Y se tomara un ancho de 30 cm y un peralte de 60 cm para uniformizar el ancho de las placas presentes en ambos ejes, esto con el fin de optimizar el proceso constructivo.

#### **Predimensionamiento de losas aligeradas:**

Para el caso de las losas de entrepiso se erigirá una losa aligerada en una dirección, la dirección estará orientada al eje con menor distancia entre las vigas, en este caso vendría a ser el eje Y-Y.

Teniendo en cuenta lo anterior tomaremos la longitud de 3.93 metros, empleando el criterio de sobrecargas el cual nos indica que el espesor de la losa estará dado por la siguiente formula:

$$
Espesor de los a = \frac{Longitud}{20}
$$

La longitud entre el factor de sobrecarga que en este caso viene a ser 20 debido a que se consideró como sobrecarga 500 kg/m, dándonos un espesor de la losa de 20 cm.

#### **Predimensionamiento de escaleras**

Para calcular el espesor de la escalera se aplica la siguiente formula:

$$
t = \frac{3.5}{25} \approx \frac{4.5}{20}
$$
  
0.14 $m \le t \le 0.18m$ 

En conclusión, se tomará un espesor de 17 cm.

#### **Predimensionamiento de placas o muros de corte:**

Para predimensionar la placa se tuvo en cuenta el criterio de espesores mínimos el cual no indica que para placas sismorresistentes el espesor mínimo deberá ser mayor a 20cm, según este criterio se escogió placas de 30 cm de espesor.

Para el espesor de los sótanos se tomó el mismo criterio mencionado y se eligió un espesor de 30cm

#### **Predimensionamiento de columnas:**

Para predimensionar la columna se empleará el método ACI el cual nos indica que para columnas laterales y esquineras se tomará en cuenta la siguiente formula:

$$
Area\;estimada\; = \frac{Pservicio}{0.35 \times f'c}
$$

Se realizó el metrado de las cargas vivas y muertas aplicadas a las columnas:

Peso en servicio = CM + CV = 34.98 ton

\nÁrea estimada = 
$$
\frac{Pservicio}{0.35 \times f'c} = \frac{34.98 \times 6 \times 10^3}{0.35 \times 280} \approx 2141.63 \, \text{cm}^2
$$

Según el resultado del área predimensionada y siguiendo la arquitectura planteada se elegirá 3 tipos de columnas:

#### *Figura 13 Columna tipo 1*

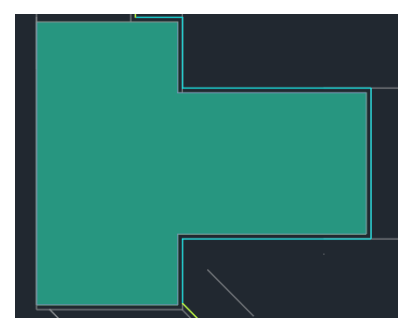

*Nota: En la anterior imagen se puede apreciar la geometría de la columna tipo 1 del centro comercial para el análisis y diseño sismorresistente en el software ETABS.*

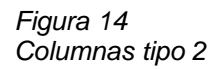

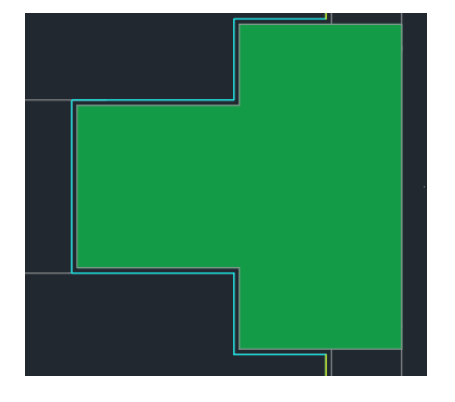

*Nota: En la anterior imagen se puede apreciar la geometría de la columna tipo 2 del centro comercial para el análisis y diseño sismorresistente en el software ETABS.*

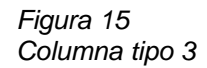

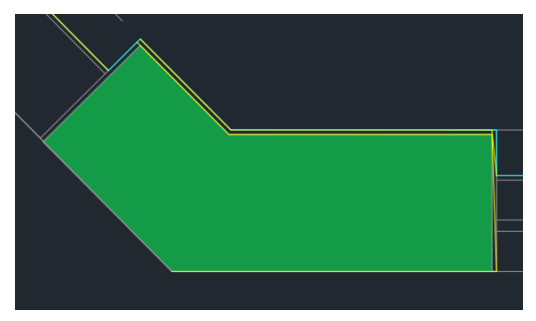

*Nota: En la anterior imagen se puede apreciar la geometría de la columna tipo 3 del centro comercial para el análisis y diseño sismorresistente en el software ETABS.*

Las cuales tendrán la siguiente área

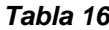

*Secciones de las columnas predimensionadas*

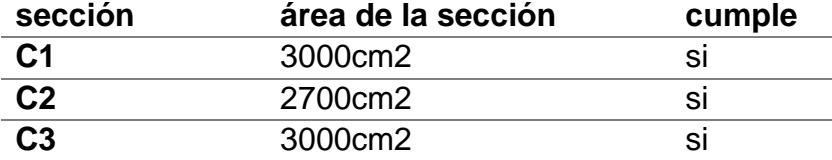

*Nota: En la anterior tabla se puede apreciar las secciones de las columnas predimensionadas del centro comercial para el análisis y diseño sismorresistente en el software ETABS.*

#### **Predimensionamiento de zapatas**

Para predimensionar las zapatas de la edificación debemos tener en cuenta la siguiente formula:

$$
Azap = \frac{Pservicio}{k x Qadm} = \frac{34.98 \times 6 \times 10^3}{0.9 \times 3.87} \approx 60200 \text{ cm2}
$$

Y para calcular el peralte de la zapata se tomará en cuenta la siguiente formula:

$$
((0.5xLv1) < Hzap < (0.7xLv2))
$$

*Figura 16 Predimesionamiento de zapatas*

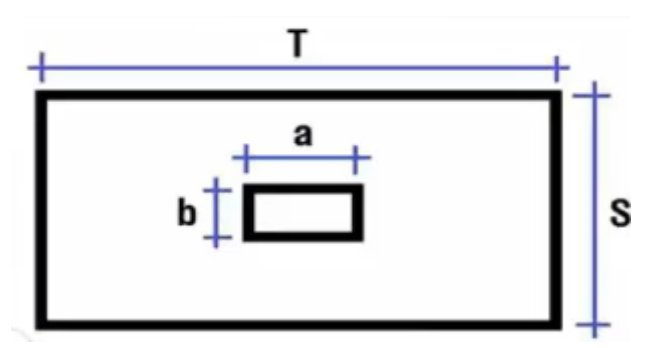

*Nota: En la anterior imagen se puede apreciar predimensionamiento de la zapata del centro comercial para el análisis y diseño sismorresistente en el software ETABS.*

Donde:

$$
Lv1 = (T - a)/2
$$

$$
Lv2 = (S - b)/2
$$

Resolviendo la anterior formula tenemos que Hzap es de 57 cm el cual redondearemos a 60 cm.

# **4.1.3. MODELAMIENTO DE LA ESTRUCTURA**

Para realizar el modelamiento de la estructura emplearemos el software ETABS en la versión 19, este software es de un fácil manejo y entendimiento.

Iniciaremos el modelamiento realizando las grillas o mallas en el software el cual nos ayudara ubicar cada elemento estructura según el plano arquitectónico.

*Figura 17 Grillas para el modelamiento*

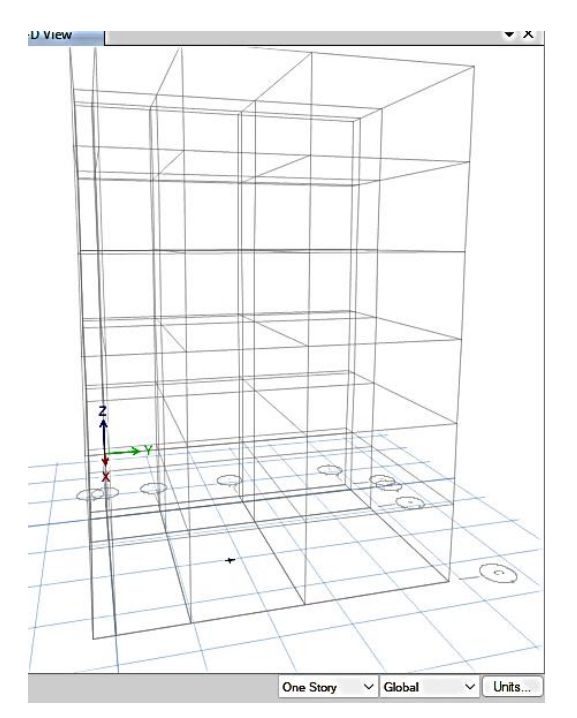

*Nota: En la anterior imagen se puede apreciar las grillas en los tres ejes X, Y, Z del centro comercial para el análisis y diseño sismorresistente en el software ETABS.*

Definiremos cada nivel y su respectiva altura de entrepiso así también como la distancia entre ejes X-X y Y-Y

Se definirá los materiales tanto como el acero y el concreto, con sus respectivas propiedades señaladas en los parámetros de diseño sismorresistente.

#### *Figura 18 Propiedades del concreto-ETABS*

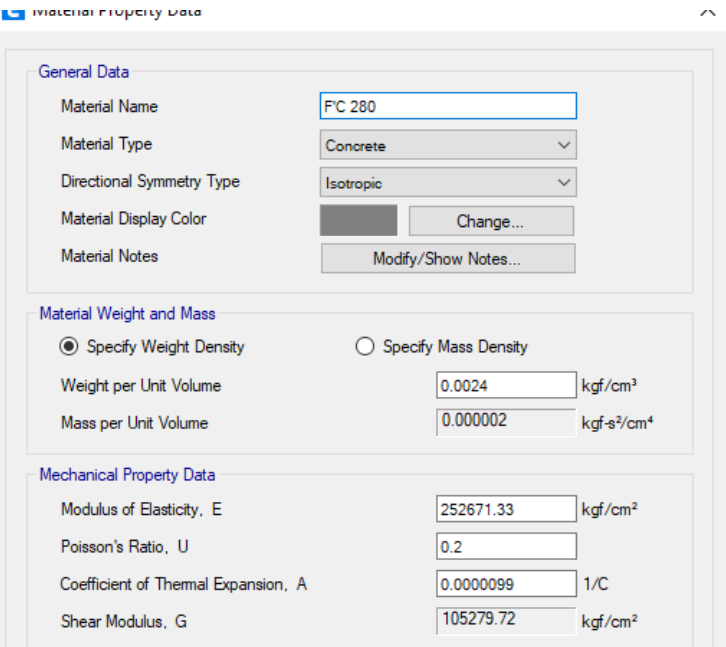

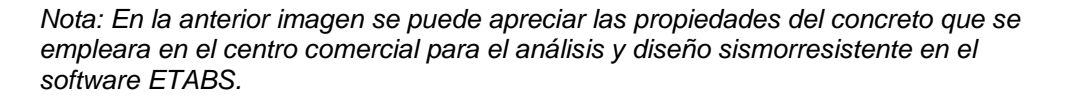

#### *Figura 19 Propiedades del acero-ETABS*

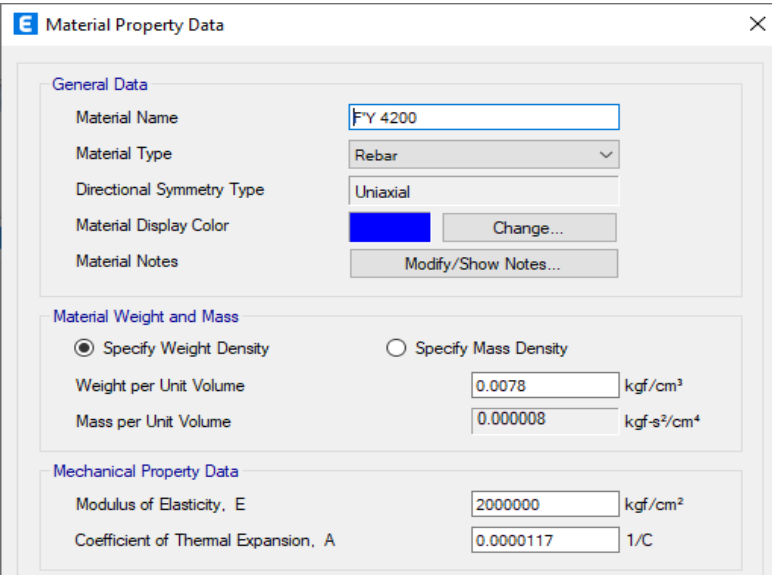

*Nota: En la anterior imagen se puede apreciar las propiedades del acero estructural que se empleara en el centro comercial para el análisis y diseño sismorresistente en el software ETABS.*

*También definiremos el diámetro de los aceros de refuerzos el cual emplearemos en diseño de los elementos estructurales.*

#### *Figura 20 Barras de reforzamiento-ETABS*

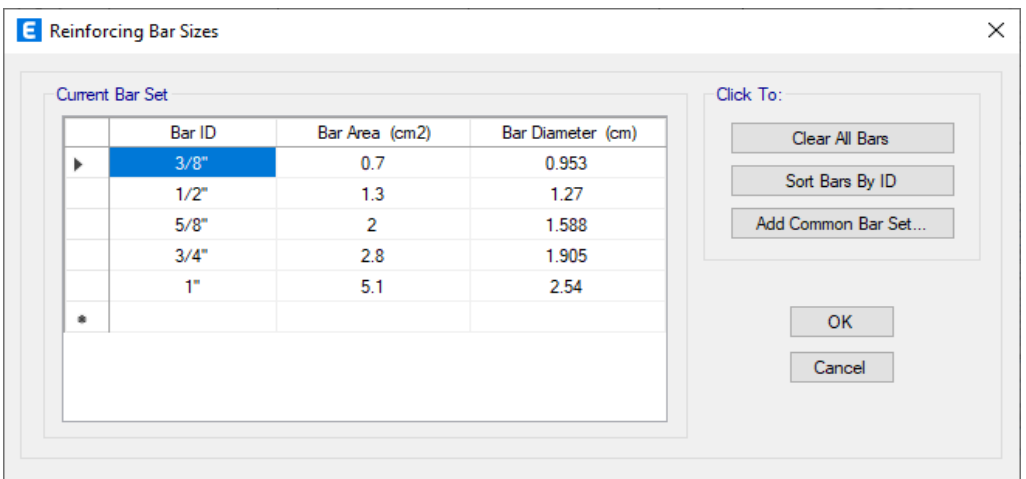

*Nota: En la anterior imagen se puede apreciar las barras de reforzamiento que se empleara en el centro comercial para el análisis y diseño sismorresistente en el software ETABS.*

Crearemos los elementos estructurales según el predimensionamiento:

*Figura 21 Modelamiento de Columnas 1*

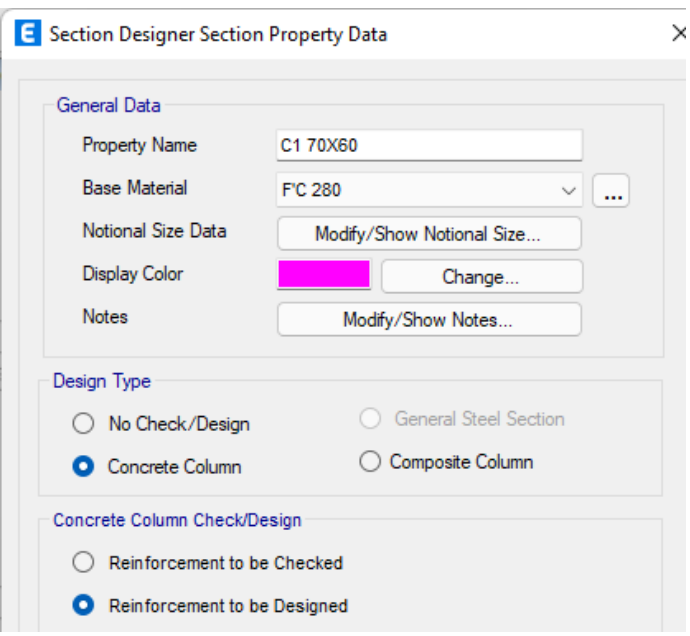

*Nota: En la anterior imagen se puede apreciar las propiedades de la columna tipo 1 del centro comercial para el análisis y diseño sismorresistente en el software ETABS.*

#### *Figura 22 Modelamiento de Columnas 2*

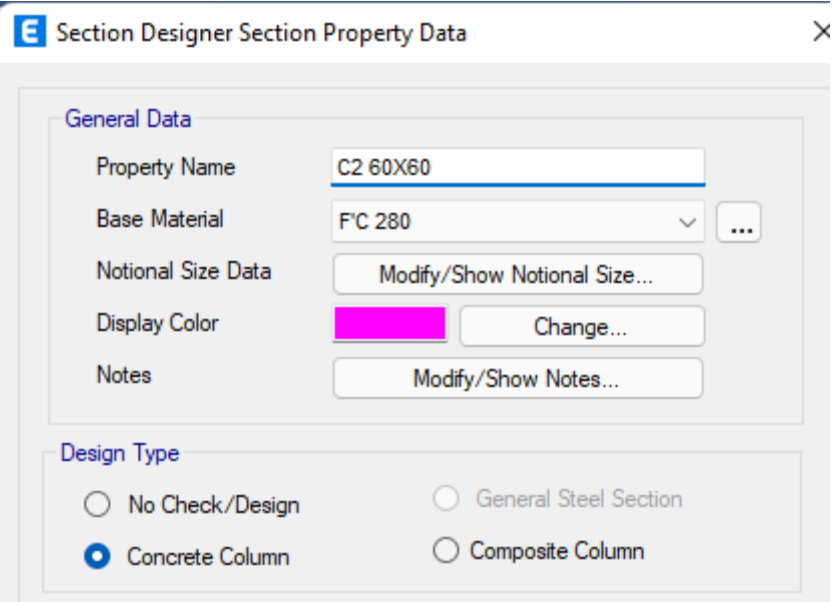

*Nota: En la anterior imagen se puede apreciar las propiedades de la columna tipo 2 del centro comercial para el análisis y diseño sismorresistente en el software ETABS.*

#### *Figura 23 Modelamiento de Columnas 3*

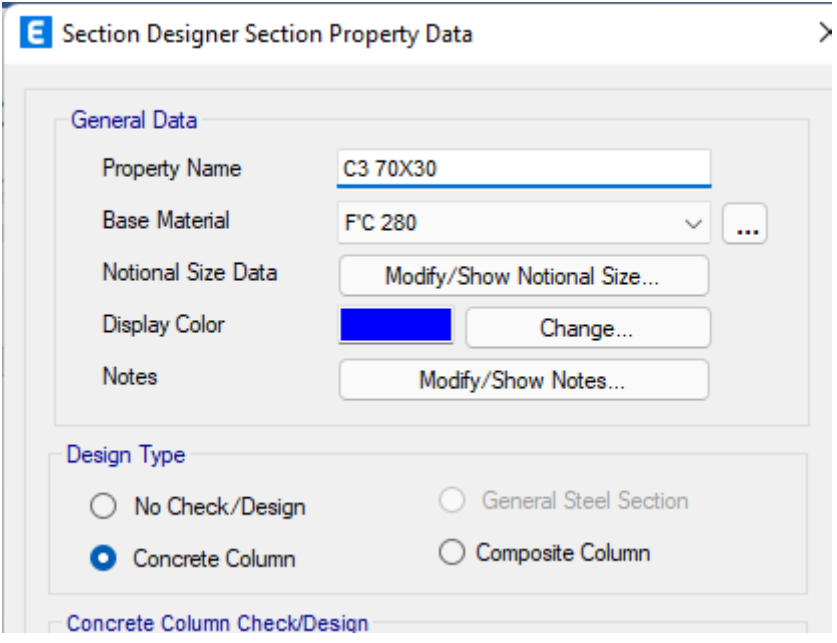

*Nota: En la anterior imagen se puede apreciar las propiedades de la columna tipo 3 del centro comercial para el análisis y diseño sismorresistente en el software ETABS.*

#### *Figura 24 Modelamiento de la viga 30X60*

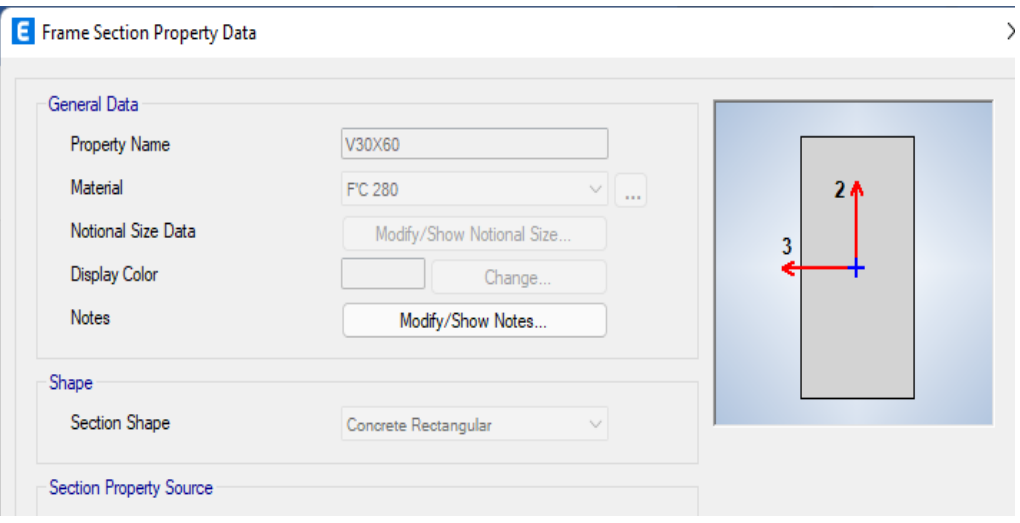

*Nota: En la anterior imagen se puede apreciar las propiedades de la viga 30X60 del centro comercial para el análisis y diseño sismorresistente en el software ETABS.*

#### *Figura 25 Modelamiento de la viga chata*

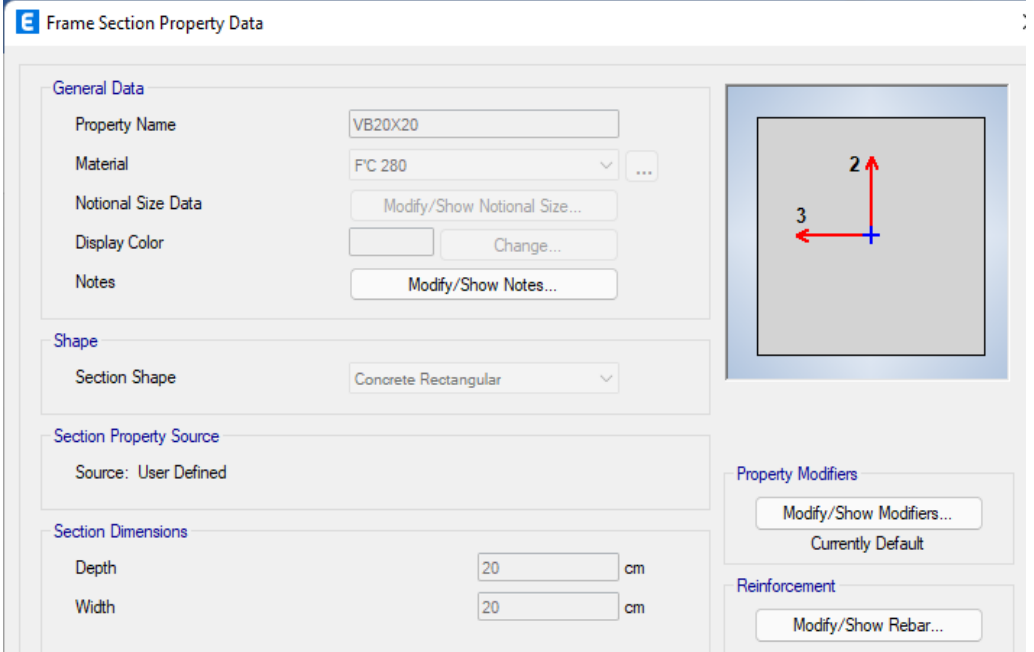

*Nota: En la anterior imagen se puede apreciar las propiedades de la viga chata del centro comercial para el análisis y diseño sismorresistente en el software ETABS.*
## *Figura 26*

*Modelamiento de los muros de sótano*

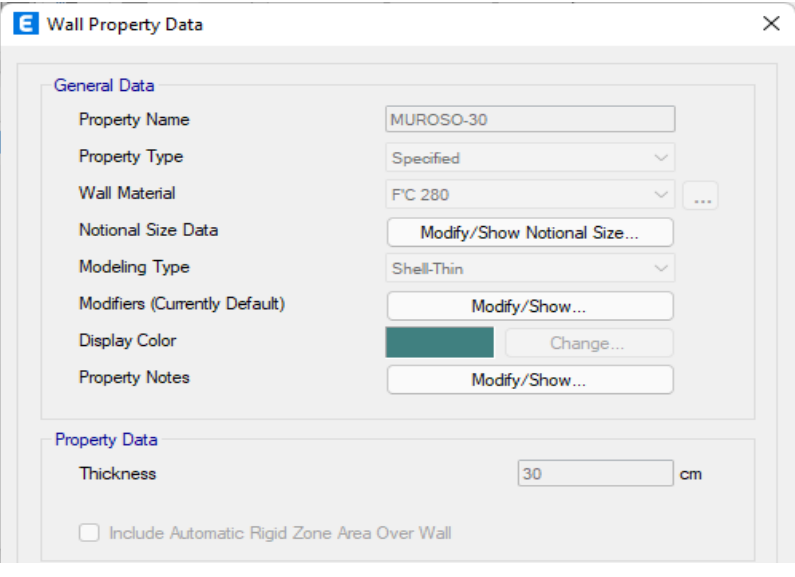

*Nota: En la anterior imagen se puede apreciar las propiedades de los muros de sótano del centro comercial para el análisis y diseño sismorresistente en el software ETABS.*

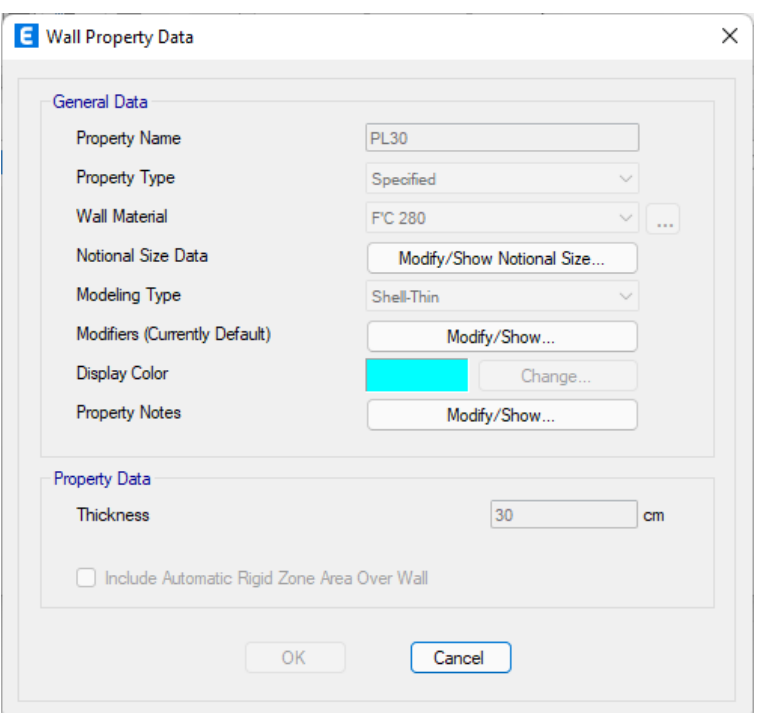

## *Figura 27 Modelamiento de placas*

*Nota: En la anterior imagen se puede apreciar las propiedades de las placas del centro comercial para el análisis y diseño sismorresistente en el software ETABS.*

### *Figura 28 Modelamiento de escaleras*

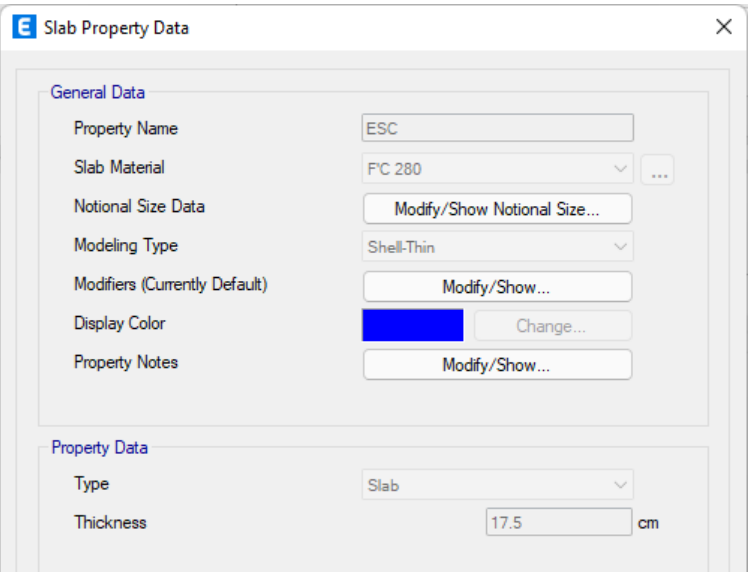

*Nota: En la anterior imagen se puede apreciar las propiedades de la escalera del centro comercial para el análisis y diseño sismorresistente en el software ETABS.*

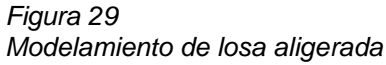

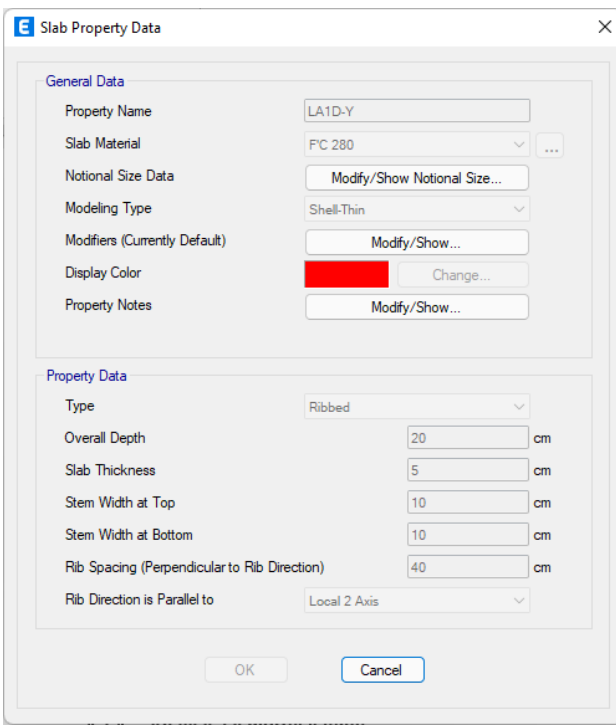

*Nota: En la anterior imagen se puede apreciar las propiedades de la losa aligerada unidireccional del centro comercial para el análisis y diseño sismorresistente en el software ETABS.*

Una vez definido las secciones procederemos a modelar la estructura según el plano arquitectónico.

*Figura 30 Modelamiento 3D de la estructura*

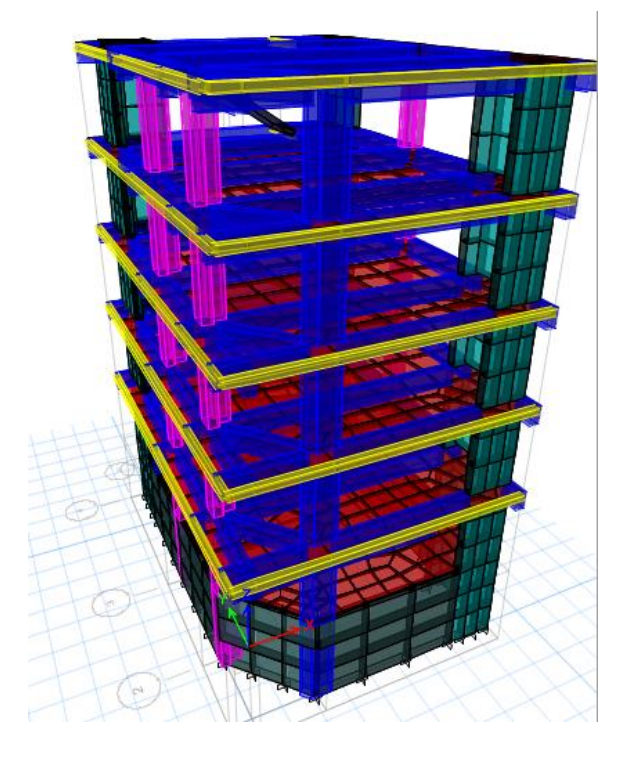

*Nota: En la anterior imagen se puede apreciar el modelamiento 3D de la estructura del centro comercial para el análisis y diseño sismorresistente en el software ETABS.*

Se asignará en la base del sótano un apoyo empotrado y en el nivel +0.00 se asignará apoyos restringiendo los movimientos en los ejes X e Y.

# **4.1.4. ANÁLISIS SISMORRESISTENTE**

El análisis sismorresistente será el tema principal de la investigación, ya que analizaremos la estructura tanto para un análisis dinámico y estático.

Definiremos las cargas estructurales que participan en la estructura, y también se incluirá el empuje del suelo hacia el sótano ya que muchas veces este tipo de cargas es obviado en el momento de analizar la estructura.

## *Figura 31 Cargas para la estructura*

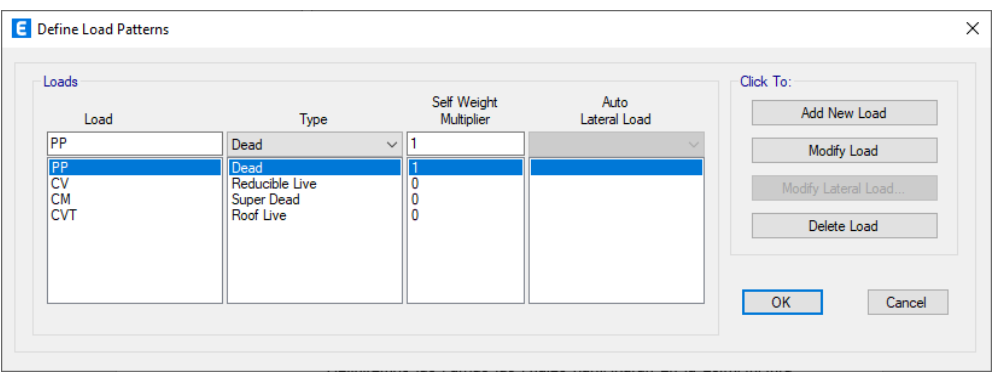

*Nota: En la anterior imagen se puede apreciar los casos de carga que se tomara en cuenta para el centro comercial para el análisis y diseño sismorresistente en el software ETABS.*

Asignamos las cargas correspondientes a cada área y elementos según nos indica el plano y en los parámetros de diseño.

*Figura 32 Cargas aplicada a los entrepisos*

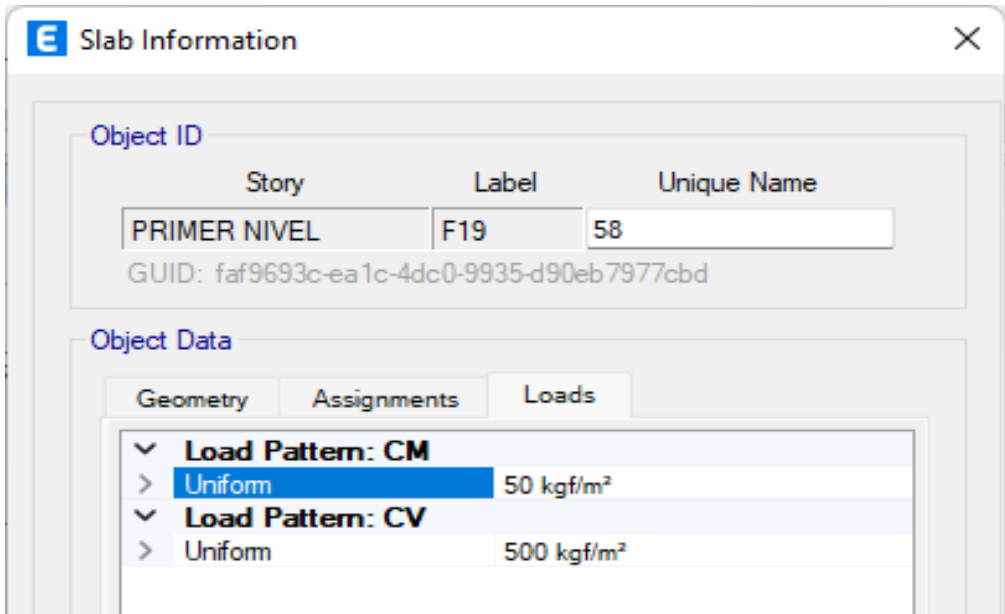

*Nota: En la anterior imagen se puede apreciar la carga aplicada en área sobre los entrepisos en este caso se aplica una carga muerta de 50 kg/m2 y 500 kg/m en el primer nivel del centro comercial para el análisis y diseño sismorresistente en el software ETABS.*

## *Figura 33 Carga aplicada a las vigas*

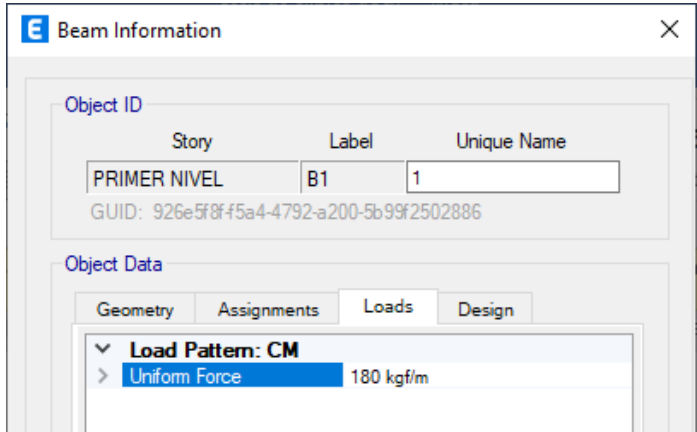

*Nota: En la anterior imagen se puede apreciar la carga lineal aplicada a una viga en este caso se aplica una carga de 180 kg/m en la viga del primer nivel del centro comercial para el análisis y diseño sismorresistente en el software ETABS.*

Definiremos un peso sísmico en el programa según las cargas creadas y asignadas anteriormente.

#### *Figura 34 Carga sísmica*

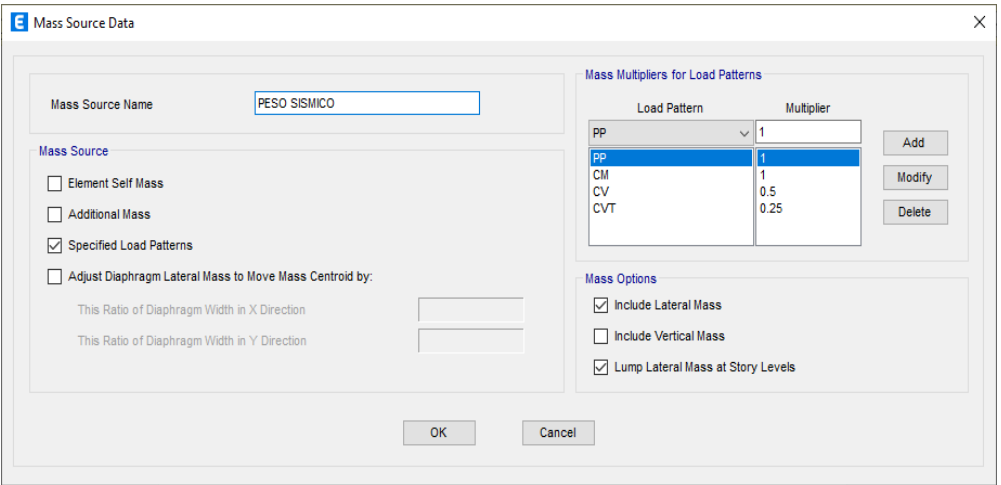

*Nota: En la anterior imagen se puede apreciar la carga sísmica que se tomara en cuenta en el centro comercial para el análisis y diseño sismorresistente en el software ETABS.*

También se creará las combinaciones de carga según el reglamento nacional de edificaciones, también se crear la envolvente para evaluar el caso más crítico que presente la estructura al momento de analizarlo.

### *Figura 35 Combinaciones de carga*

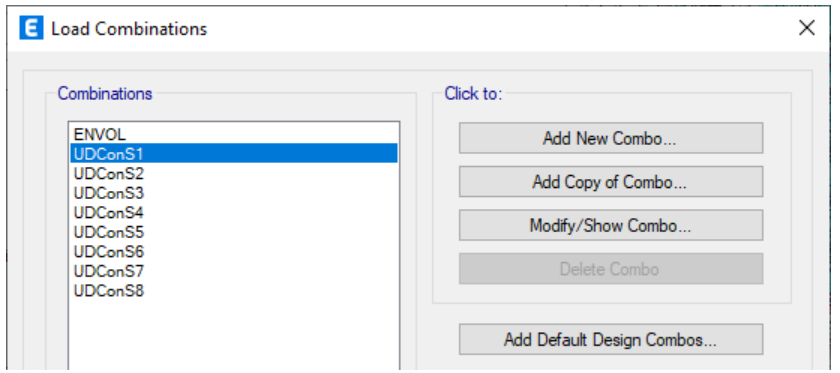

*Nota: En la anterior imagen se puede apreciar las combinaciones de carga que se tomara en cuenta en el centro comercial para el análisis y diseño sismorresistente en el software ETABS.*

Asignaremos a toda la estructura unos brazos rígidos de 0.5.

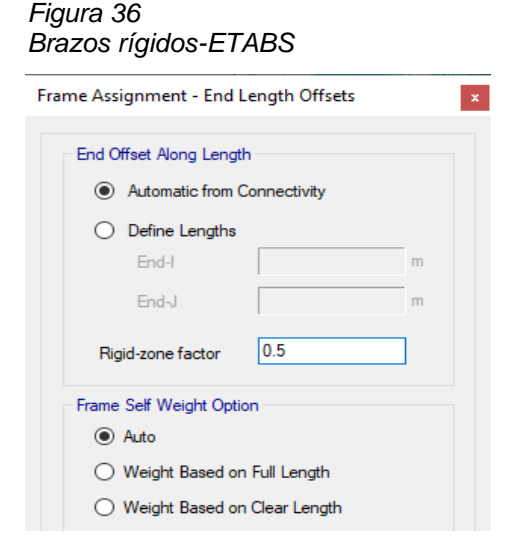

*Nota: En la anterior imagen se puede apreciar el brazo rígido que se tomara en cuenta en los elementos línea en el centro comercial para el análisis y diseño sismorresistente en el software ETABS.*

# **Análisis dinámico modal espectral**

Insertaremos en el programa el espectro de diseño según la norma E030 del reglamento nacional de edificaciones del Perú, para ellos el programa nos indica la zona, el tipo de suelo, los factores de irregularidad y sistema estructural.

Crearemos un espectro de diseño para cada dirección.

## *Figura 37 Espectro de diseño X-X según E030*

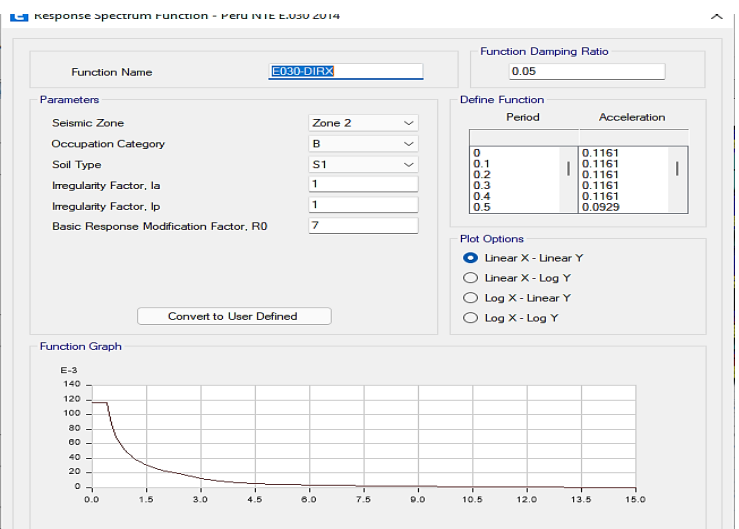

*Nota: En la anterior imagen se puede apreciar el espectro de diseño X-X según E030 que se tomara en cuenta en el centro comercial para el análisis y diseño sismorresistente en el software ETABS.*

#### *Figura 38 Espectro de diseño Y-Y según E030*

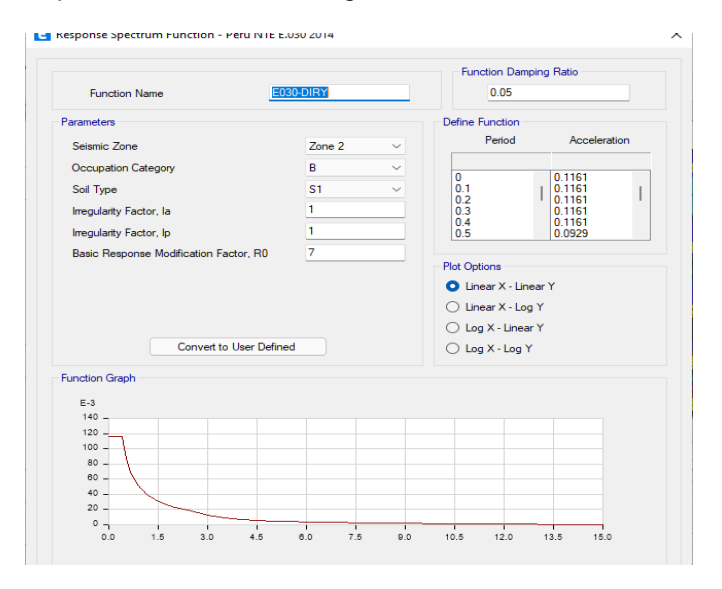

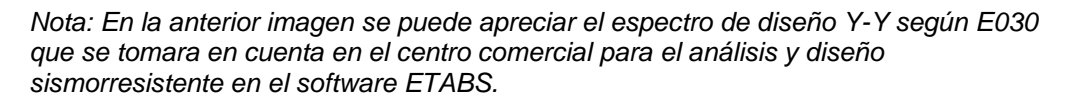

Se asignará los modos de vibración en la estructura el cual será 3 por cada nivel sin incluir el nivel del sótano, por lo que el número de modos nos resulta 15.

#### *Figura 39 Modos de vibración*

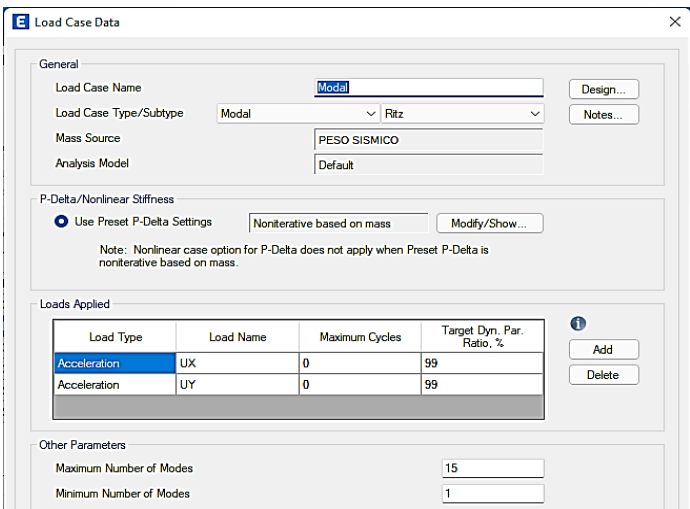

*Nota: En la anterior imagen se puede apreciar los modos de vibración según E030 que se tomara en cuenta en el centro comercial para el análisis y diseño sismorresistente en el software ETABS.*

Pero según la norma E030 debemos tomar en cuenta los 3 primeros modos predominante en la dirección del análisis.

*Tabla 17 Periodos según cada nodo*

| Case  | Modo                  | Período |  |
|-------|-----------------------|---------|--|
|       |                       | sec     |  |
| Modal | 1                     | 0.314   |  |
| Modal | 2                     | 0.266   |  |
| Modal | 3                     | 0 176   |  |
| Modal | $\boldsymbol{\Delta}$ | 0.09    |  |
| Modal | 5                     | 0.067   |  |
| Modal | 6                     | 0.048   |  |
| Modal | 7                     | 0.044   |  |
| Modal | 8                     | 0.031   |  |
| Modal | 9                     | 0.028   |  |
| Modal | 1 <sub>0</sub>        | 0.023   |  |
| Modal | 11                    | 0.021   |  |
| Modal | 12                    | 0.021   |  |
| Modal | 1.3                   | 0.016   |  |
| Modal | 14                    | 0 015   |  |
| Modal | 1.5                   | 0.012   |  |
|       |                       |         |  |

*Nota: En la anterior tabla se puede apreciar los modos de vibración obtenido mediante el software ETABS en el centro comercial para el análisis y diseño sismorresistente.*

La anterior tabla nos muestra los periodos de vibración en cada modo, porque lo se tomara en cuenta solo los 3 primeros periodos los cuales son los más relevantes.

*Tabla 18*

*Periodo fundamental de vibración de la estructura*

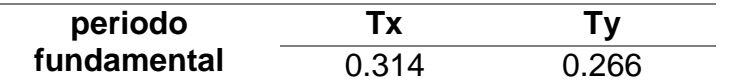

*Nota: En la anterior tabla se puede apreciar los periodos fundamentales de vibración de la estructura obtenido mediante el software ETABS en el centro comercial para el análisis y diseño sismorresistente.*

*Tabla 19 Derivas de entrepiso*

| <b>Piso</b> | carga          | <b>Dirección</b> | Deriva<br>elástica | Deriva | <b>Deriva</b> | Límite |
|-------------|----------------|------------------|--------------------|--------|---------------|--------|
|             | (0,85RxDriftX) |                  | (0,85RxDriftY)     |        | ∆i/hei        |        |
| Piso 3      | Sismo X        |                  | 0,000739           |        | 0,00333       | 0,007  |
| Piso 3      | Sismo Y        |                  | 0,001138           |        | 0,00512       | 0.007  |

*Nota: En la anterior tabla se puede apreciar las derivas de entrepiso de la estructura obtenido mediante el software ETABS en el centro comercial para el análisis y diseño sismorresistente.*

## **Análisis estático**

Realizaremos el análisis estático de la estructura con los parámetros que se establecieron inicialmente, donde debemos introducir el coeficiente de la cortante basa y el componente k.

*Figura 40 Sismo estático en X-X*

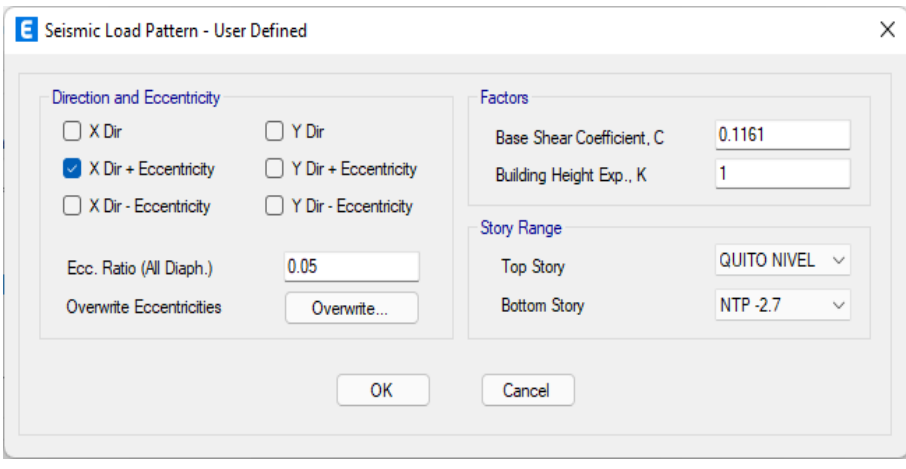

*Nota: En la anterior imagen se puede apreciar la introducción de los datos para el análisis estático de la estructural del centro comercial para el análisis y diseño sismorresistente.*

### *Figura 41 Sismo estático en Y-Y*

*Tabla 20*

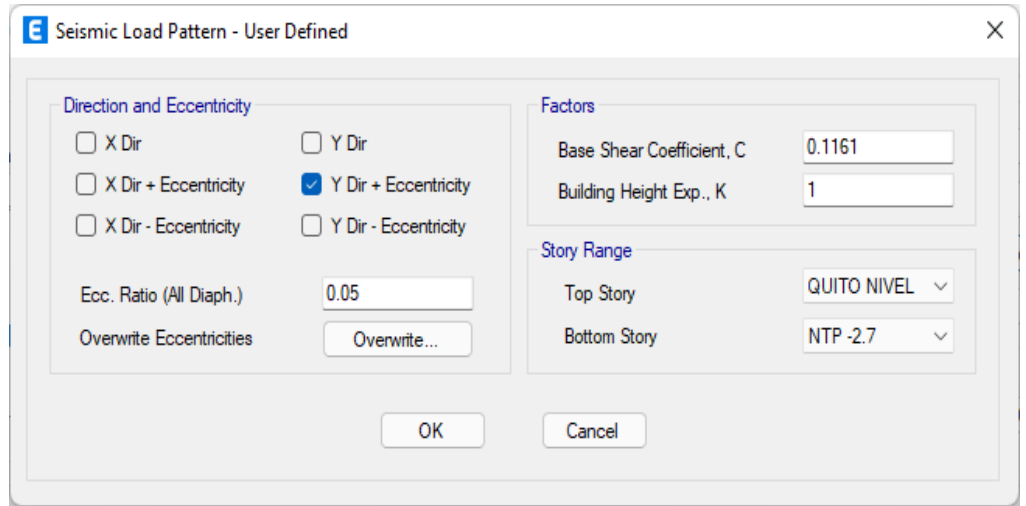

*Nota: En la anterior imagen se puede apreciar la introducción de los datos para el análisis estático de la estructural del centro comercial para el análisis y diseño sismorresistente.*

Una vez definido las fuerzas sísmicas estáticas, analizaremos las

fuerzas cortantes que actúan en la edificación. Donde la Norma E-030 indica que:

V dinámica ≥ 80 %V estática

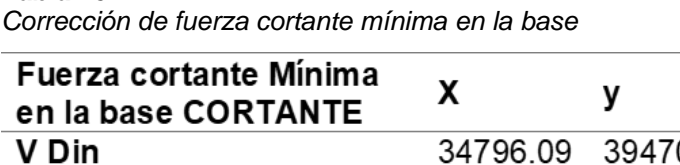

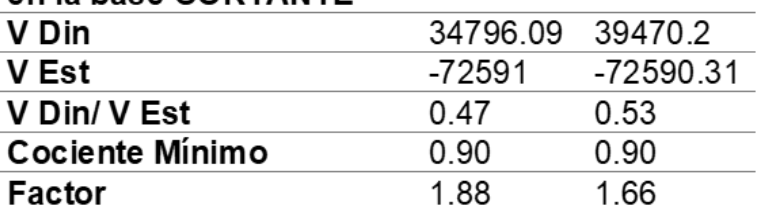

*Nota: En la anterior tabla se puede apreciar la corrección de la fuerza cortante mínima en la base del análisis estático de la estructural del centro comercial para el análisis y diseño sismorresistente.*

Nuevamente realizaremos el control de los desplazamientos laterales.

*Tabla 21 Corrección de derivas de entrepiso*

| <b>Diafragma</b> | dirección | <b>Derivas Elásticas</b> | <b>Derivas</b><br><b>Inelásticas</b> |
|------------------|-----------|--------------------------|--------------------------------------|
| Piso 3           |           | 0.000631                 | 0.0038                               |
| Piso 3           |           | 0.000393                 | 0.0023                               |

*Nota: En la anterior tabla se puede apreciar las derivas de entrepiso luego de la corrección de la fuerza cortante mínima en la base del análisis estático de la estructural del centro comercial para el análisis y diseño sismorresistente.*

Una vez ya verificado el sistema y como vemos que las dimensiones predimensionadas cumplen con la norma E030 procederemos a diseñar los elementos estructurales

# **4.1.5. DISEÑO DE LAS COLUMNAS**

Las columnas son elementos sometidos a compresión como a flexión, ya que las cargas actúan en ellas.

Una de las funciones principales de la columna es soportar el peso de la estructura y rigidizar la estructura para controlar los desplazamientos laterales.

# **Diseño de la C2**

## *Figura 42*

*Área de acero longitudinal C-2*

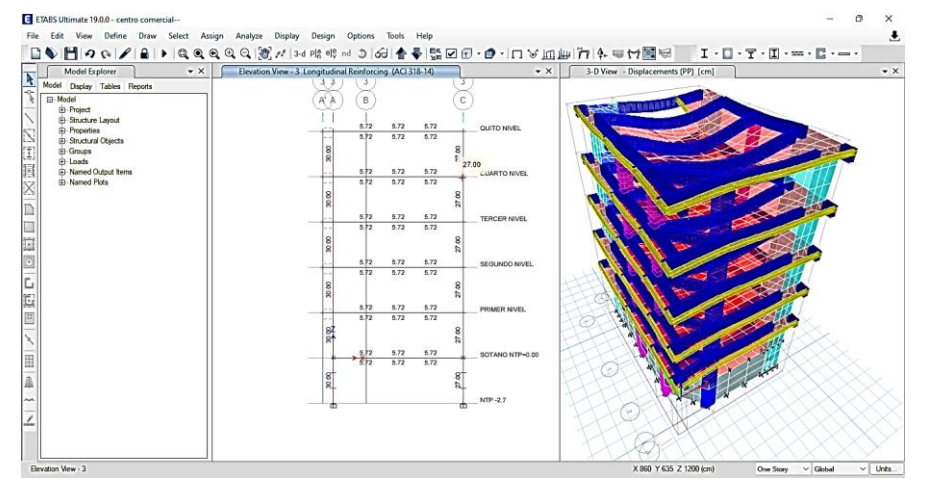

*Nota: En la anterior imagen se puede apreciar los resultados obtenido del diseño estructural empleando el software ETABS del centro comercial para el análisis y diseño sismorresistente.*

*Figura 43 Área de acero para estribos C-2*

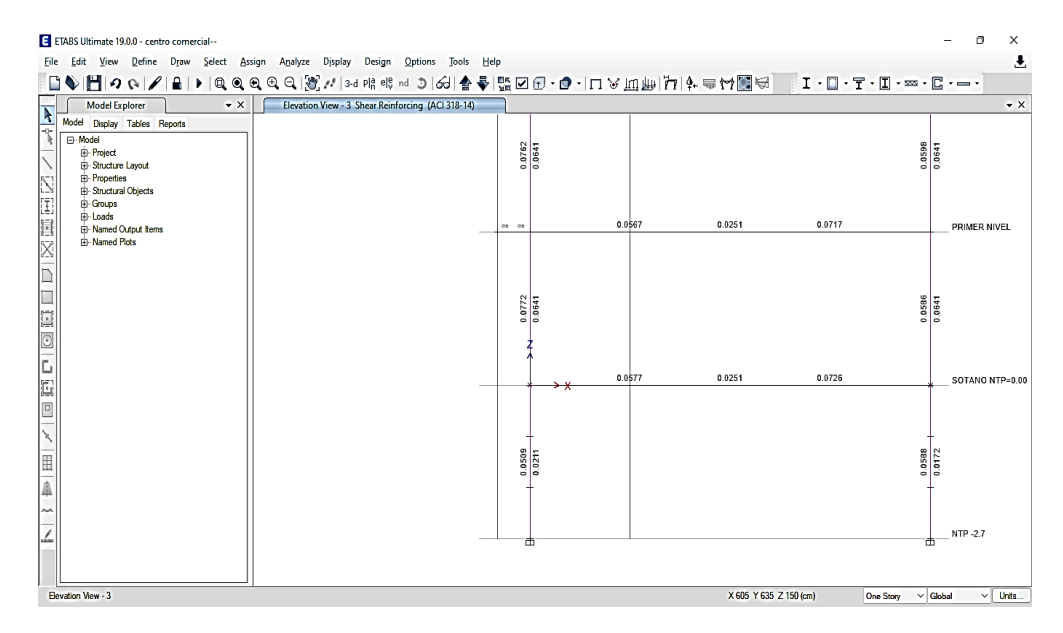

*Nota: En la anterior imagen se puede apreciar los resultados obtenido del diseño estructural empleando el software ETABS del centro comercial para el análisis y diseño sismorresistente.*

De los resultados obtenidos por el software, el software nos ofrece el área de acero longitudinales y para la distribución de los estribos.

Para calcular la cantidad de varillas de acero según los resultados emplearemos la siguientes formulas:

$$
#VARILLAS = \frac{CUANTIA DE ACERO}{AREA DE LA VARILLA}
$$

 $E. ESTRIBOS =$ AREA DE LA VARILLAS RESULTADO DE ETABS POR CORTE

Según las anteriores formulas, tendremos:

$$
6\emptyset 3/4 + 8\emptyset 5/8 = 32.96 \, \text{cm}^2 > 27 \, \text{cm}^2
$$

La distribución de los aceros longitudinales cumple con lo establecido en el software.

$$
E.ESTRIBOS = \frac{0.71}{0.0509} = 13.94cm
$$

*Figura 44 Detalles de la C-2*

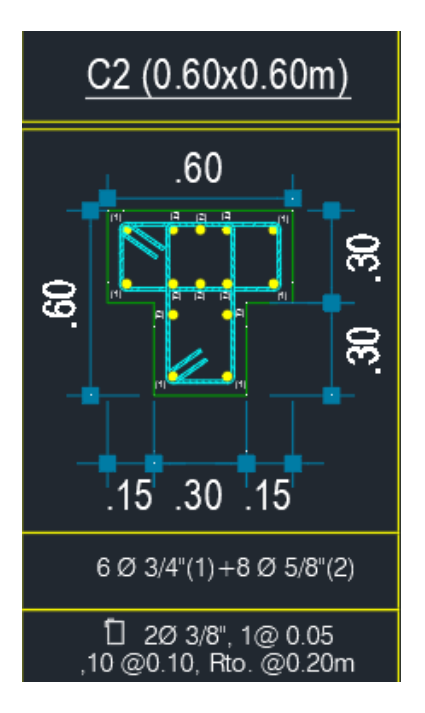

*Nota: En la anterior imagen se puede apreciar detallado obtenido del diseño estructural empleando el software AUTOCAD del centro comercial para el análisis y diseño sismorresistente.*

# **Diseño de la C1**

*Figura 45*

*Área de acero longitudinal C-1*

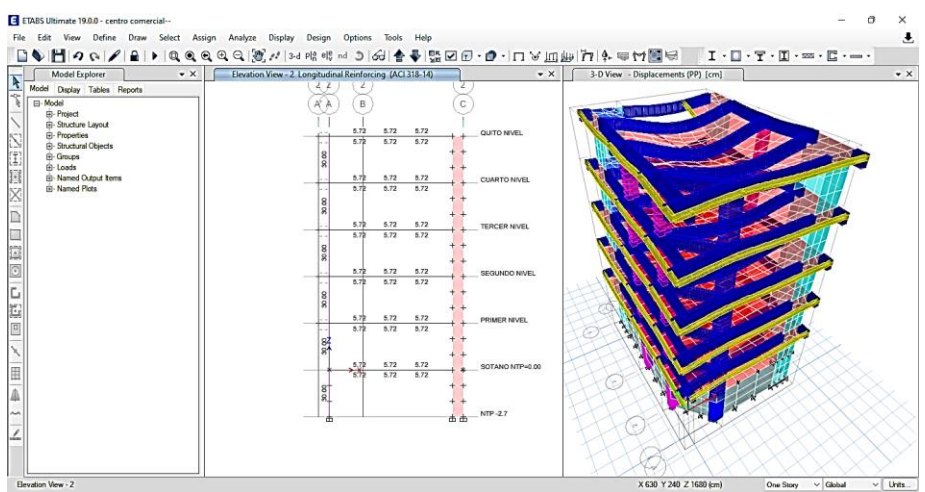

*Nota: En la anterior imagen se puede apreciar los resultados obtenido del diseño estructural empleando el software ETABS del centro comercial para el análisis y diseño sismorresistente.*

*Figura 46 Área de acero para estribos C-1*

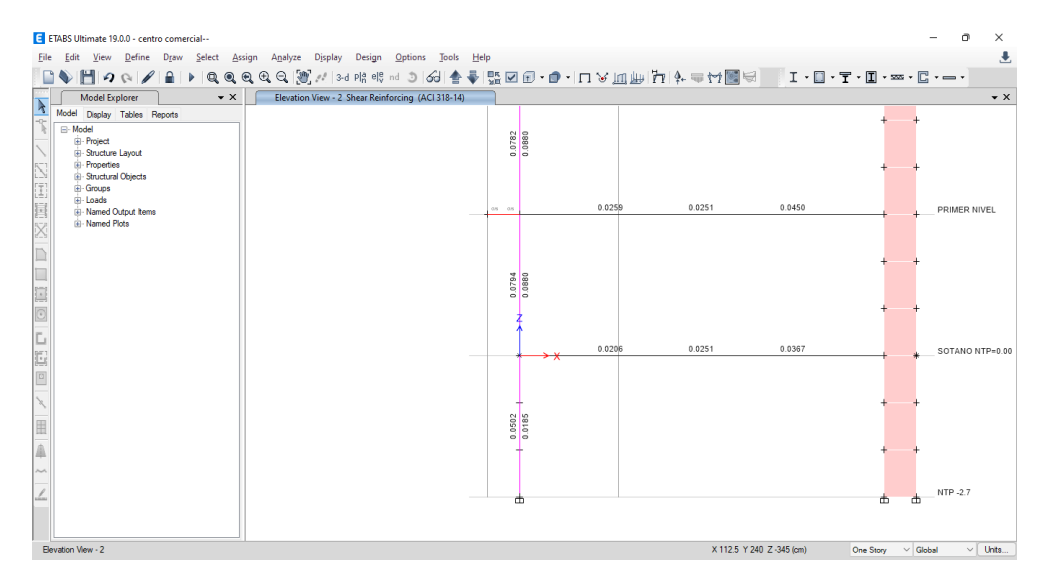

*Nota: En la anterior imagen se puede apreciar los resultados obtenido del diseño estructural empleando el software ETABS del centro comercial para el análisis y diseño sismorresistente.*

De los resultados obtenidos por el software, el software nos ofrece el área de acero longitudinales y para la distribución de los estribos.

Para calcular la cantidad de varillas de acero según los resultados emplearemos la siguientes formulas:

> $\#VARILLAS =$ CUANTIA DE ACERO AREA DE LA VARILLA

 $E. ESTRIBOS =$ AREA DE LA VARILLAS *RESULTADO DE ETABS POR CORTE* 

Según las anteriores formulas, tendremos:

 $603/4 + 1005/8 = 36.94$  cm2 > 30 cm2

La distribución de los aceros longitudinales cumple con lo establecido en el software.

$$
E. ESTRIBOS = \frac{0.71}{0.0502} = 14.14m
$$

*Figura 47 Detalles de la C-1*

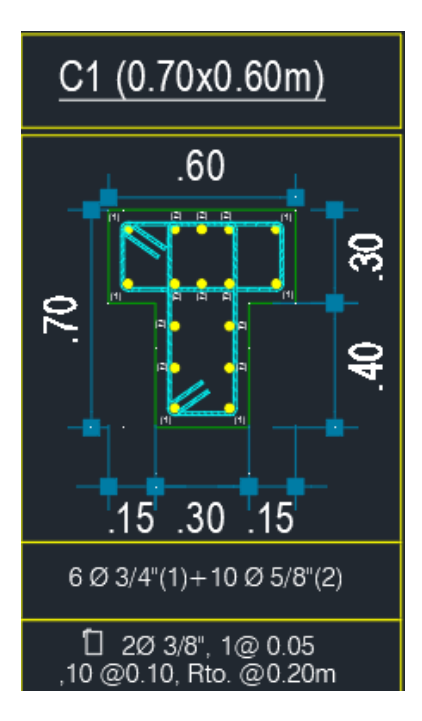

*Nota: En la anterior imagen se puede apreciar detallado obtenido del diseño estructural empleando el software AUTOCAD del centro comercial para el análisis y diseño sismorresistente.*

# **Diseño de la C3**

*Figura 48 Área de acero longitudinal C-3*

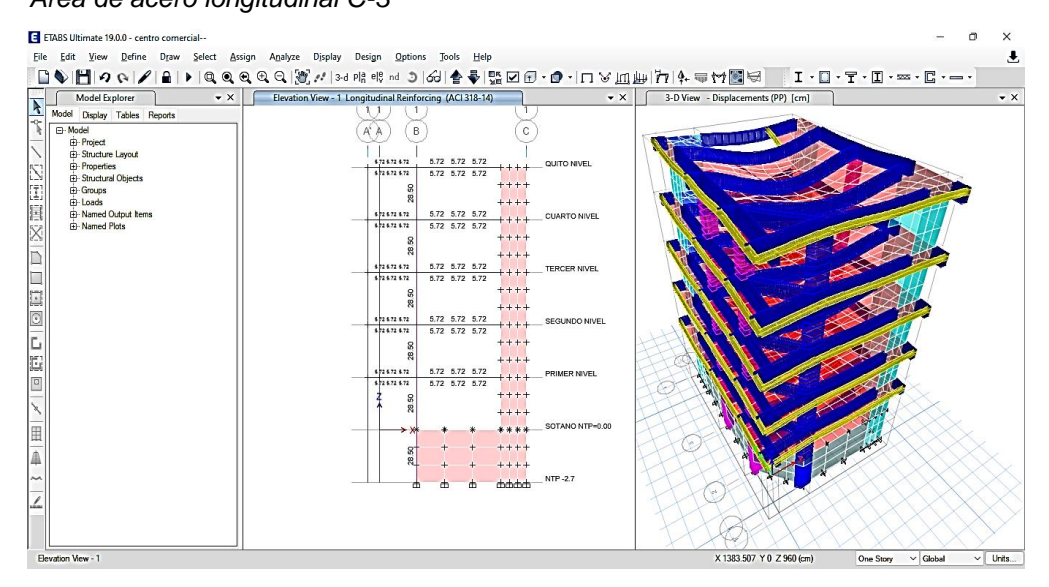

*Nota: En la anterior imagen se puede apreciar los resultados obtenido del diseño estructural empleando el software ETABS del centro comercial para el análisis y diseño sismorresistente.*

#### *Figura 49 Área de acero de estribos C-3*

| ETABS Ultimate 19.0.0 - centro comercial --<br>п<br>x<br>Ŧ<br>File Edit View Define Draw Select Assign Analyze Display Design Options Tools Help                                                                                                    |
|----------------------------------------------------------------------------------------------------|
| Elevation View - 1 Shear Reinforcing (ACI 318-14)<br><b>Model Explorer</b><br>$\bullet$ X<br>$\star$ $\times$<br>$\frac{1}{\sqrt{2}}$<br>Model Display Tables Reports<br><b>B</b> -Model<br><b>E</b> -Project<br><b>E</b> -Structure Layout<br>B<br>E-Properties<br>医胆囊区口毒菌 医高血管血清血清<br>E-Structural Objects<br><sup>E</sup> -Groups<br>0.0627 0.0501 0.0596<br>101510071304<br>QUITO NIVEL<br>Fi-Loads<br><sup>th</sup> -Named Output kems<br>$+++$<br>0.0798<br><b>Ei-Named Plots</b><br>$***$<br>0.0639 0.0504 0.0617<br><b>CONTRACTOR</b><br><b>CUARTO NIVEL</b><br>$++++$<br>0.0386<br>$***$<br>0.0637 0.0503 0.0618<br><b>ENDY CONVENITY</b><br><b>TERCER NIVEL</b><br>$+++$<br>0.0388<br>$+ + + +$<br>0.0706 0.0545 0.0691<br>110111011101<br>SEGUNDO NIVEL<br>$***$<br>0.0386<br>$***$<br>0.0710 0.0542 0.0688<br>cia con cor<br>PRIMER NIVEL<br>0.0386<br>$++++$<br>$++++$<br>SOTANO NTP=0.00<br>****<br>≻x<br>M<br>0.0030<br>$+++++$<br>L<br>$++++$<br>NTP-2.7<br>4444<br>击<br>击<br>击 |
| X 590 Y 0 Z 80 (cm)<br>Elevation View - 1<br>$\vee$ Units<br>$\vee$ Global<br><b>One Story</b>                                                                                                    |

*Nota: En la anterior imagen se puede apreciar los resultados obtenido del diseño estructural empleando el software ETABS del centro comercial para el análisis y diseño sismorresistente.*

De los resultados obtenidos por el software, el software nos ofrece el área de acero longitudinales y para la distribución de los estribos.

Para calcular la cantidad de varillas de acero según los resultados emplearemos la siguientes formulas:

$$
#VARILLAS = \frac{CUANTIA DE ACERO}{AREA DE LA VARILLA}
$$

 $E. ESTRIBOS =$ AREA DE LA VARILLAS RESULTADO DE ETABS POR CORTE

Según las anteriores formulas, tendremos:

$$
6\emptyset 3/4 + 10\emptyset 5/8 = 36.94 \, \text{cm}^2 > 28.50 \, \text{cm}^2
$$

La distribución de los aceros longitudinales cumple con lo establecido en el software.

$$
E. ESTRIBOS = \frac{0.71}{0.0398} = 17.84cm
$$

*Figura 50 Detalles de la C-3*

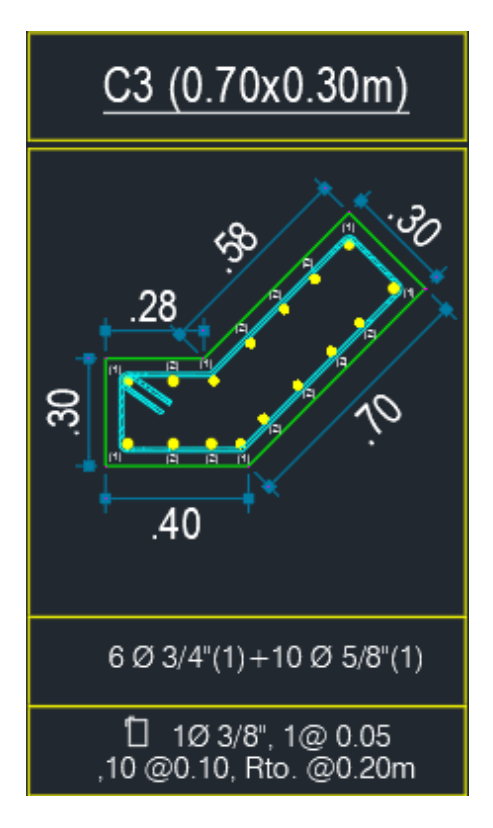

*Nota: En la anterior imagen se puede apreciar detallado obtenido del diseño estructural empleando el software AUTOCAD del centro comercial para el análisis y diseño sismorresistente.*

# **4.1.6. DISEÑO DE LAS VIGAS**

## VIGA DE 30X60 EN EJE X-X

## *Figura 51*

*Área de acero longitudinal Viga 30X60 eje X-X*

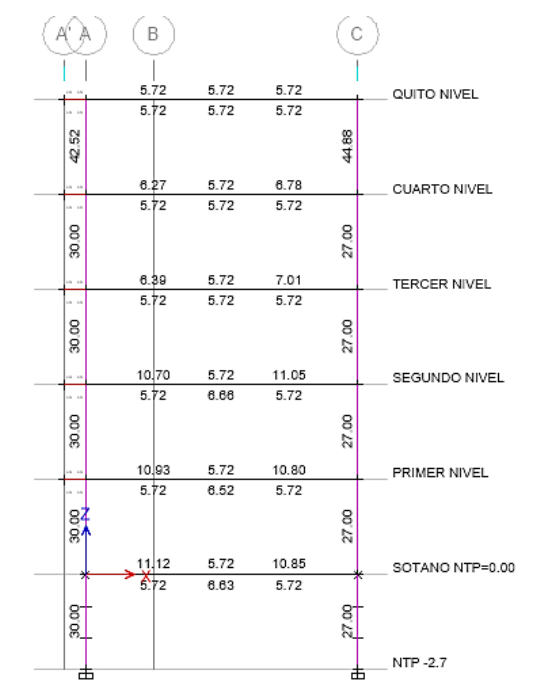

*Nota: En la anterior imagen se puede apreciar los resultados obtenido del diseño estructural empleando el software ETABS del centro comercial para el análisis y diseño sismorresistente.*

#### *Figura 52*

*Área de acero de estribos Viga 30X60 eje X-X*

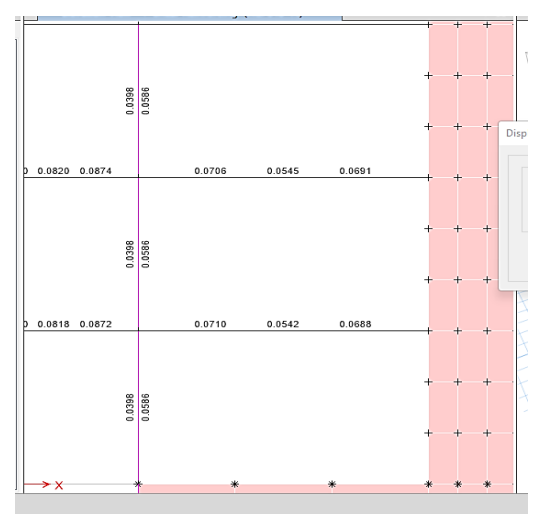

*Nota: En la anterior imagen se puede apreciar los resultados obtenido del diseño estructural empleando el software ETABS del centro comercial para el análisis y diseño sismorresistente.*

De los resultados obtenidos por el software, el software nos ofrece el área de acero longitudinales y para la distribución de los estribos.

Para calcular la cantidad de varillas de acero según los resultados emplearemos la siguientes formulas:

$$
HVARILLAS = \frac{CUANTIA DE ACERO}{AREA DE LA VARILLA}
$$

$$
E. ESTRIBOS = \frac{AREA DE LA VARILLAS}{RESULTADO DE ETABS POR CORTE}
$$

Según las anteriores formulas, tendremos:

 $4\phi$ 3/4 + 2 $\phi$  5/8 + 2 $\phi$ 1/2 = 17.94 cm2 > 16.77 cm2

La distribución de los aceros longitudinales cumple con lo establecido en el software.

$$
E.ESTRIBOS = \frac{0.71}{0.0554} = 12.81cm
$$

*Figura 53 Detalles de la Viga 30X60 eje X-X*

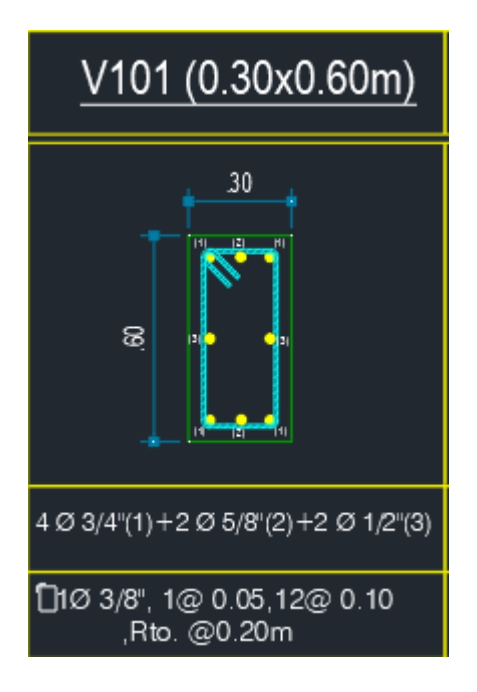

*Nota: En la anterior imagen se puede apreciar detallado obtenido del diseño estructural empleando el software AUTOCAD del centro comercial para el análisis y diseño sismorresistente.*

## **VIGA DE 30X60 EN EJE Y-Y**

## *Figura 54*

*Área de acero longitudinal Viga 30X60 eje Y-Y*

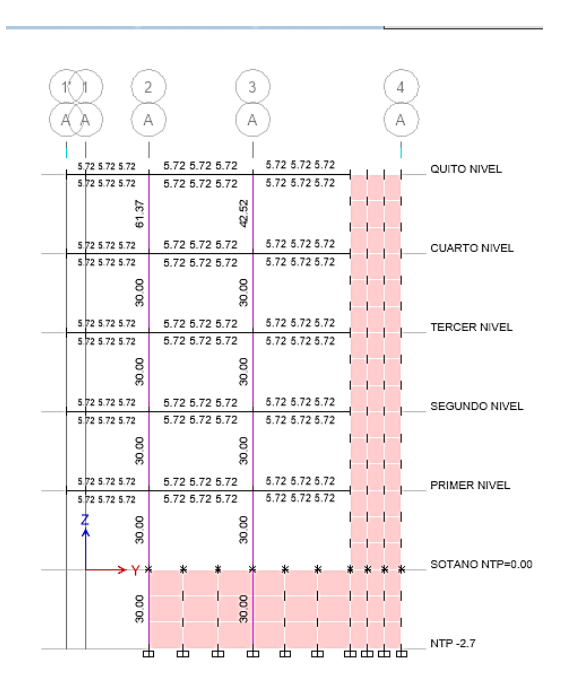

*Nota: En la anterior imagen se puede apreciar los resultados obtenido del diseño estructural empleando el software ETABS del centro comercial para el análisis y diseño sismorresistente.*

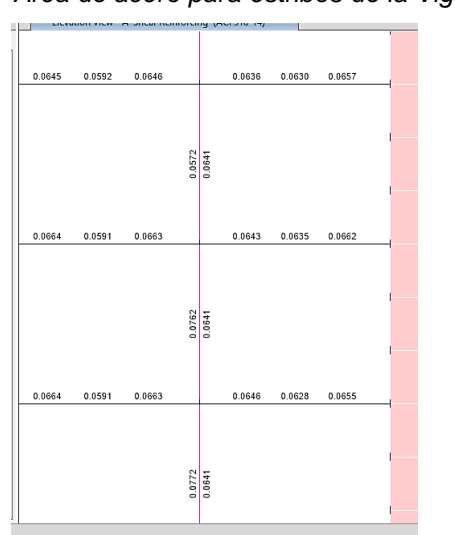

*Figura 55 Área de acero para estribos de la Viga 30X60 eje Y-Y*

*Nota: En la anterior imagen se puede apreciar los resultados obtenido del diseño estructural empleando el software ETABS del centro comercial para el análisis y diseño sismorresistente.*

De los resultados obtenidos por el software, el software nos ofrece el área de acero longitudinales y para la distribución de los estribos.

Para calcular la cantidad de varillas de acero según los resultados emplearemos la siguientes formulas:

$$
*VARILLAS = \frac{CUANTIA DE ACERO}{AREA DE LA VARILLA}
$$

 $E. ESTRIBOS =$ AREA DE LA VARILLAS RESULTADO DE ETABS POR CORTE

Según las anteriores formulas, tendremos:

$$
4\emptyset 3/4 + 2\emptyset 5/8 + 2\emptyset 1/2 = 17.94 \, \text{cm2} > 16.77 \, \text{cm2}
$$

La distribución de los aceros longitudinales cumple con lo establecido en el software.

$$
E. ESTRIBOS = \frac{0.71}{0.063} = 11.27cm
$$

*Figura 56 Detalles de la Viga 30X60 del eje Y-Y*

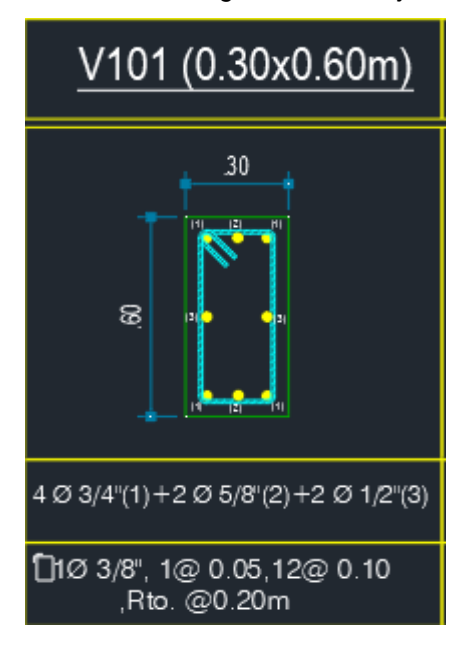

*Nota: En la anterior imagen se puede apreciar detallado obtenido del diseño estructural empleando el software AUTOCAD del centro comercial para el análisis y diseño sismorresistente.*

# **VIGAS CHATAS**

## *Figura 57*

*Área de acero longitudinal Viga chata*

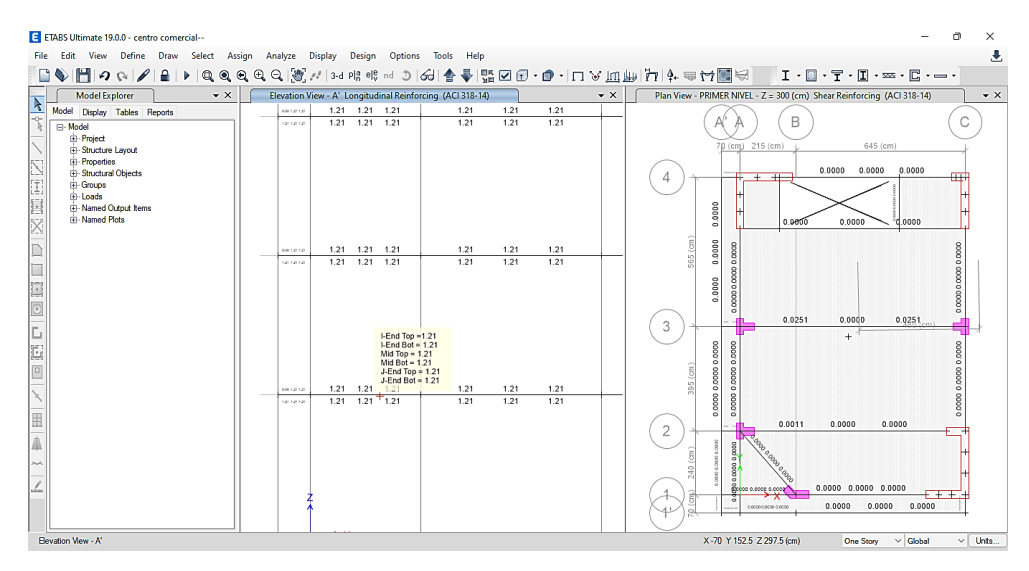

*Nota: En la anterior imagen se puede apreciar los resultados obtenido del diseño estructural empleando el software ETABS del centro comercial para el análisis y diseño sismorresistente.*

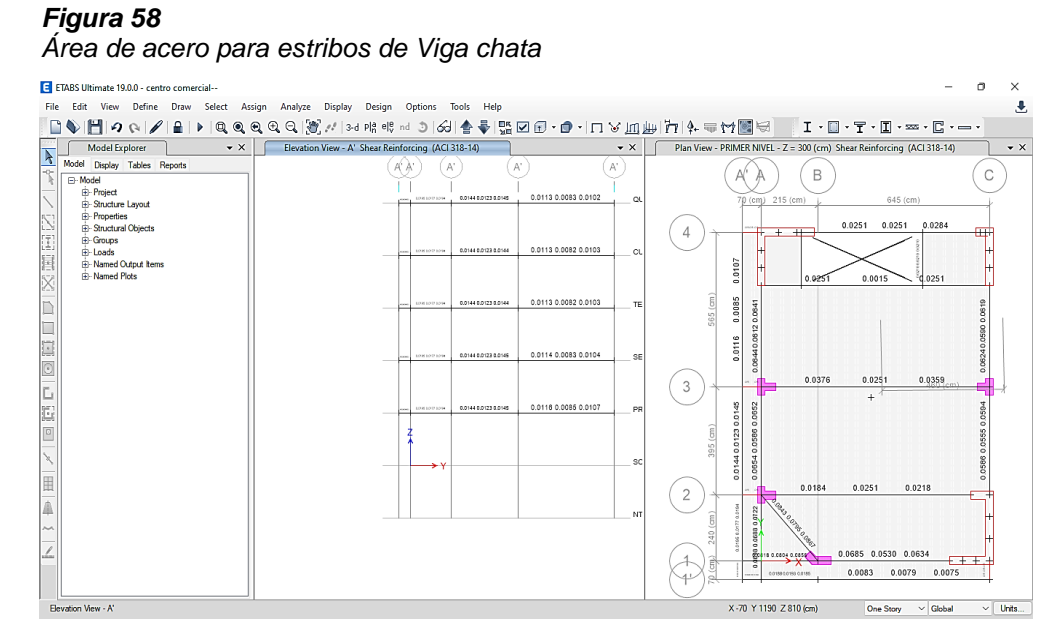

*Nota: En la anterior imagen se puede apreciar los resultados obtenido del diseño estructural empleando el software ETABS del centro comercial para el análisis y diseño sismorresistente.*

De los resultados obtenidos por el software, el software nos ofrece el área de acero longitudinales y para la distribución de los estribos.

Para calcular la cantidad de varillas de acero según los resultados emplearemos la siguientes formulas:

> $\#VARILLAS =$ CUANTIA DE ACERO AREA DE LA VARILLA

 $E. ESTRIBOS =$ AREA DE LA VARILLAS RESULTADO DE ETABS POR CORTE

Según las anteriores formulas, tendremos:

$$
4\emptyset 1/2 = 5.16 \, \text{cm} 2 > 2.42 \, \text{cm} 2
$$

La distribución de los aceros longitudinales cumple con lo establecido en el software.

$$
E. ESTRIBOS = \frac{0.71}{0.0144} = 49.3cm
$$

*Figura 59 Detalles de la Viga chata*

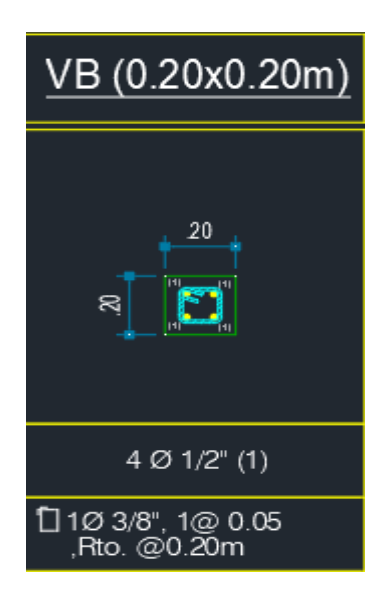

*Nota: En la anterior imagen se puede apreciar detallado obtenido del diseño estructural empleando el software AUTOCAD del centro comercial para el análisis y diseño sismorresistente.*

# **4.1.7. DISEÑO DE MUROS DE CORTE**

Diseño de placa 1

## *Figura 60*

*Área de acero longitudinal para placa 1*

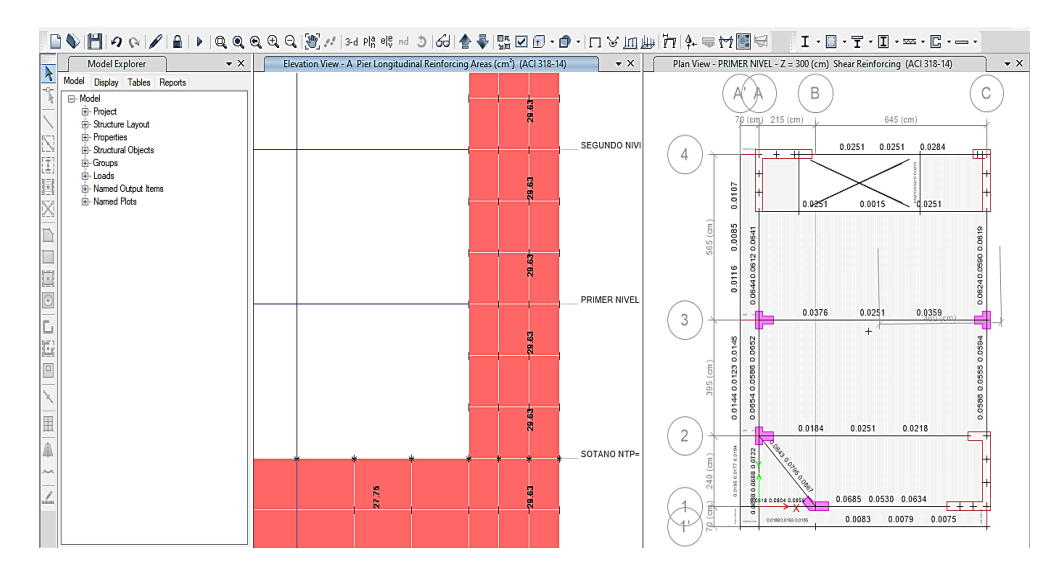

*Nota: En la anterior imagen se puede apreciar los resultados obtenido del diseño estructural empleando el software ETABS del centro comercial para el análisis y diseño sismorresistente.*

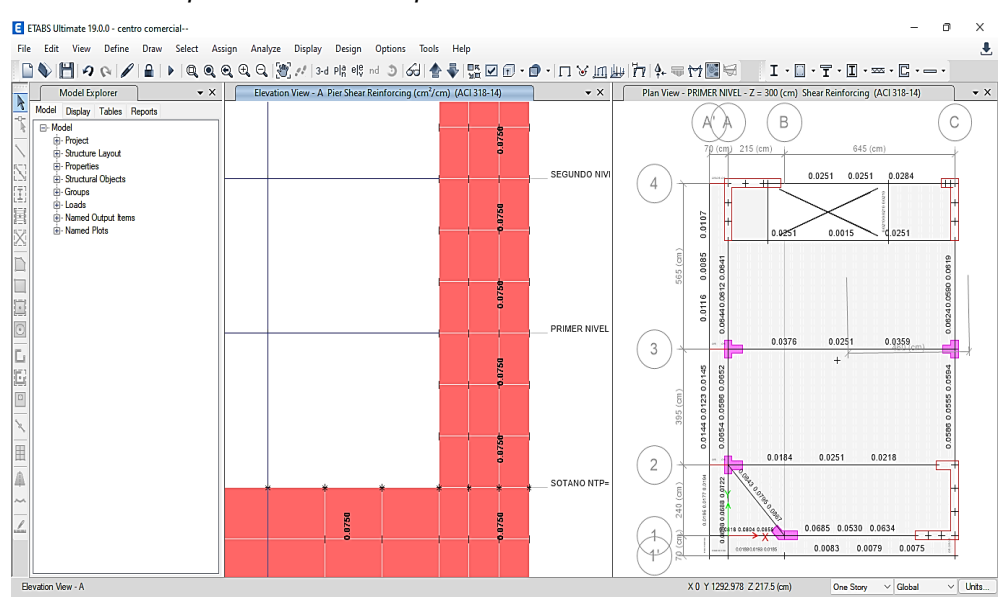

## *Figura 61 Área de acero para estribos de la placa 1*

*Nota: En la anterior imagen se puede apreciar los resultados obtenido del diseño estructural empleando el software ETABS del centro comercial para el análisis y diseño sismorresistente.*

De los resultados obtenidos por el software, el software nos ofrece el área de acero longitudinales y para la distribución de los estribos.

Para calcular la cantidad de varillas de acero según los resultados emplearemos la siguientes formulas:

$$
HVARILLAS = \frac{CUANTIA DE ACERO}{AREA DE LA VARILLA}
$$

$$
E. ESTRIBOS = \frac{AREA DE LA VARILLAS}{RESULTADO DE ETABS POR CORTE}
$$

Según las anteriores formulas, tendremos:

$$
16\phi 5/8" = 31.84 m2 > 29.53 cm2
$$

La distribución de los aceros longitudinales cumple con lo establecido en el software.

$$
E.ESTRIBOS = \frac{2x0.71}{0.075} = 18.93cm
$$

*Figura 62 Detalles de la placa 1*

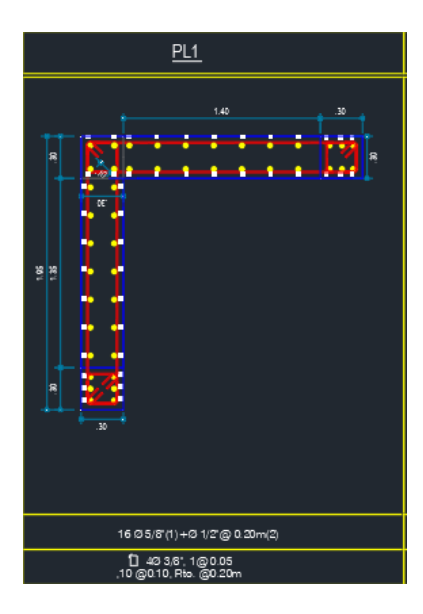

*Nota: En la anterior imagen se puede apreciar detallado obtenido del diseño estructural empleando el software AUTOCAD del centro comercial para el análisis y diseño sismorresistente.*

# **Diseño de placa 2**

## *Figura 63*

*Área de acero longitudinal para placa 2*

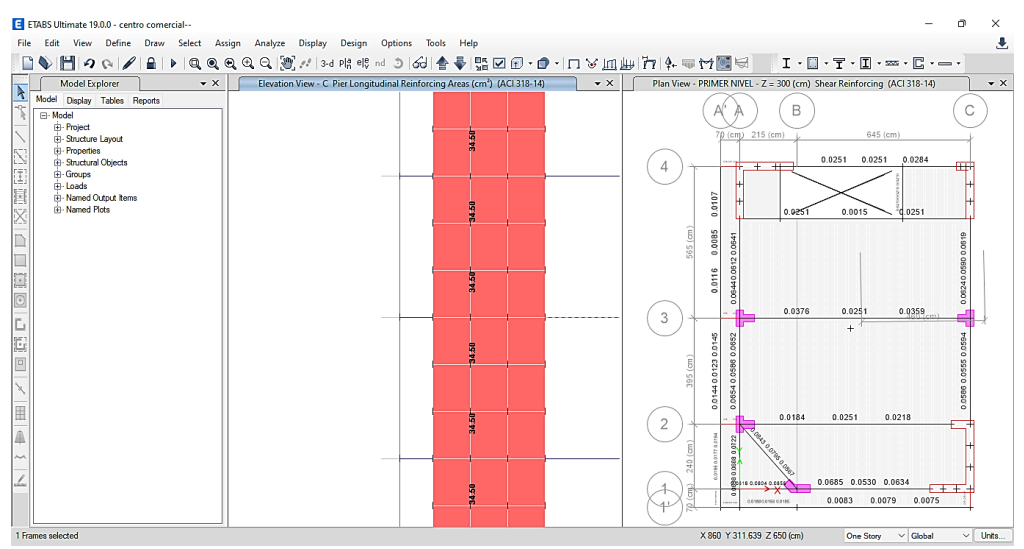

*Nota: En la anterior imagen se puede apreciar los resultados obtenido del diseño estructural empleando el software ETABS del centro comercial para el análisis y diseño sismorresistente.*

## *Figura 64*

*Área de acero de estribos para placa 2*

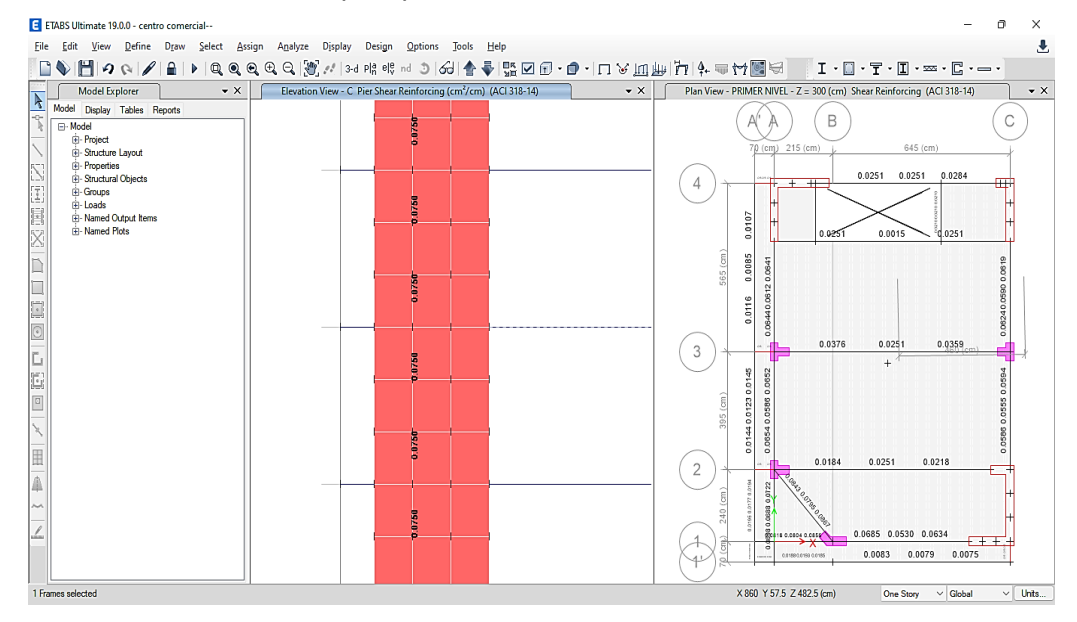

*Nota: En la anterior imagen se puede apreciar los resultados obtenido del diseño estructural empleando el software ETABS del centro comercial para el análisis y diseño sismorresistente.*

De los resultados obtenidos por el software, el software nos ofrece el área de acero longitudinales y para la distribución de los estribos.

Para calcular la cantidad de varillas de acero según los resultados emplearemos la siguientes formulas:

$$
HVARILLAS = \frac{CUANTIA\ DE\ ACERO}{AREA\ DE\ LA\ VARILLA}
$$

$$
E. ESTRIBOS = \frac{AREA DE LA VARILLAS}{RESULTADO DE ETABS POR CORTE}
$$

Según las anteriores formulas, tendremos:

$$
20\phi 5/8" = 39.8 m2 > 34.58 cm2
$$

La distribución de los aceros longitudinales cumple con lo establecido en el software.

$$
E.ESTRIBOS = \frac{2x0.71}{0.075} = 18.93cm
$$

*Figura 65 Detalles para placa 2*

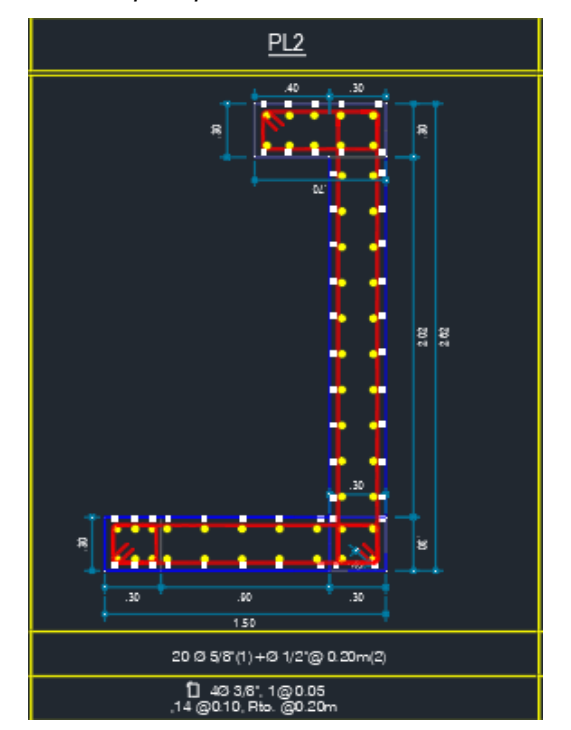

*Nota: En la anterior imagen se puede apreciar detallado obtenido del diseño estructural empleando el software AUTOCAD del centro comercial para el análisis y diseño sismorresistente.*

## **Diseño de placa 3**

## *Figura 66*

*Área de acero longitudinal para placa 3*

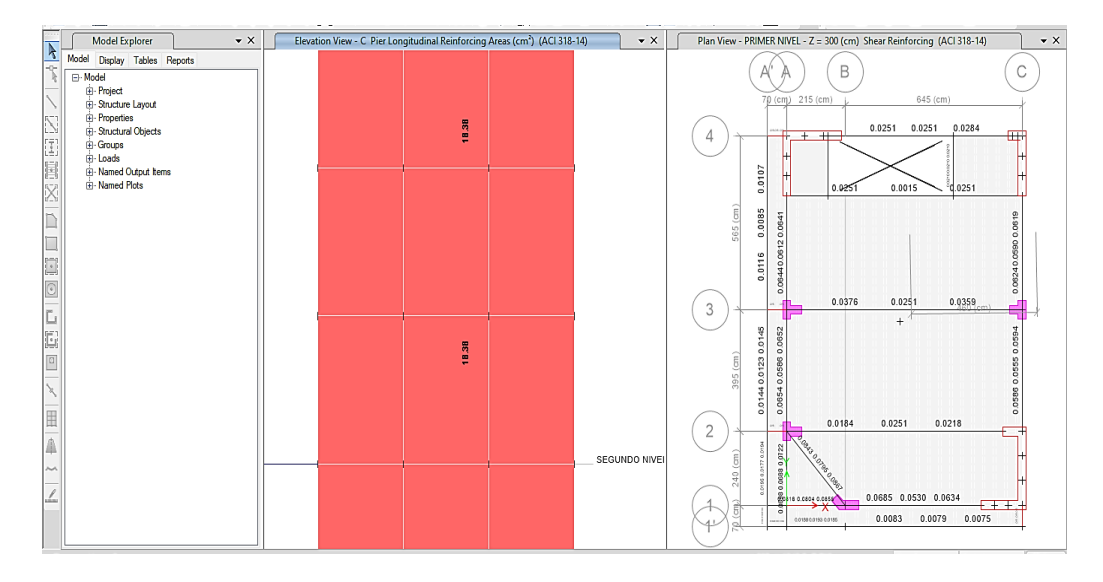

*Nota: En la anterior imagen se puede apreciar los resultados obtenido del diseño estructural empleando el software ETABS del centro comercial para el análisis y diseño sismorresistente.*

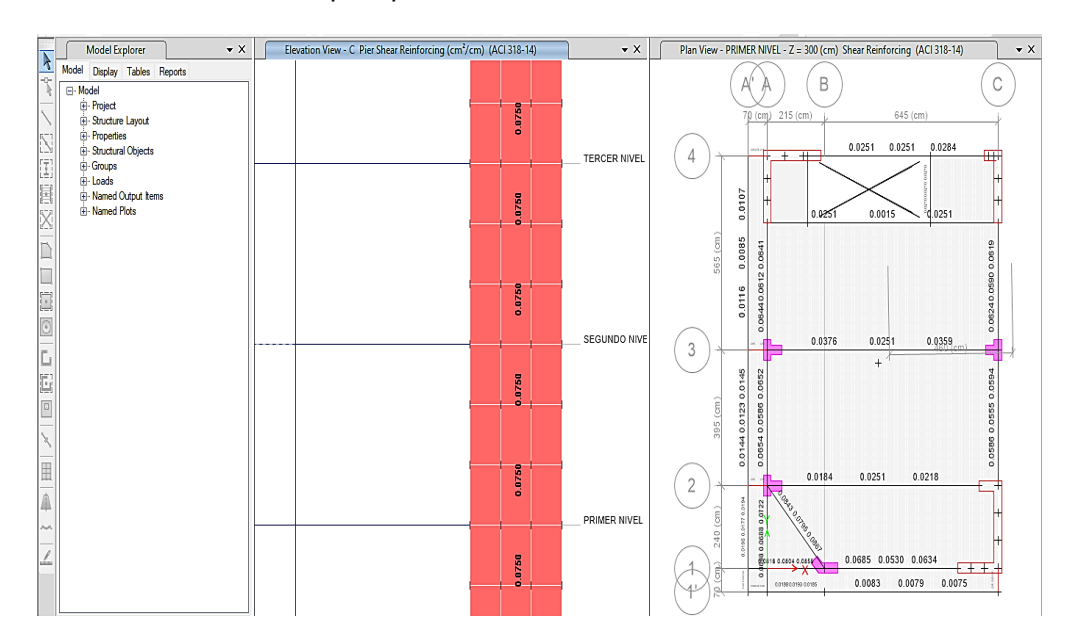

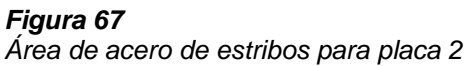

*Nota: En la anterior imagen se puede apreciar los resultados obtenido del diseño estructural empleando el software ETABS del centro comercial para el análisis y diseño sismorresistente.*

De los resultados obtenidos por el software, el software nos ofrece el área de acero longitudinales y para la distribución de los estribos.

Para calcular la cantidad de varillas de acero según los resultados emplearemos la siguientes formulas:

$$
HVARILLAS = \frac{CUANTIA\ DE\ ACERO}{AREA\ DE\ LA\ VARILLA}
$$

 $E. ESTRIBOS =$ AREA DE LA VARILLAS RESULTADO DE ETABS POR CORTE

Según las anteriores formulas, tendremos:

$$
14\phi 5/8" = 27.86 m2 > 18.38 cm2
$$

La distribución de los aceros longitudinales cumple con lo establecido en el software.

$$
E.ESTRIBOS = \frac{2x0.71}{0.075} = 18.93cm
$$

*Figura 68 Detalles para placa 2*

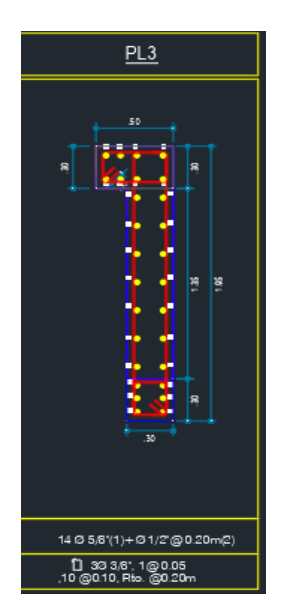

*Nota: En la anterior imagen se puede apreciar detallado obtenido del diseño estructural empleando el software AUTOCAD del centro comercial para el análisis y diseño sismorresistente.*

# **4.1.8. DISEÑO DE LA LOSA ALIGERADA**

### *Figura 69*

*Diagrama de momentos positivos de la losa aligerada*

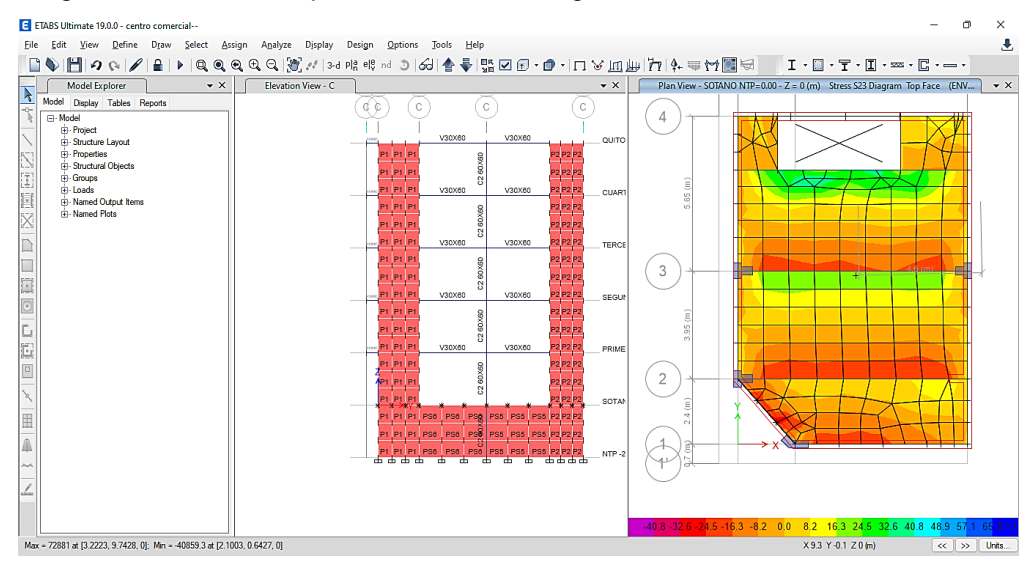

*Nota: En la anterior imagen se puede apreciar los resultados obtenido del diseño estructural empleando el software ETABS del centro comercial para el análisis y diseño sismorresistente.*

### *Figura 70 Diagrama de momentos negativo de la losa aligerada*

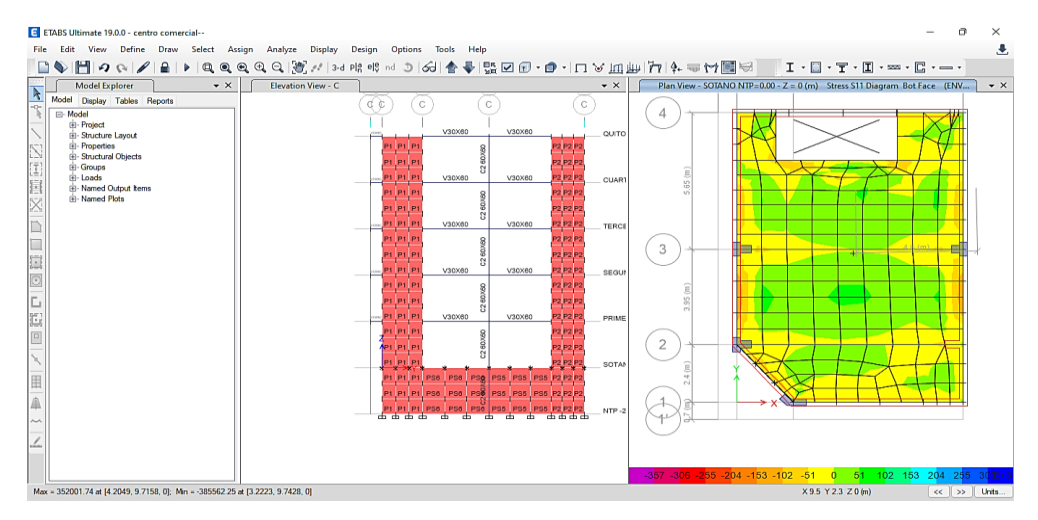

*Nota: En la anterior imagen se puede apreciar los resultados obtenido del diseño estructural empleando el software ETABS del centro comercial para el análisis y diseño sismorresistente.*

En el sótano se presenta el mayor momento flector, así que se asumirá los valores de este nivel.

$$
Mu\ positivo = 62543\ kg.m
$$
  

$$
Mu\ negativo = 59965\ kg.m
$$

Nivel sótano: Concreto f'c = 280 kgf/cm2 a) Cálculo de acero en la dirección X Cálculo de Acero positivo

$$
As = \frac{Mu}{\phi \times f'y \times (d - \frac{a}{2})}
$$

$$
a = \frac{As \times f'y}{0.85(f'c \times b)}
$$

 $As = 1.02$  cm2

 $a= 1.81$  cm

Usar Ø 1/2 @ 40 cm

b) Calculo de Acero negativo

$$
As = \frac{Mu}{\phi \times f'y \times (d - \frac{a}{2})}
$$

$$
a = \frac{As \times f'y}{0.85(f'c \times b)}
$$

 $As = 0.98$  cm2 a= 1.73 cm Usar Ø 1/2 @ 40 cm

# **4.1.9. DISEÑO DE LA CIMENTACIÓN**

Para el diseño se la cimentación emplearemos el software SAFE el cual nos ayudara a realizar las distintas revisiones como diseño por pinzamiento y presiones de suelos.

Se tomará en cuenta una cimentación corrida en todo el perímetro con el peralte redimensionado de 60 cm.

Procedemos a exportar las cargas aplicadas en los apoyos de la edificación, que en este caso viene a estar ubicado en el sótano y según estas fuerzas actuantes diseñaremos las cimentaciones.

*Figura 71 Modelamiento de la cimentación corrida*

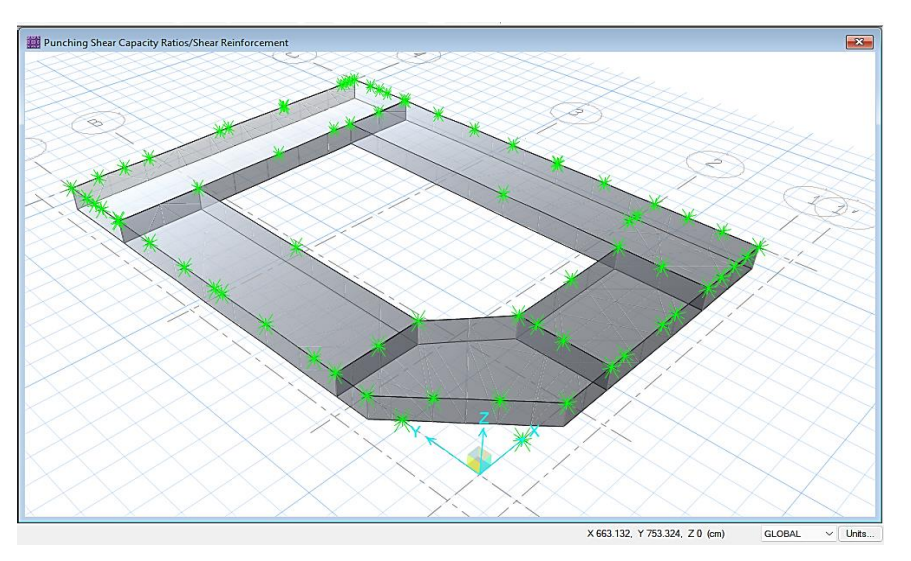

*Nota: En la anterior imagen se puede apreciar el modelamiento de la cimentación corrida el software SAFE del centro comercial para el análisis y diseño sismorresistente.*

Introduciremos los valores de la capacidad admisible del suelo y su

coeficiente de balasto para el software SAFE.

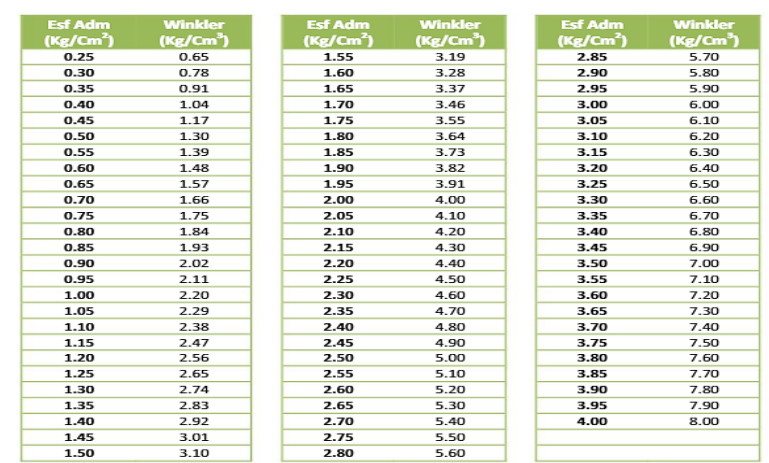

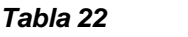

*Valores de coeficientes de balastos para SAFE*

*Nota: En la anterior imagen se puede apreciar los valores de coeficientes de balastos para SAFE del centro comercial para el análisis y diseño sismorresistente.*

Según estos valores realizaremos las comprobaciones de diseño.

## *Figura 72 Presión en el suelo para cimentaciones*

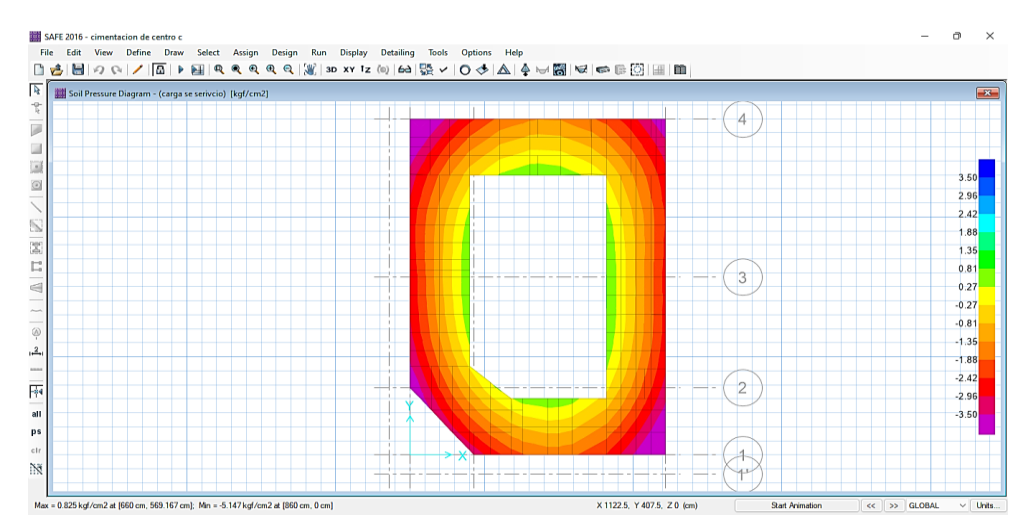

*Nota: En la anterior imagen se puede apreciar los valores de presión en el suelo para cimentaciones en el software SAFE del centro comercial para el análisis y diseño sismorresistente.*

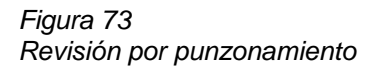

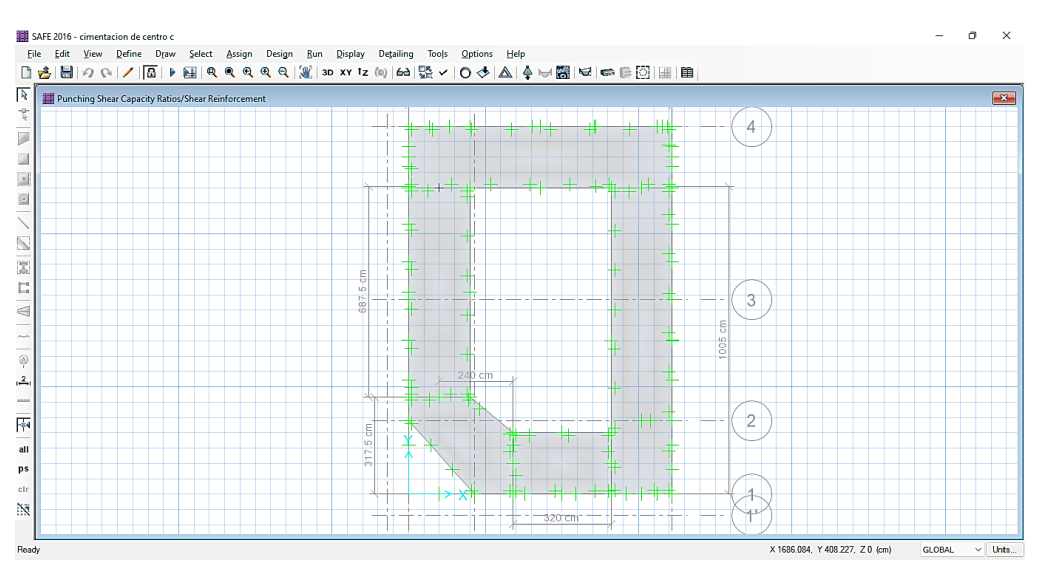

*Nota: En la anterior imagen se puede apreciar la revisión por punzonamiento para cimentaciones en el software SAFE del centro comercial para el análisis y diseño sismorresistente.*

Verificamos que ambos valores cumplen con ambas verificaciones de diseño por lo que procedemos a calcular el acero para la cimentación.

## *Figura 74 Diseño de cimentaciones corridas*

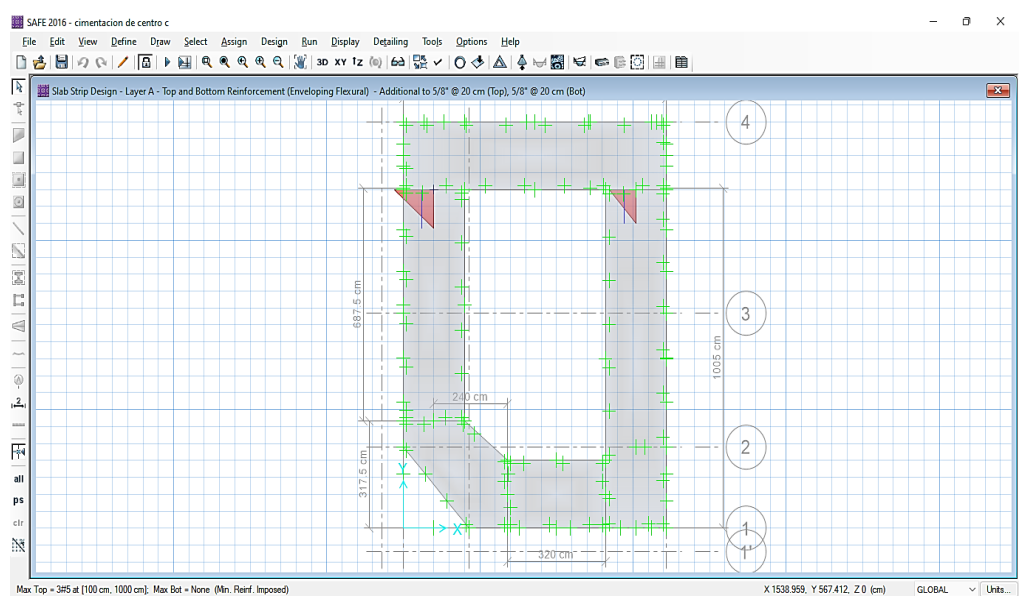

*Nota: En la anterior imagen se puede apreciar los resultados obtenido para el diseño de la cimentación en el software SAFE del centro comercial para el análisis y diseño sismorresistente.*

Empleando el mismo software, podemos introducir los parámetros de separación entre cada varilla de acero y el diámetro, de modo que podamos calcular el acero necesario para la sección.

En este caso podemos apreciar que la sección cumple con la distribución de acero de 5/8" cada 20cm.

# **4.1.10. DISEÑO DE LA ESCALERA**

Para el diseño de la escalera de un tramo se considerará los resultados obtenidos por el análisis en software ETABS y se realizará el diseño del elemento.

## *Tabla 23*

*Propiedades para diseño de escalera*

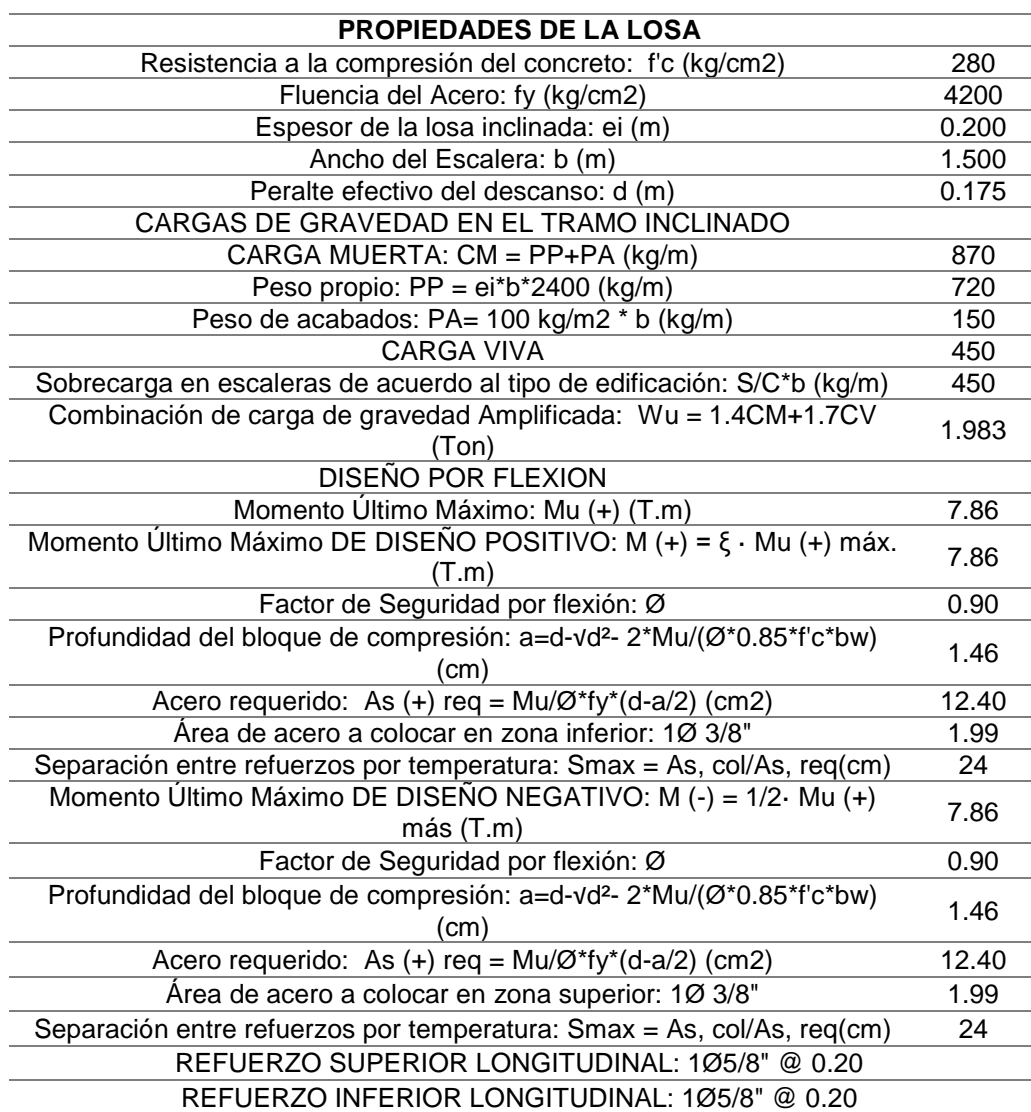

*Nota: En la anterior tabla se puede apreciar el diseño de la escalera y las comprobaciones de diseño de la escalera del centro comercial para el análisis y diseño sismorresistente.*

## **4.2. CONTRASTACIÓN DE HIPÓTESIS Y PRUEBA DE HIPÓTESIS**

Se logró comprobar hipótesis de la presente tesis "Se podrá mejorar diseño estructural de un edificio comercial de 5 niveles de concreto armado implementando el software ETABS para el análisis y diseño estructural, Huánuco - Huánuco -2022" , ya que el software ETABS no solo ayudo a realizar el modelamiento de la estructura , sino que también realizar el análisis sismorresistente de la estructura , mejorando el tiempo de análisis y el método tradicional el cual se basaba en realizar el análisis mediante pórticos o empleando algún método de matemático, el cual era tedioso al momento de diseñar edificaciones de gran albergadura.

El empleo de este software no solo se limitó para realizar el análisis sismorresistente empleando la norma E030, sino que también lo empleamos para realizar el análisis mediante los criterios de la norma E060 y el código de diseño ACI 318-14. Con lo cual queda demostrado que este software mejora el diseño estructural de un edifico comercial de concreto armado.

Para el análisis estático y dinámica de la estructura se empleó el reglamento nacional de edificaciones la norma E030-2018, la cual es la norma actualizada para el diseño sismorresistente de edificaciones.

Se realizó el predimensionamiento de la estructura siguiendo la distribución arquitectónica y los criterios de predimensionamiento de distintos autores. Teniendo como dimensiones iniciales, dos columnas en forma de T con un área de 0.3m2 y 0.27m2 y una columna irregular con un área de 0.3m2, una losa aligerada en la dirección Y-Y de 20 cm, vigas en ambas direcciones de 30X60 cm2 y la incluido de placas en las esquinas de la estructura para brindar una mayor rigidez estructural. Con todos estos valores se realizó el modelado en software y posterior análisis dinámico, arrojando un periodo máximo de 0.31 en la dirección X-X y 0.266 en la dirección Y-Y. Con base en este resultado, se realizó un análisis estático para realizar una corrección mínima del factor de corte en la base. Después de corregir los coeficientes, se corrigió la deriva estructural y fue de 0,0038 en la dirección X-X y de 0,0023 en la dirección Y-Y. Esto corresponde a la norma E030, que indica que para estructuras de hormigón armado la deriva puede ser inferior a 0,007. Con estos resultados se realizó el diseño de los elementos estructurales utilizando el software ETABS. El resultado es el área de acero requerida para cada elemento, que se utiliza para realizar la distribución longitudinal de acero de los elementos estructurales.

104
# **CAPÍTULO V DISCUSIÓN DE RESULTADOS**

# **5.1. PRESENTAR LA CONTRASTACIÓN DE LOS RESULTADOS DEL TRABAJO DE INVESTIGACIÓN**

En el trabajo de Tipacti (2020) titulado: "*Modelamiento y diseño estructural de una edificación de 8 niveles de concreto armado, urbanización San Luis, distrito y provincia Ica*"; en este trabajo el autor parte toda su investigación del predimensionamiento en donde argumenta que todo análisis parte de ello, y que muchas veces las estructuras solo se quedan en esta nivel del diseño , empleo el software SAP2000 para poder optimizar el tiempo empleado tanto en la modelación, análisis y diseño, ya que realizar el diseño de la manera tradicional resulta engorroso y mayor tiempo empleando el software, además el software trabaja con la norma E030 para el diseño sismorresistente y también con la norma ACI 318-14, en donde el autor empleo el software no solo para el análisis, sino también para el diseño de la misma, llegando a la conclusión que emplear este software mejora considerablemente el análisis y diseño sismorresistente de la estructura.

Partiendo de esta investigación para la presente tesis desarrollada se dispuso el uso del software ETABS para realizar el diseño sismorresistente de la estructura, ya que en Sudamérica este software viene a ser muy empleado debido a la variedad de herramientas que presenta para poder realizar el análisis estructural. Por otro lado, también se empleó el software SAFE para el diseño de las cimentaciones, el cual es un software similar a ETABS, pero este se enfoca más al diseño de las cimentaciones y losas.

Para realizar el análisis estático y dinámica de la estructura se empleó el reglamento nacional de edificaciones la norma E030-2018, la cual es la norma actualizada para el diseño sismorresistente de edificaciones.

Para realizar el análisis estático y dinámico de la estructura primeramente debemos tener el plano arquitectónico de la estructura así también como el estudio de suelo, esto con el fin de poder elegir los parámetros de diseño que nos indica E030.

Se realizó el predimensionamiento de la estructura siguiendo la distribución arquitectónica y los criterios de predimensionamiento de distintos autores. Teniendo como dimensiones iniciales, dos columnas en forma de T con un área de 0.3m2 y 0.27m2 y una columna irregular con un área de 0.3m2, una losa aligerada en la dirección Y-Y de 20 cm, vigas en ambas direcciones de 30X60 cm2 y la incluido de placas en las esquinas de la estructura para brindar una mayor rigidez estructural.

Teniendo todos estos valores se realizó el modelamiento en el software y posteriormente su análisis dinámico , en donde se obtuvo un periodo de 0.314 en la dirección de X-X siendo este el mayor periodo y un periodo de 0.266 en la dirección Y-Y. con este resultado se procedió a realizar el análisis estático para posteriormente realizar la corrección del factor de la fuerza cortante mínima en la base ; corregido el factor se revisó las derivas de la estructura , las cuales fueron de 0.0038 en la dirección X-X y 0.0023 en la dirección Y-Y , cumpliendo con la norma E030 el cual nos indica que para estructuras de concreto armado la deriva debe ser menor que 0.007. con estos resultados y procedió a realizar el diseño de los elementos estructurales empelando el software ETABS el cual nos da como resultado el área de acero necesaria para cada elemento con el cual realizaremos la distribución de acero longitudinal para nuestros elementos estructurales.

# **CONCLUSIONES**

- Se concluye que empleo del software ETABS ayuda no solo al análisis sismorresistente de la edificación también nos ayuda a realizar el diseño de los elementos estructurales de forma dinámica y sencilla.
- Se concluye que el empleo del software SAFE ayuda a realizar el análisis por punzonamiento y por presión en las cimentaciones, también nos permite calcular la cuantía de acero necesario para las cimentaciones.
- Se concluye que los elementos estructurales predimensionados cumplen con los parámetros de diseño sismorresistente de la norma E030.
- Se concluye que el uso de placas o muros de corte, rigidizan la estructura, disminuyendo el periodo de vibración y las derivas elásticas.
- Al momento de realizar la corrección de escala del sismo dinámico se obtuvo periodos de vibración 0.314 en la dirección de X-X siendo este el mayor periodo y un periodo de 0.266 en la dirección Y-Y
- Al momento de realizar la corrección de escala del sismo dinámico se obtuvo derivas de 0.0038 en la dirección X-X y 0.0023 en la dirección Y-Y, cumpliendo con la norma E030 el cual nos indica que para estructuras de concreto armado la deriva debe ser menor que 0.007.
- Se concluye que el máximo desplazamiento de la edificación debido a la fuerza sísmica se encuentra en el 5to nivel siendo 0.31 cm en la dirección Y-Y y 0.43 cm en la dirección X-X

# **RECOMENDACIONES**

- Se recomienda emplear el software SAP2000 para el diseño de los muros de sótano, ya que nos permite introducir la presión lateral del suelo.
- Se recomienda incluir una caja de ascensor como núcleo en nuestra estructura, para poder brindar un aporte de ductilidad a la estructura.
- Se recomienda verificar las unidades al momento de modelar la estructura en el software, de no ser así tendríamos datos erróneos.
- Se recomienda verificar retiradas veces al momento de analizar y diseñar con el software otros tipos de sistemas, de modo que se busque siempre la optimización de los elementos estructurales.
- Se recomienda empleas barras que puedan agilizar el armado tanto de las columnas, vigas y placas.
- Se recomienda el estudio de ruptura de las probetas de concreto para obtener una estructura que cumpla con los parámetros establecidos
- Se recomienda realizar los planos a detalle para no generar dudas o equivocaciones al momento de realizar la construcción de la edificación.

## **REFERENCIAS BIBLIOGRÁFICAS**

- ACI. (2006). *Code requirements for environmental engineering concrete structures and commentary.* EEUU: American Concrete Institute.
- Aguilar, R. (2007). *Análisis matricial de estructuras.* Ecuador: Universidad de Fuerzas Armadas ESPE.
- Balestrini, M. (1997). *Como se Elabora el Tesis de Investigación.* Caracas, Venezuela: Bl Consultores Asociados.
- Boroschek, R. (2009). *Dinamica avanzada de estructural.* Santiago-Chile: Universidad de Chile.
- Caceres, D. S. (2020). *MAXIBODEGAS-PAITA" ubicado Jr. Paita N° 227, distrito; provincia de Paita departamento Piura.* LIMA – PERÚ: Universidad Cesar Vallejo.
- Concepto.pe. (2021). *Concepto.pe*. Fonte: https://concepto.de/
- De León Franco, N. E. (2017). *diseño de un edificio de 2 niveles para consulta externa del hospital del instituto guatemalteco de seguridad social de Tiquisate, Escuintla.* Guatemala: Universidad de San Carlos de Guatemala.
- DePerú. (2020). *DePerú*. Fonte: https://www.deperu.com/centrospoblados/matibamba-56220
- Dueñas, V. S. (2019). *Diseño de dos edificios de dos niveles correspondientes al módulo de encamamiento, quirófanos, labor y parto del hospital del instituto guatemalteco de seguridad social de Santa Lucia Cotzumalguapa, Escuintla.* Guatemala: Universidad de San Carlos de Guatemala.
- Hernández Sampieri, R., Baptista, P., & Fernández, C. (2010). *Metodología de la investigación.* Mexico: McGraw-Hill.
- Hernandez, R. F. (2014). *Metodología de la Investigación. (6ta ed.).* México D.F: McGraw-Hill.
- Herrera, C. (2019). *Diseño hidráulico de un tanque de succión, un tanque de regulación y red de distribución para el abastecimiento de agua en la urbanización Rincón de las Margaritas, Villavicencio - Meta.* Meta-Colombia: Universidad Santo Tomás Villavicencio.
- Holguin, J. A. (2019). *Diseño Arquitectónico De Un Centro Comercial Sostenible Para Reactivación De Actividades En La Ciudad De Jipijapa.* Guayaquil-Ecuador: Universidad Laica Vicente Rocafuerte De Guayaquil.
- IGP. (2021). *Instituto Geofísico del Perú*. Fonte: Instituto Geofísico del Perú: https://www.gob.pe/igp
- Mendoza, N. A. (2020). *Diseño de un hospital en concreto prefabricado y con aislación sísmica.* Lima-Perú: Pontificia Universidad Católica del Perú.
- Quispe, H. I. (2018). *Análisis y Diseño estructural de un centro comercial en base a pórticos arriostrados de acero en la ciudad de Juliaca.* LIMA – PERÚ: Universidad Peruana Unión.
- RNE. (2019). *NORMA E.020.* Fonte: NORMA E.020: https://ww3.vivienda.gob.pe/DGPRVU/docs/RNE/T%C3%ADtulo%20II I%20Edificaciones/50%20E.020%20CARGAS.pdf
- RNE. (2019). *NORMA E.030.* Fonte: NORMA E.030: http://www3.vivienda.gob.pe/dgprvu/docs/RNE/T%C3%ADtulo%20III %20Edificaciones/51%20E.030%20DISENO%20SISMORRESISTEN TE.pdf
- RNE. (2019). *NORMA E.060*. Fonte: NORMA E.060: http://www3.vivienda.gob.pe/dnc/archivos/Estudios\_Normalizacion/No rmalizacion/normas/E060\_CONCRETO\_ARMADO.pdf
- Ruíz, R. A. (2019). *Análisis y diseño estructural para la ejecución de edificios en el tesis "clínica privada" del distrito de los Olivos, Lima.* Lima-Perú: Pontificia Universidad Católica del Perú.
- Salinas, R. (2001). *curso de segunda especializacion de ingenieria sismorresistente.* Lima-Perú: Universidad Nacional de Ingenieria.
- San Bartolome Ramos, A. F. (1998). *Analisis de edificios.* Lima: Pontifica Universidad Catolica del Perú.
- Tamayo y Tamayo, M. (2004). *El proceso de la investigación científica.* Limusa.
- Tipacti Gomez, L. J. (2020). *Modelamiento y diseño estructural de una edificación de 8 niveles de concreto armado, urbanización San Luis, distrito y provincia Ica.* TRUJILLO - PERÚ: Universidad Cesar Vallejo.
- Valdez, K. A. (2018). *Diseño Arquitectónico De Un Centro Comercial En La Ciudad De Chone – Manabí.* Quito, Ecuador: Universidad UTE.
- Zhapa, K. M. (2017). *Diseño Arquitectónico Del Centro Comercial Asociación De Comerciantes 24 De mayo "La Bahía" De La Ciudad De Catamayo Provincia De Loja Con Características Bioclimáticas.* LOJA – ECUADOR: Universidad Internacional Del Ecuador Loja.

## **COMO CITAR ESTE TRABAJO DE INVESTIGACIÓN**

Guerra Utrilla G. (2023). *Análisis y diseño estructural con el software ETABS de un edificio comercial de 5 niveles de concreto armado, Huánuco - Huánuco -2022* [Tesis de pregrado, Universidad de Huánuco]. Repositorio Institucional UDH. http://…

**ANEXOS** 

### ANFXO<sub>1</sub>

### RESOLUCIÓN DE DESIGNACIÓN DE ASESOR

# UNIVERSIDAD DE HUÁNUCO Facultad de Ingeniería

### RESOLUCIÓN Nº 154-2022-D-FI-UDH

#### Huánuco, 21 de enero de 2022

Visto, el Oficio Nº 089-2022-C-PAIC-FI-UDH presentado por el Coordinador del Programa Académico de Ingeniería Civil y el Expediente Nº 328129-0000000555, del Bach. GIAN CARLO GUERRA UTRILLA, quien solicita Asesor de Tesis, para desarrollar el trabajo de investigación.

#### **CONSIDERANDO:**

Que, de acuerdo a la Nueva Ley Universitaria 30220, Capítulo V, Art 45<sup>°</sup> inc. 45.2, es procedente su atención, v:

Que, según el Expediente Nº 328129-0000000555, presentado por el (la) Bach. GIAN CARLO GUERRA UTRILLA, quien solicita Asesor de Tesis, para desarrollar su trabajo de investigación, el mismo que propone al Mg. Reyder Alexander Lambruschini Espinoza, como Asesor de Tesis, y;

Que, según lo dispuesto en el Capítulo II, Art. 27 y 28 del Reglamento General de Grados y Títulos de la Universidad de Huánuco vigente, es procedente atender lo solicitado, y;

Estando a Las atribuciones conferidas al Decano de la Facultad de Ingeniería y con cargo a dar cuenta en el próximo Consejo de Facultad.

#### **SE RESUELVE:**

Artículo Primero. - DESIGNAR, como Asesor de Tesis del Bach. GIAN CARLO GUERRA UTRILLA, al Mg. Reyder Alexander Lambruschini Espinoza, Docente del Programa Académico de Ingeniería Civil, Facultad de Ingeniería.

Artículo Segundo.- El interesado tendrá un plazo máximo de 6 meses para solicitar revisión del Trabajo de Investigación (Tesis). En todo caso deberá reiniciar el trámite.

### REGÍSTRESE, COMUNÍQUESE Y ARCHÍVESE

**NIVERSIDAD DE HUANUCO** Manzono Lozana<br>POCENTE

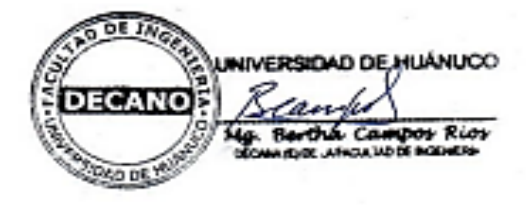

Distribuciós

Fac de Ingenieria -- PAIC -- Aussor -- Mat. y Reg.<br>Acad. -- Interesado -- Archivo.<br>HLCR/CJML/ata.

### **ANFXO<sub>2</sub>**

## RESOLUCIÓN DE APROBACIÓN DE PROYECTO

## UNIVERSIDAD DE HUÁNUCO **Facultad de Ingeniería**

### RESOLUCIÓN Nº 1275-2022-D-FI-UDH

#### Huánuco, 28 de junio de 2022

Visto, el Oficio Nº 783-2022-C-PAIC-FI-UDH, mediante el cual el Coordinador Académico de Ingeniería Civil, remite el dictamen de los jurados revisores, del Trabajo de Investigación (Tesis) intitulado: "ANÁLISIS Y DISEÑO ESTRUCTURAL CON EL SOFTWARE ETABS DE UN EDIFICIO COMERCIAL DE 5 NIVELES DE CONCRETO ARMADO, HUÁNUCO - HUÁNUCO -2022", presentado por el (la) Bach. Gian Carlo GUERRA UTRILLA.

#### **CONSIDERANDO:**

Que, mediante Resolución Nº 006-2001-R-AU-UDH, de fecha 24 de julio de 2001, se crea la Facultad de Ingeniería, y;

Que, mediante Resolución de Consejo Directivo Nº 076-2019-SUNEDU/CD, de fecha 05 de junio de 2019, otorga la Licencia a la Universidad de Huánuco para ofrecer el servicio educativo superior universitario, y;

Que, mediante Resolución Nº 154-2022-D-FI-UDH, de fecha 21 de enero de 2022, perteneciente al Bach. Gian Carlo GUERRA UTRILLA se le designó como ASESOR(A) al Mg. Reyder Alexander Lambruschini Espinoza, docente adscrito al Programa Académico de Ingeniería Civil de la Facultad de Ingeniería, y;

Que, según Oficio Nº 783-2022-C-PAIC-FI-UDH, del Coordinador Académico quien informa que los JURADOS REVISORES del Trabajo de Investigación (Tesis) intitulado: "ANÁLISIS Y DISEÑO ESTRUCTURAL CON EL SOFTWARE ETABS DE UN EDIFICIO COMERCIAL DE 5 NIVELES DE CONCRETO ARMADO, HUÁNUCO - HUÁNUCO -2022", presentado por el (la) Bach. Gian Carlo GUERRA UTRILLA, integrado por los siguientes docentes: Mg. Johnny Prudencio Jacha Rojas (Presidente), Mg. Efraín Raúl Martínez Fabián (Secretario) y Mg. Joel Luis Guarniz Flores (Vocal), quienes declaran APTO para ser ejecutado el Trabajo de Investigación (Tesis), y:

Estando a las atribuciones conferidas al Decano de la Facultad de Ingeniería y con cargo a dar cuenta en el próximo Consejo de Facultad.

#### **SE RESUELVE:**

Artículo Primero. - APROBAR, el Trabajo de Investigación (Tesis) y su ejecución intitulado: "ANÁLISIS Y DISEÑO ESTRUCTURAL CON EL SOFTWARE ETABS DE UN EDIFICIO COMERCIAL DE 5 NIVELES DE CONCRETO ARMADO, HUÁNUCO - HUÁNUCO -2022", presentado por el (la) Bach. Gian Carlo GUERRA UTRILLA para optar el Título Profesional de Ingeniero(a) Civil, del Programa Académico de Ingeniería Civil de la Universidad de Huánuco.

Artículo Segundo. - El Trabajo de Investigación (Tesis) deberá ejecutarse hasta un plazo máximo de 1 año de su Aprobación. En caso de incumplimiento podrá solicitar por única vez la ampliación del mismo (6 meses).

### REGISTRESE, COMUNIQUESE Y ARCHIVESE

**IIVERSIDAD ÓE HUANUCO** onzono Loza

IVERSIDAD DE HUÁNUCO NG. n Rios **ASIDE ARCHIVER** 

Fac, de Ingenieria - FAIC - Asesar - Exp. Graduando - Interesado - Archiva. **BED SERVE ANN** 

## **ANEXO3** APROBACIÓN DE JURADOS REVISORES

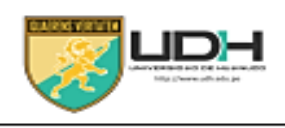

### UNIVERSIDAD DE HUÁNUCO **FACULTAD DE INGENIERÍA**

"Año del Fortalecimiento de la Soberania Nacional"

#### INFORME Nº 077-JPJR-2022-PAIC-UDH

- : Mg. Bertha Campos Ríos A DECANA DE LA FACULTAD DE INGENIERÍA
- DE : Mg. Johnny Prudencio Jacha Rojas **JURADO REVISOR**
- ASUNTO : Aprobación de Proyecto de Tesis:

"ANÁLISIS Y DISEÑO ESTRUCTURAL CON EL SOFTWARE ETABS DE UN EDIFICIO COMERCIAL DE 5 NIVELES DE CONCRETO ARMADO, HUÁNUCO -HUÁNUCO -2022\*

**FECHA** : Huánuco, 04 de mayo de 2022

De mi especial consideración:

Por medio del presente me dirijo a usted, enviándole un cordial saludo y aprovecho la oportunidad para hacer de su conocimiento la aprobación del proyecto de Tesis del Bachiller GIAN CARLO GUERRA UTRILLA, del Programa Académico de Ingeniería Civil, intitulado "ANÁLISIS Y DISEÑO ESTRUCTURAL CON EL SOFTWARE ETABS DE UN EDIFICIO COMERCIAL DE 5 NIVELES DE CONCRETO ARMADO, HUÁNUCO - HUÁNUCO -2022".

Realizada la revisión del Proyecto de tesis se sugiere el interesado siga con el trámite que establece el Reglamento General de Grados y Títulos de la UDH, por lo que informo a usted para los fines pertinentes.

**Atentamente** 

Rojas y Prodencio Vácha Rojas<br>CIP 48387 **JURADO REVISOR** 

Carretera Central Km. 8 - La Esperanza Teléfono Nº +51 952 075 136 - Huánuco - Perú E-mail: johnny.jacha@udh.edu.pe

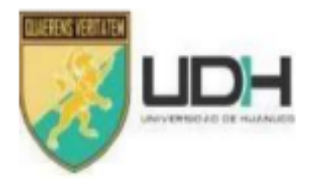

### **UNIVERSIDAD DE HUANUCO FACULTAD DE INGENIERIA** PROGRAMA ACADEMICO DE **INGENIERÍA**

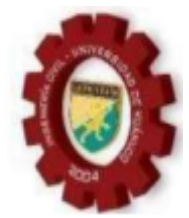

"Año del Fortalecimiento de la Soberanía Nacional"

### INFORME N°093-2022-UDH-ERME

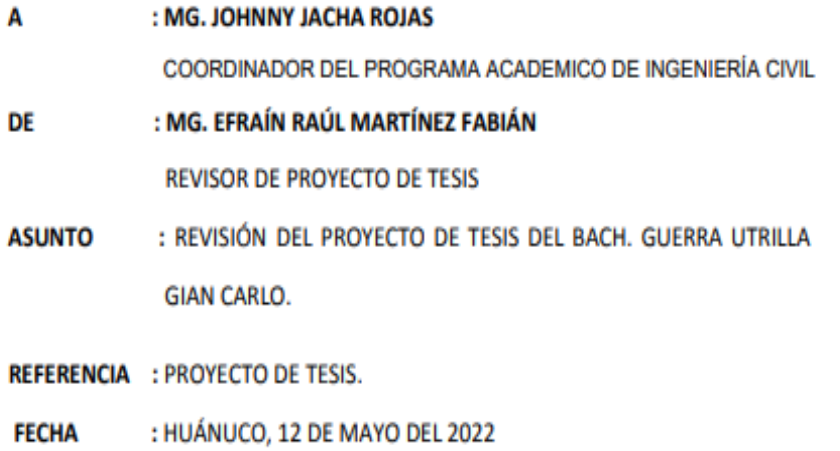

De mi mayor consideración:

Por medio del presente me dirijo a usted, enviándole un cordial saludo y aprovecho la oportunidad para hacer de su conocimiento la APROBACIÓN del provecto de Tesis del (la) Bachiller. GUERRA UTRILLA GIAN CARLO, intitulado "ANÁLISIS Y DISEÑO ESTRUCTURAL CON EL SOFTWARE ETABS DE UN EDIFICIO COMERCIAL DE 5 NIVELES DE CONCRETO ARMADO, HUANUCO - HUANUCO - 2022".Para obtener el título profesional de Ingeniero(a) Civil.

Realizada la revisión del proyecto de tesis se sugiere al interesado siga con el trámite que establece el Reglamento General de Grados y Títulos de la UDH.

Es todo cuanto informo a usted para los fines que estime conveniente.

Atentamente:

**Gnez Fabión RERO CIVIL** Reg. CIP. 63756 Mg. Efrain Raúl Martínez Fabián

Docente Del P.A. de Ingenieria Civil

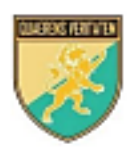

UNIVERSIDAD DE HUÁNUCO **Facultad de Ingeniería** Programa Académico de Ingeniería Civil "Año del Fortalecimiento de la Soberanía Nacional"

### INFORME Nº 055-2022- PAIC-UDH/JLGF

: Mg. Johnny Prudencio Jacha Rojas A Coordinador del Programa Académico de Ingeniería Civil DE : Mg. Guarniz Flores Joel Luis JURADO - VOCAL ASUNTO : Aprobación del proyecto de Tesis, para Título profesional de Ingeniero Civil. "ANALISIS Y DISEÑO ESTRUCTURAL CON EL SOFTWARE ETABS DE UN EDIFICIO COMERCIAL DE 5 NIVELES DE CONCRETO ARMADO, HUANUCO - HUANUCO - $2022"$ Referencia: Oficio Múltiple Nº 028-2022-C-PAIC-FI-UDH **FECHA** : Huánuco, 20 de mayo del 2022

De mi especial consideración:

Por medio del presente me dirijo a usted, enviándole un cordial saludo y aprovecho la oportunidad para hacer de su conocimiento la aprobación del provecto de Tesis del Bachiller GUERRA UTRILLA, GIAN CARLO, del Programa Académico de Ingeniería Civil, intitulado "ANALISIS Y DISEÑO ESTRUCTURAL CON EL SOFTWARE ETABS DE UN EDIFICIO COMERCIAL DE 5 NIVELES DE CONCRETO ARMADO, HUANUCO - HUANUCO - 2022". Para obtener el título profesional de Ingeniero Civil.

Realizada la revisión del proyecto de tesis se sugiere al interesado siga con el trámite que establece el Reglamento General de Grados y Títulos de la UDH, por lo que informo a usted para los fines pertinentes.

Es todo cuanto informo a usted para los fines que estime conveniente.

Atentamente.

Joel Luis Quarniz Flores INGENIERO CIVIL

## **ANEXO 4**

## **MATRIZ DE CONSISTENCIA**

DISENO ESTRUCTURAL DE UN EDIFICIO COMERCIAL DE 5 NIVELES DE CONCRETO ARMADO CON EL SOFTWARE ETABS PARA EL ANALISIS Y DISENO DE LA ESTRUCTURA, **HUÁNUCO-2022**

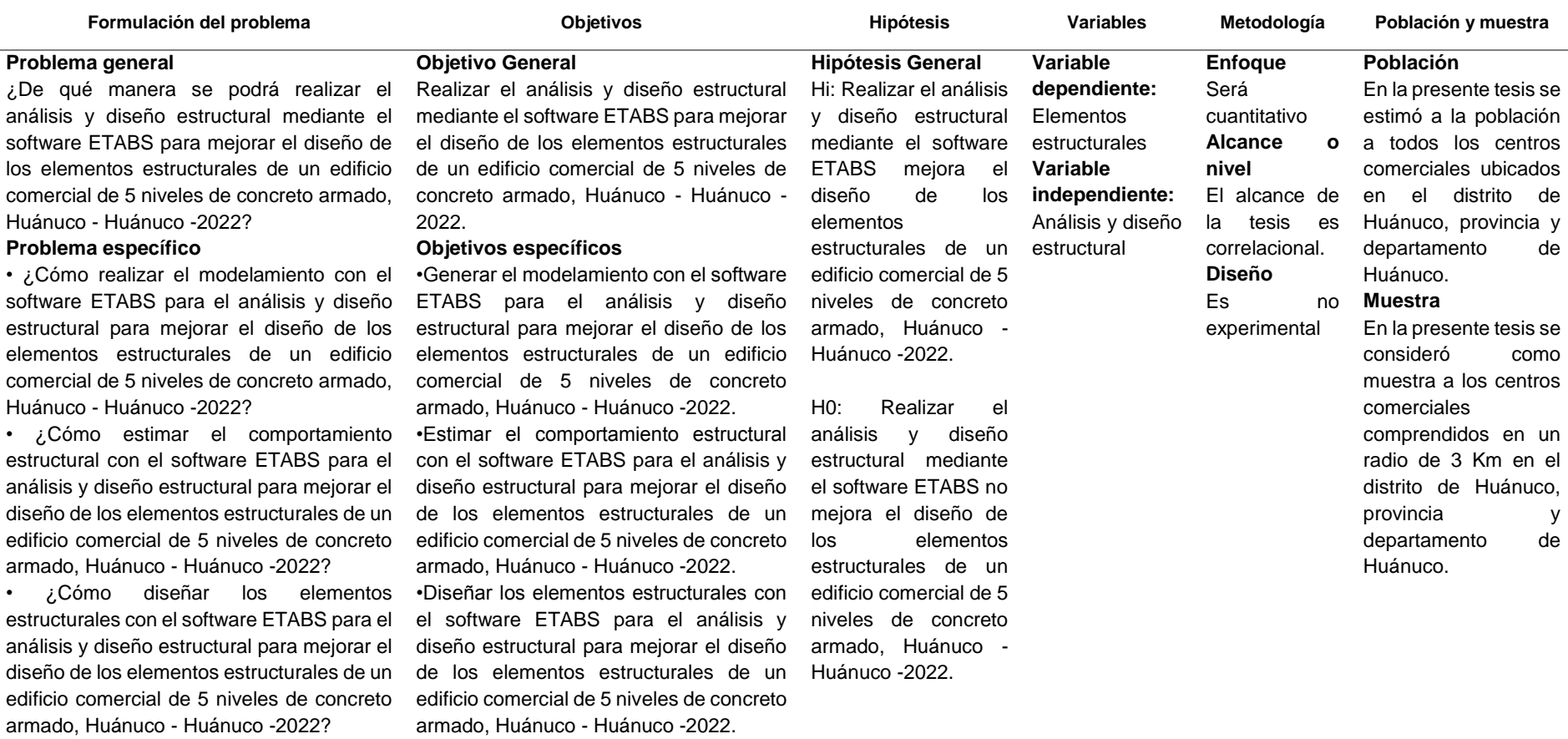

**ANEXO 5** PLANO DE UBICACIÓN Y LOCALIZACIÓN DEL TESIS

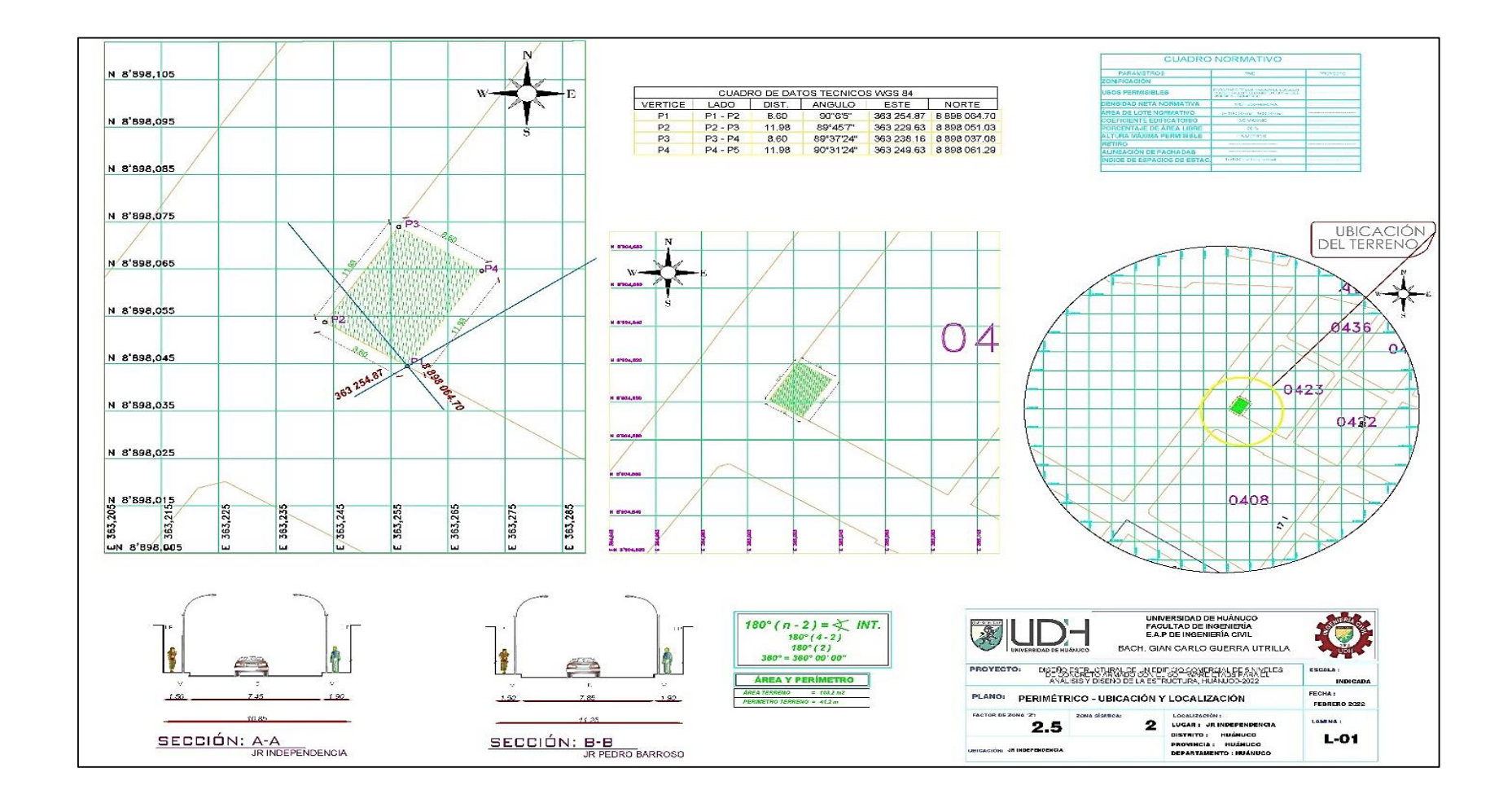

# **ANEXO 6 PLANO DE ARQUITECTURA Y ESTRUCTURAS**

*Figura 75 Plano arquitectónico 1*

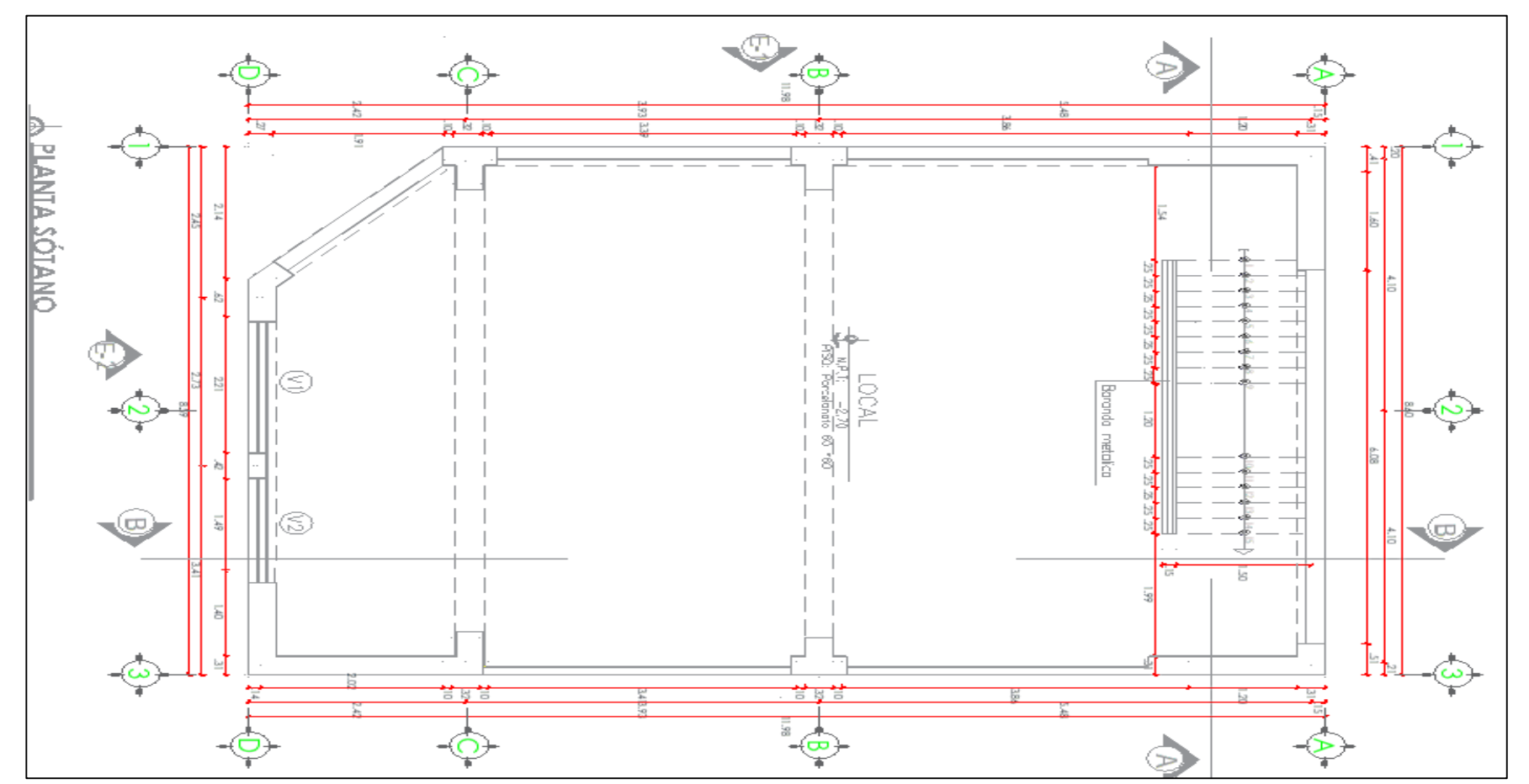

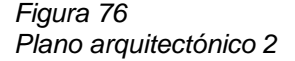

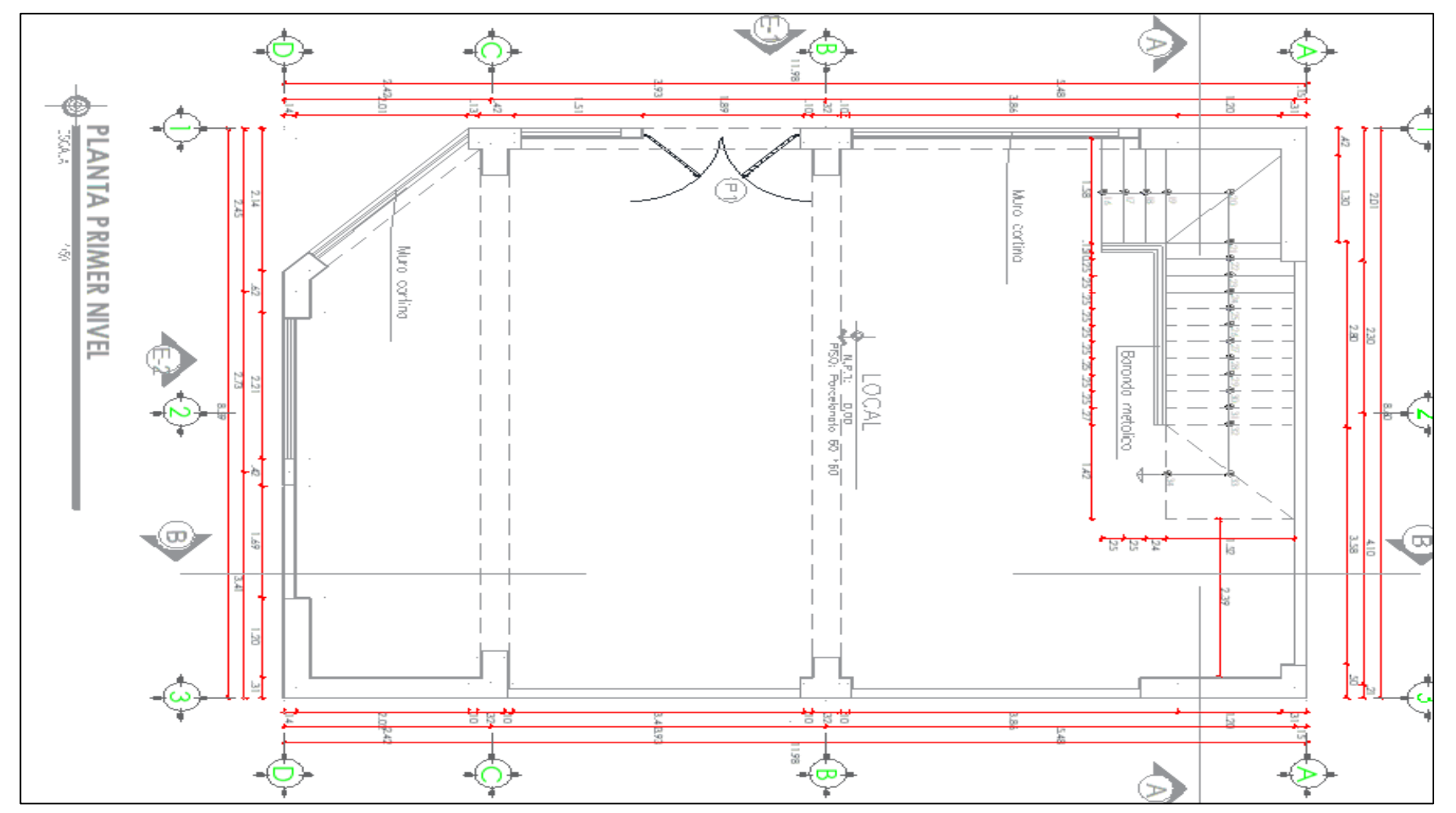

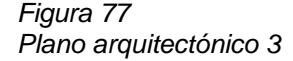

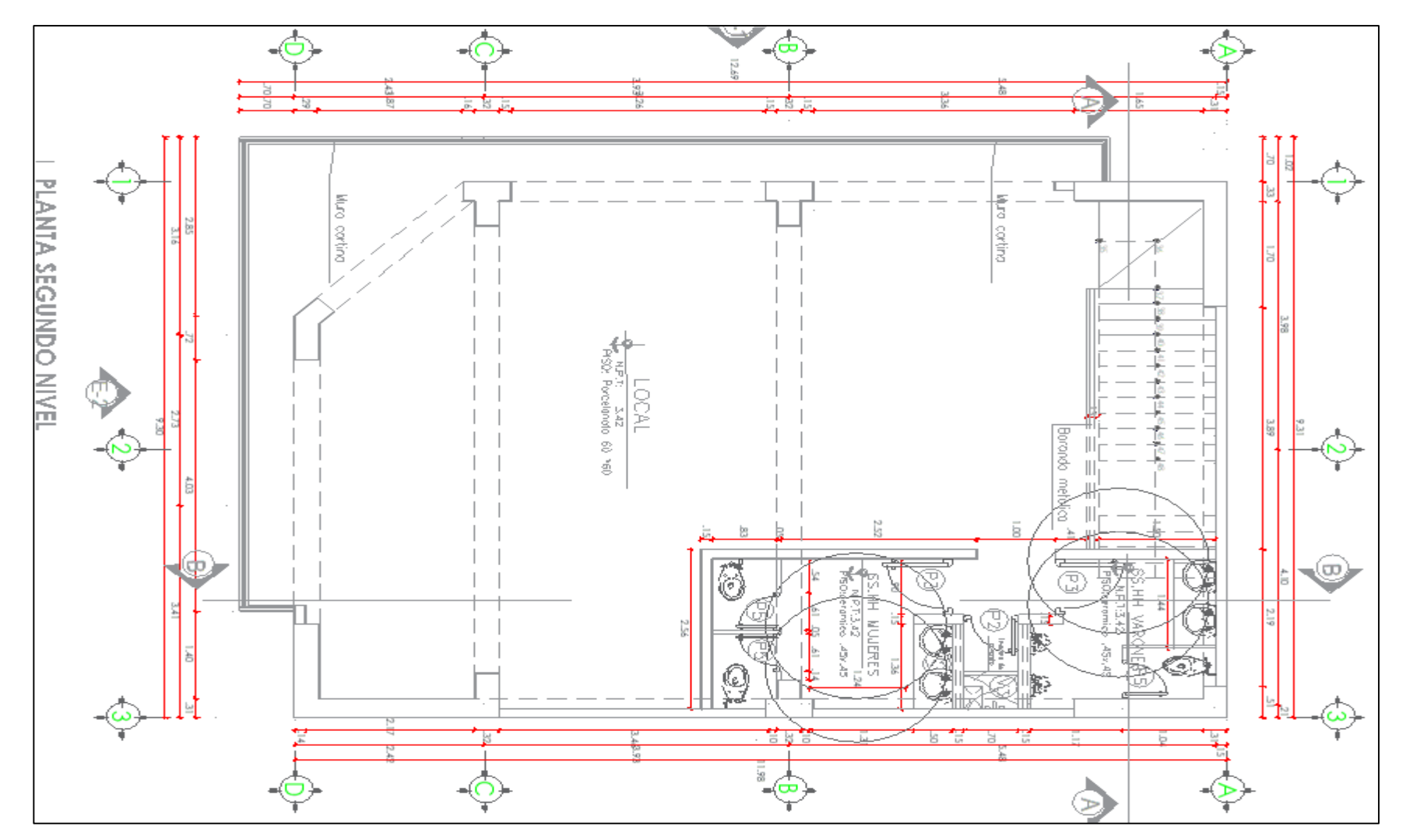

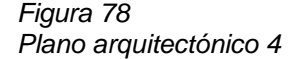

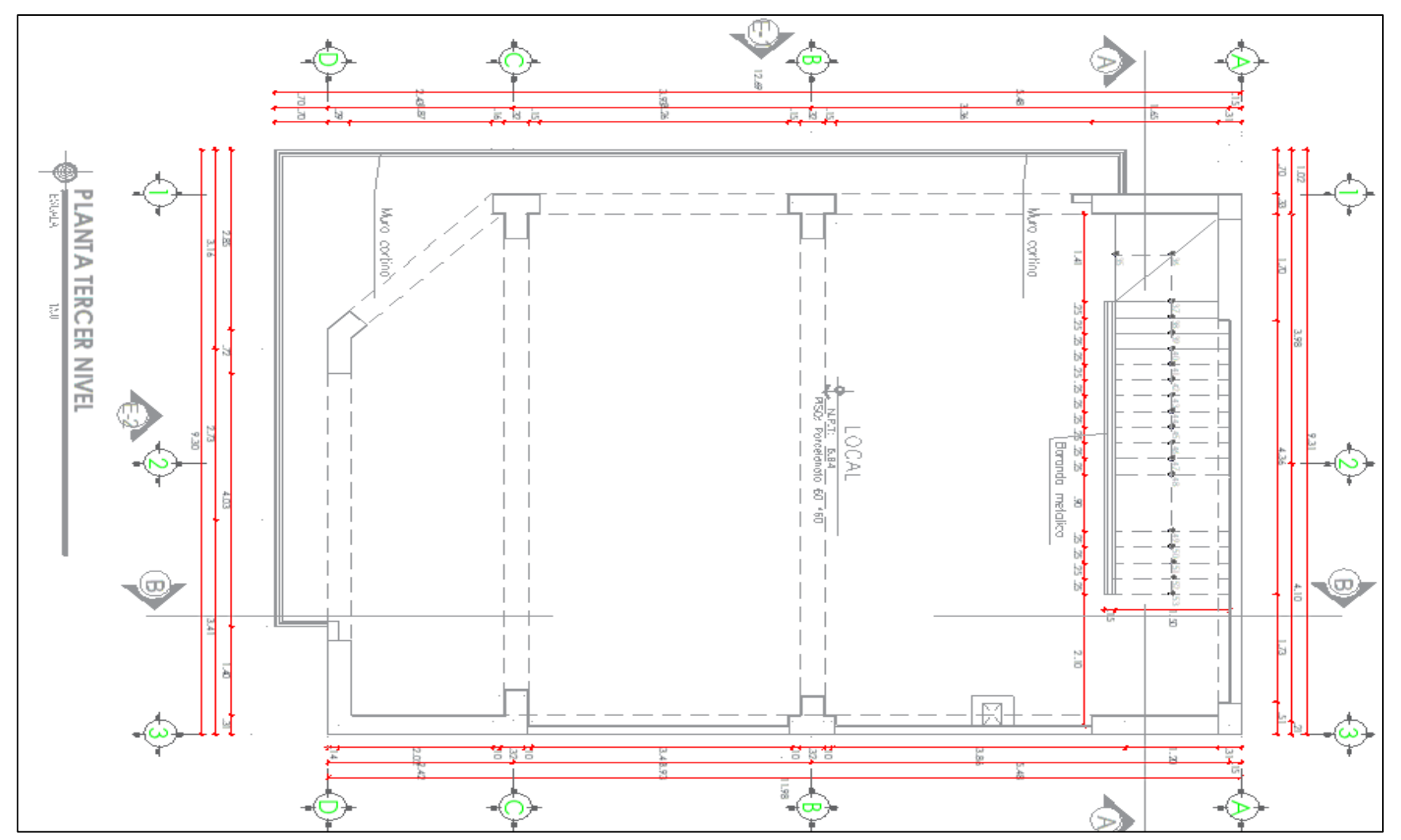

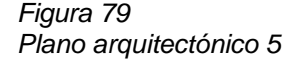

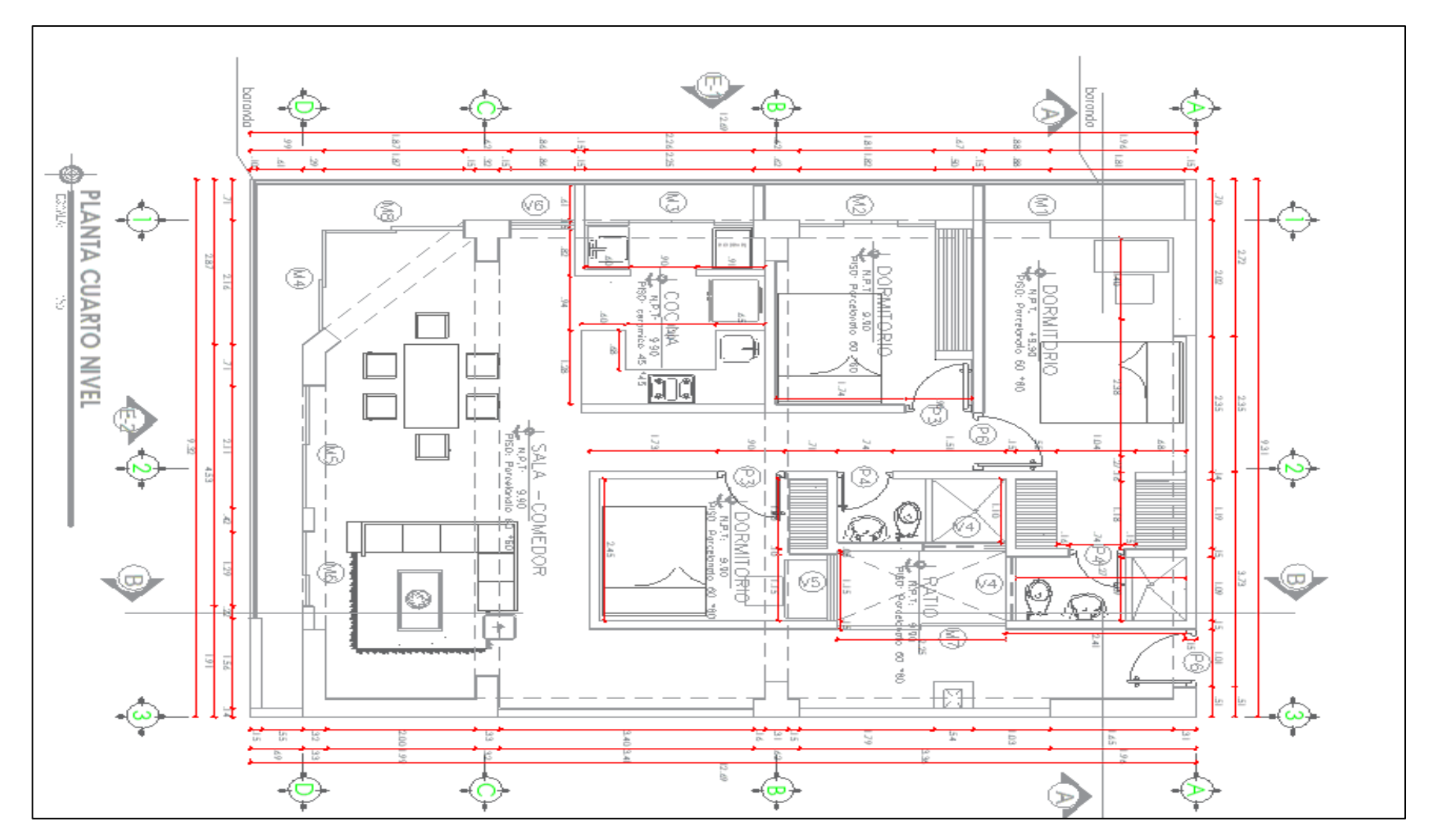

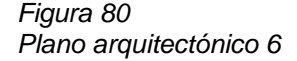

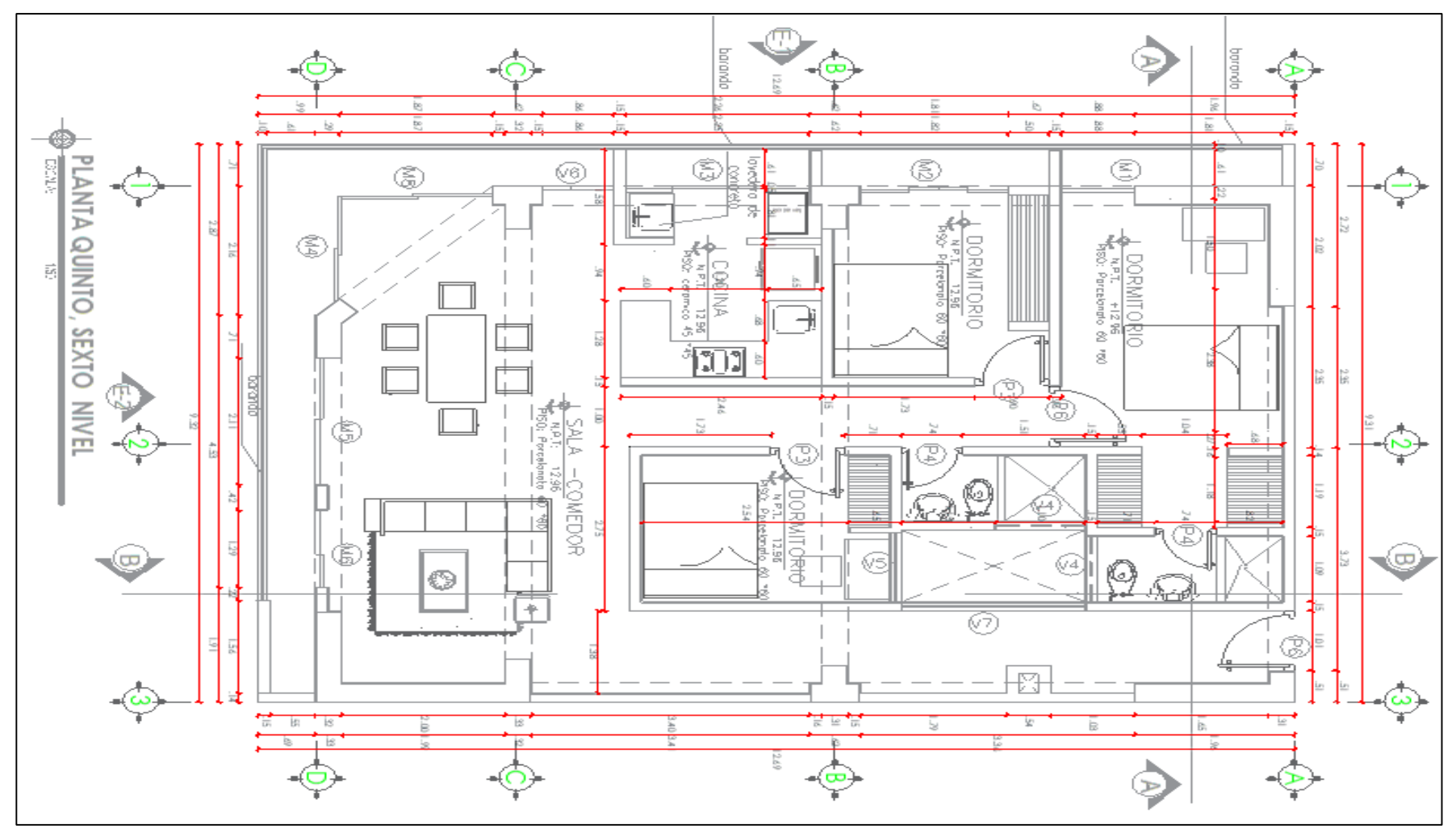

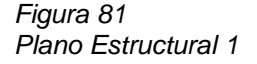

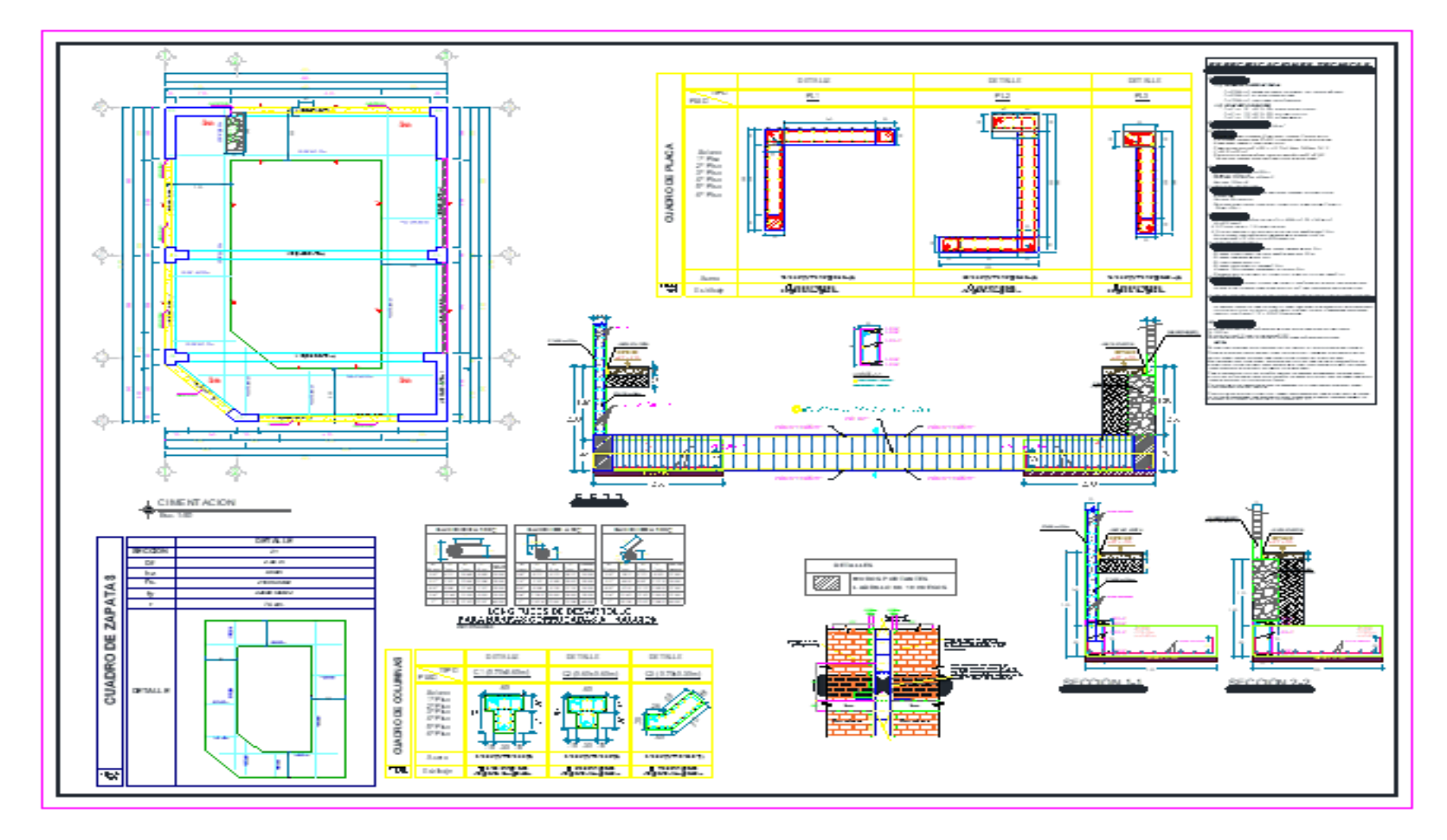

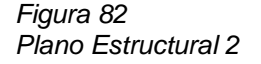

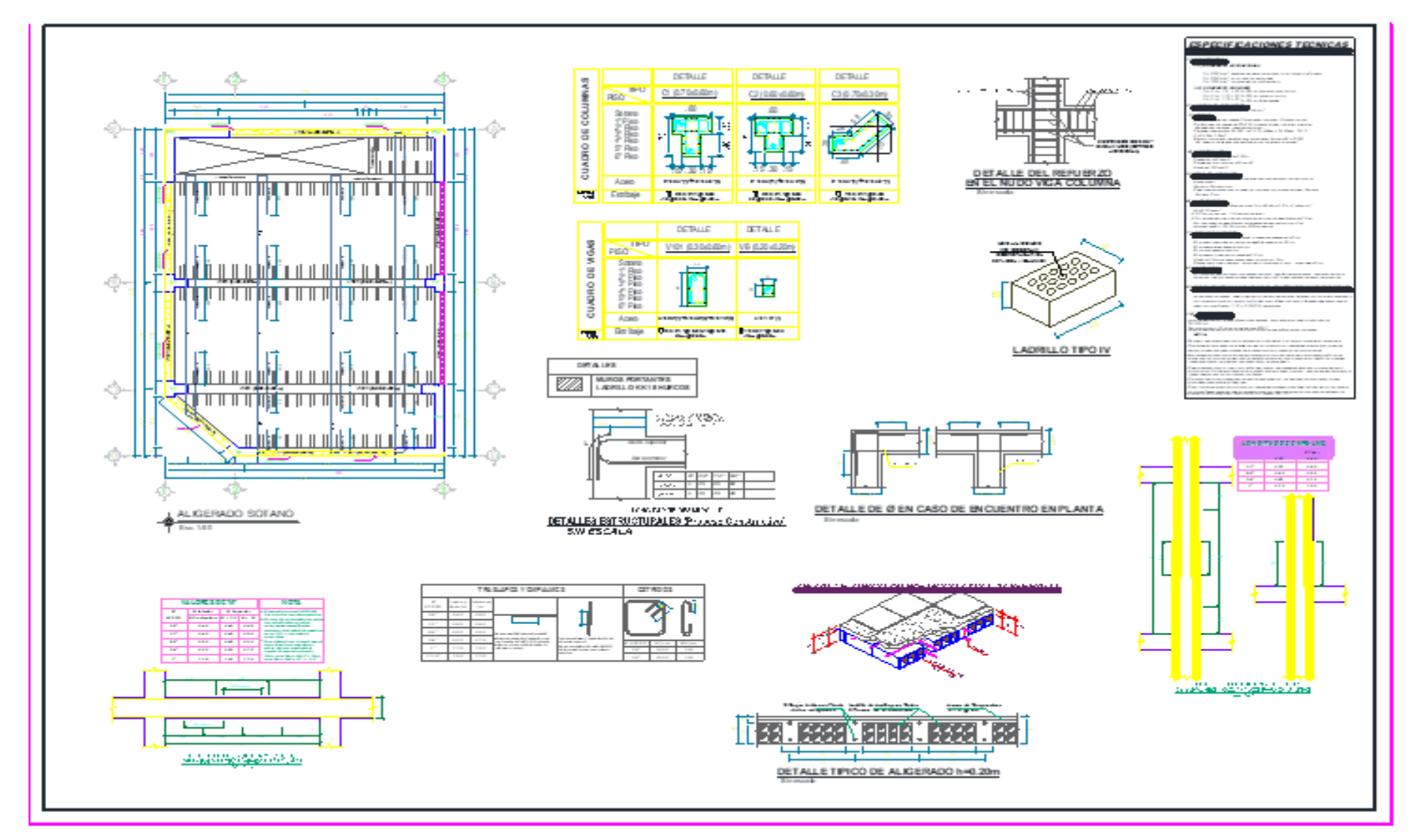

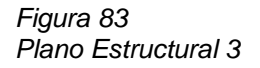

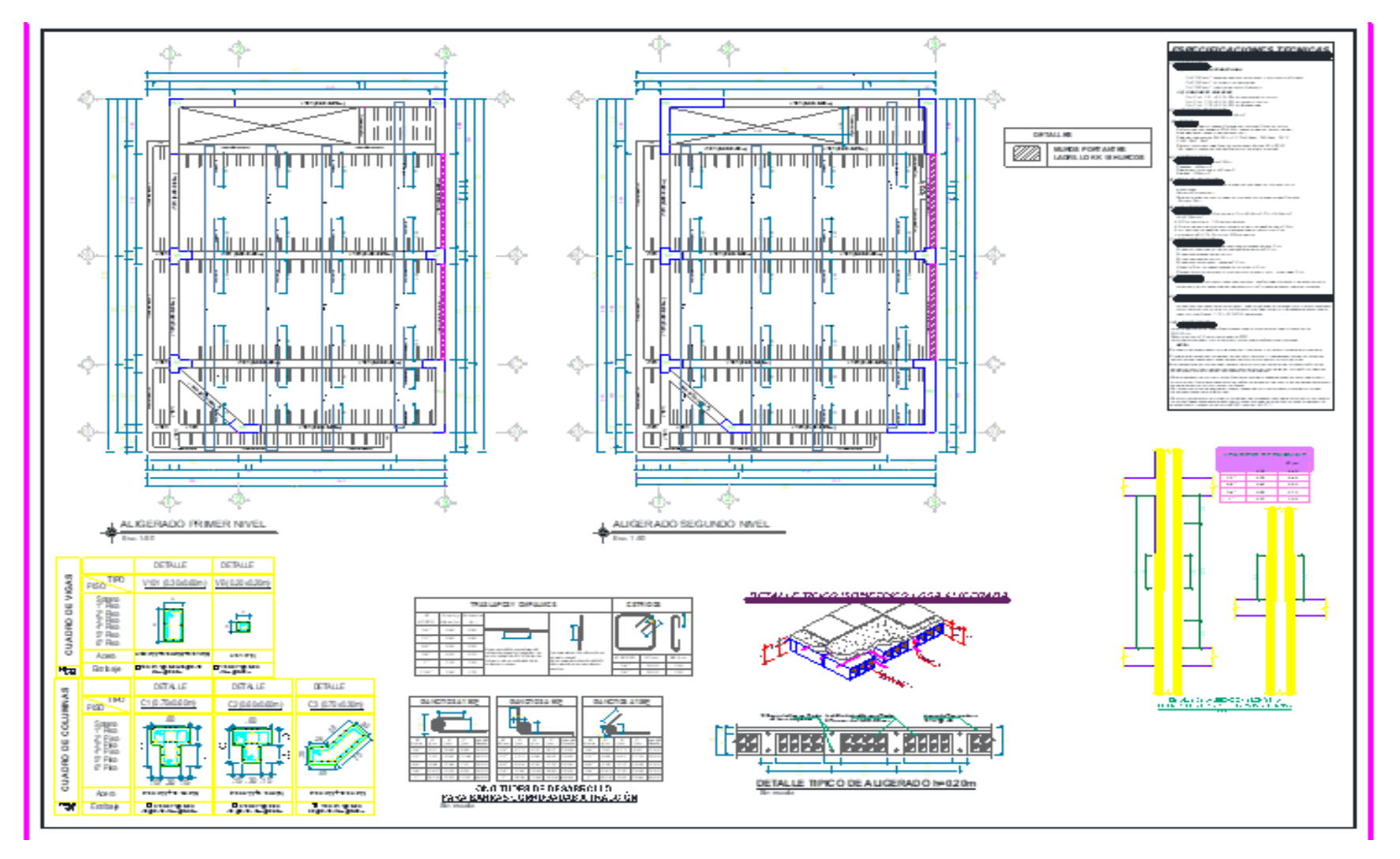

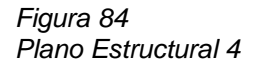

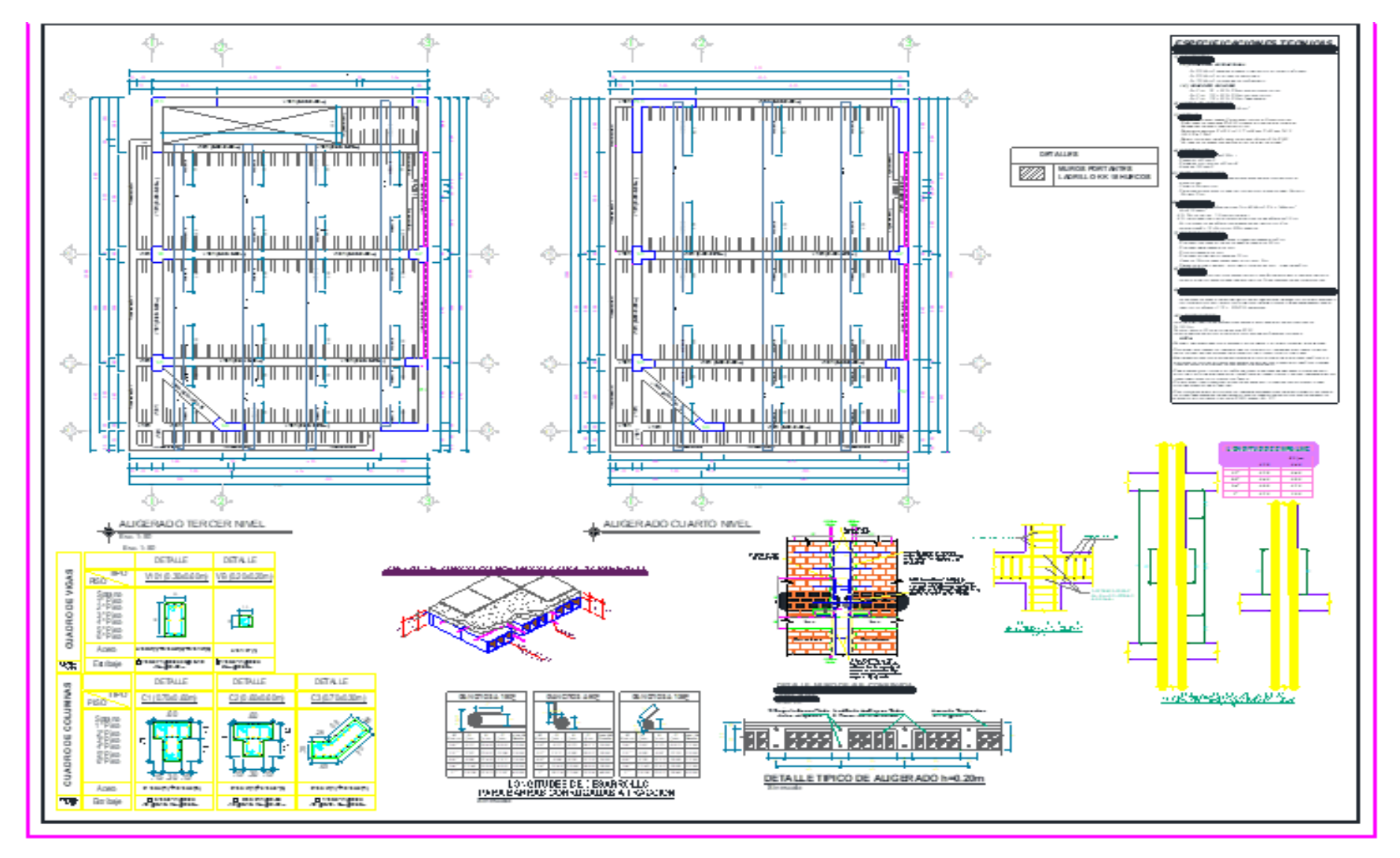

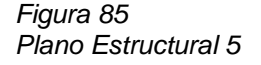

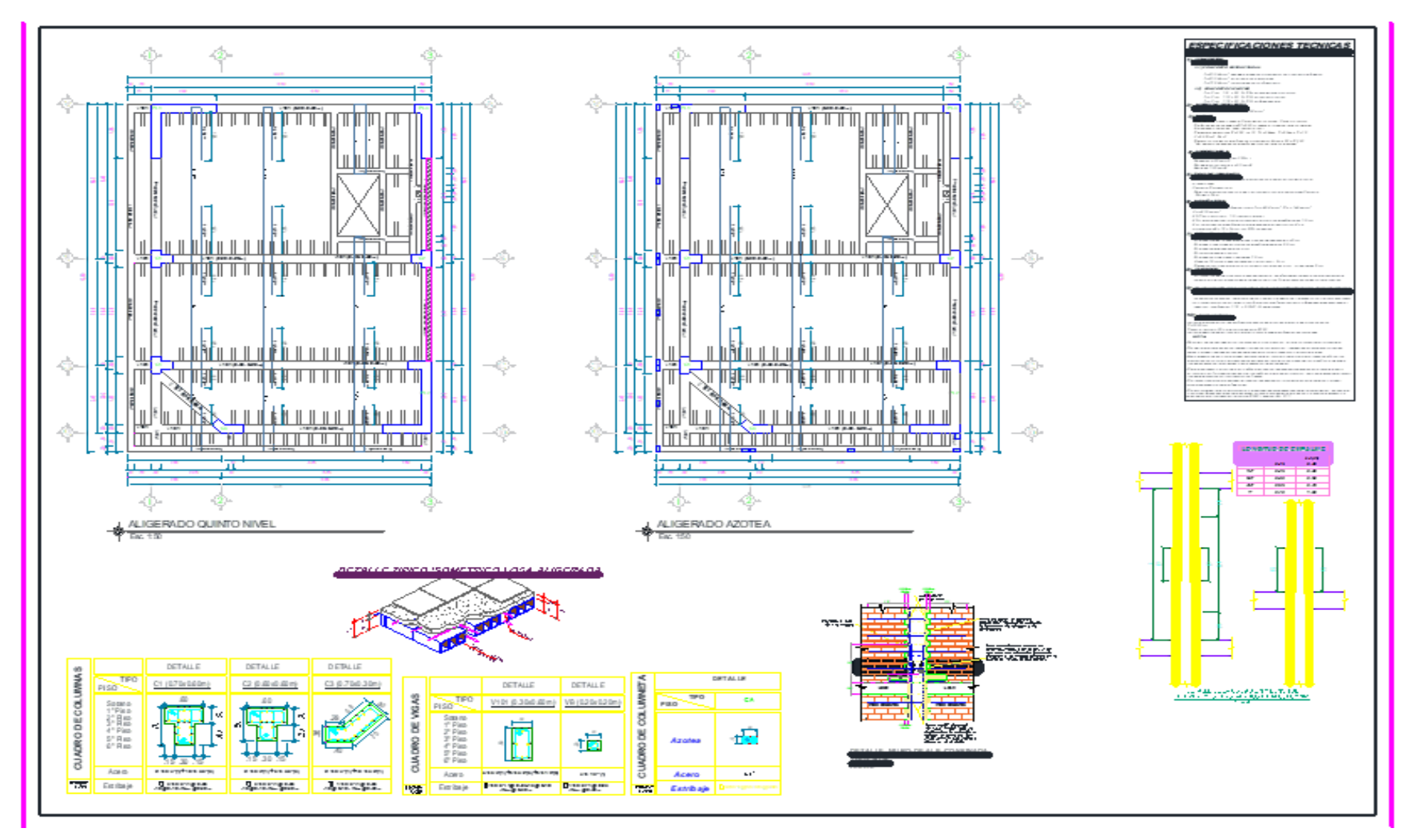

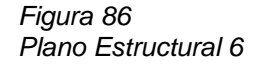

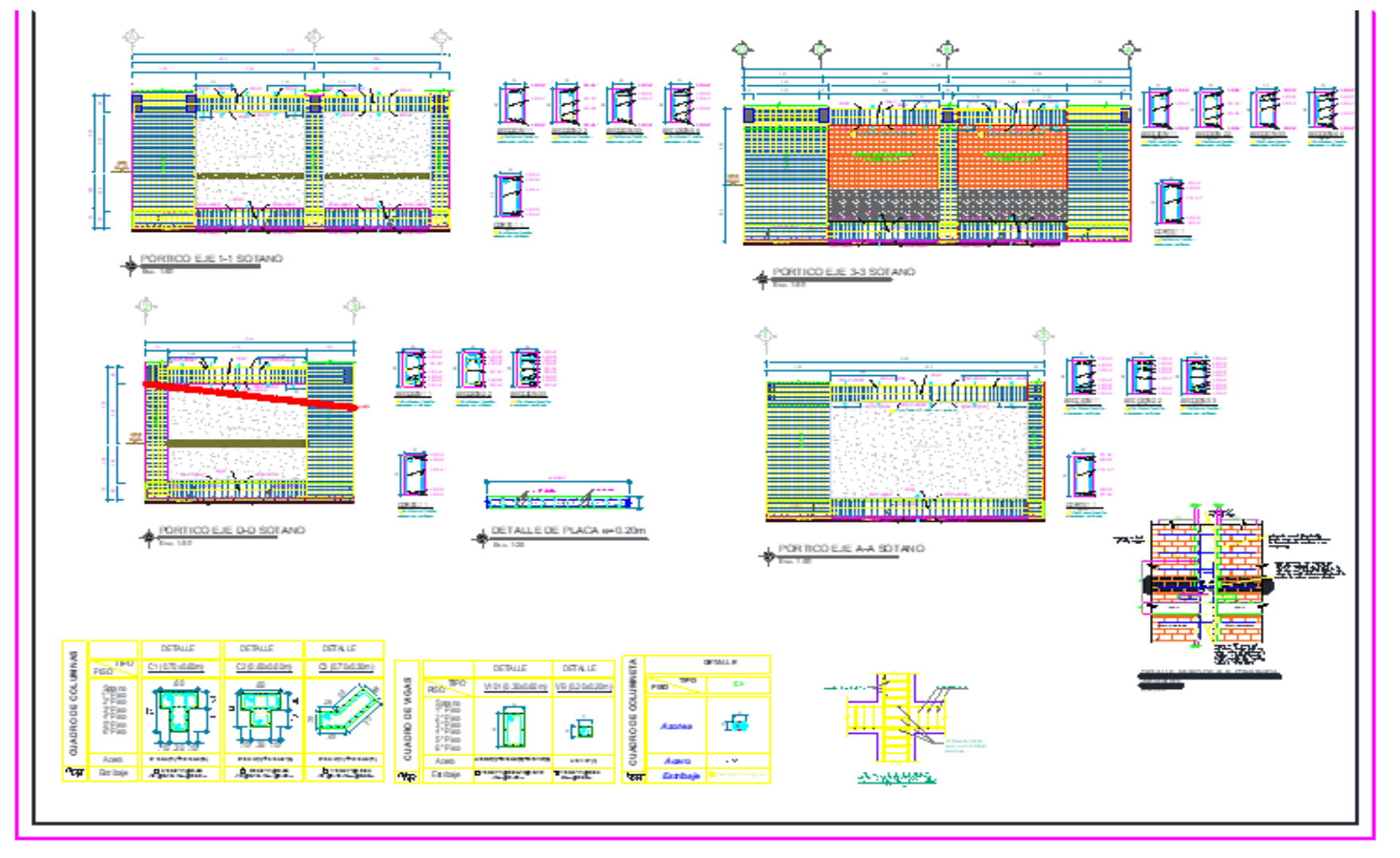

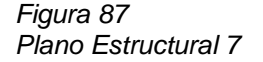

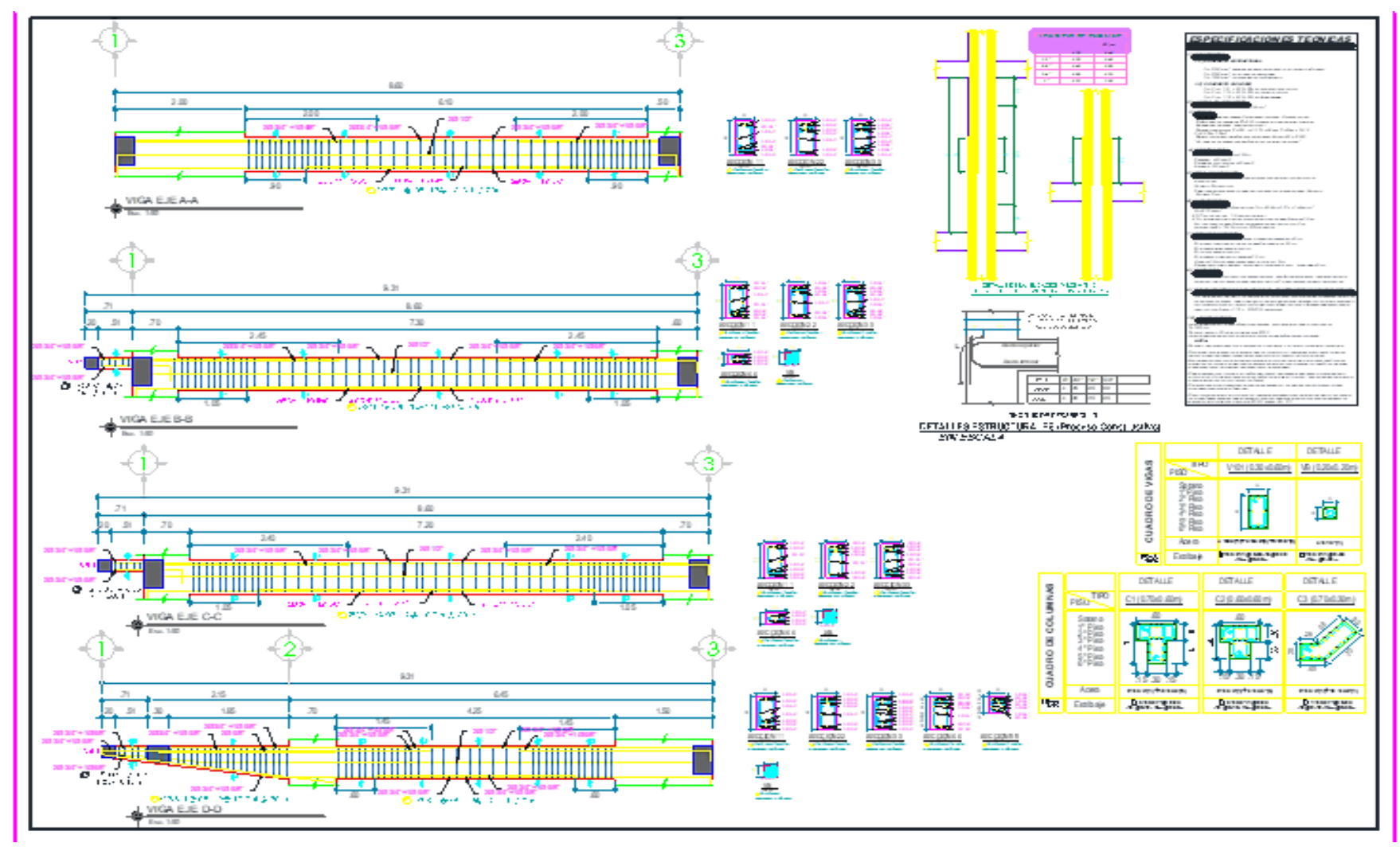

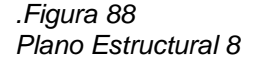

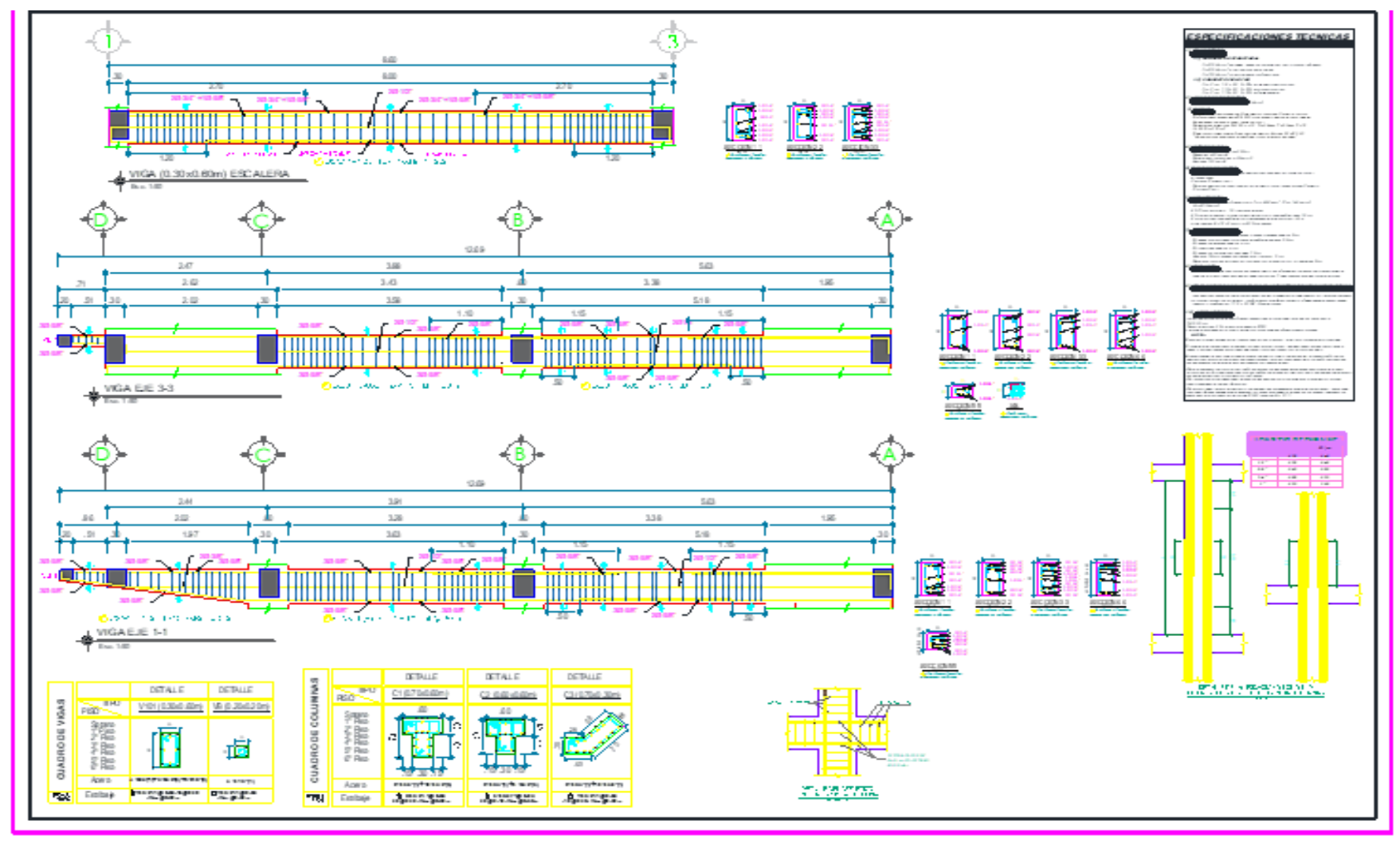

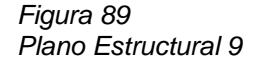

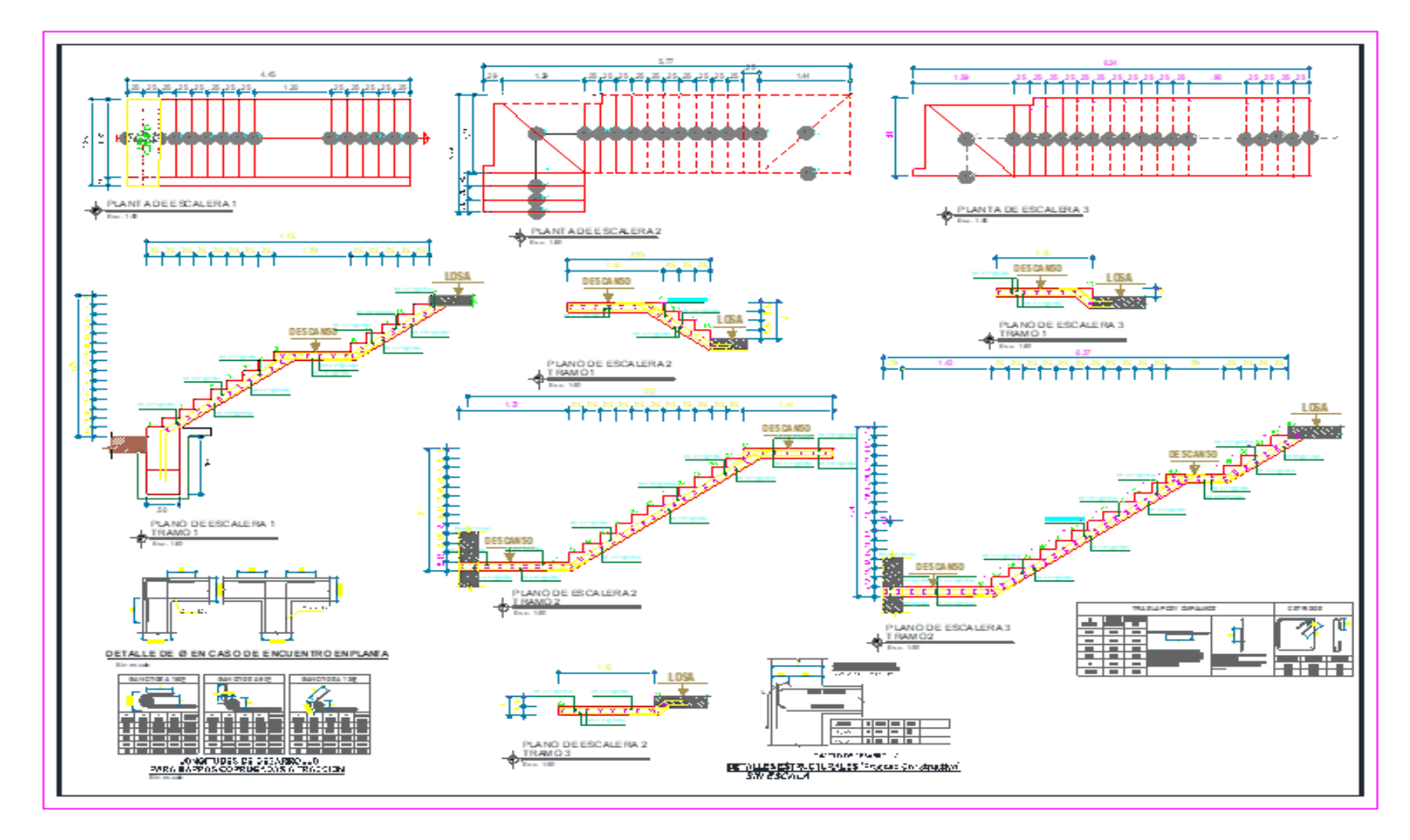

# **ANEXO7 FOTOGRAFÍAS**

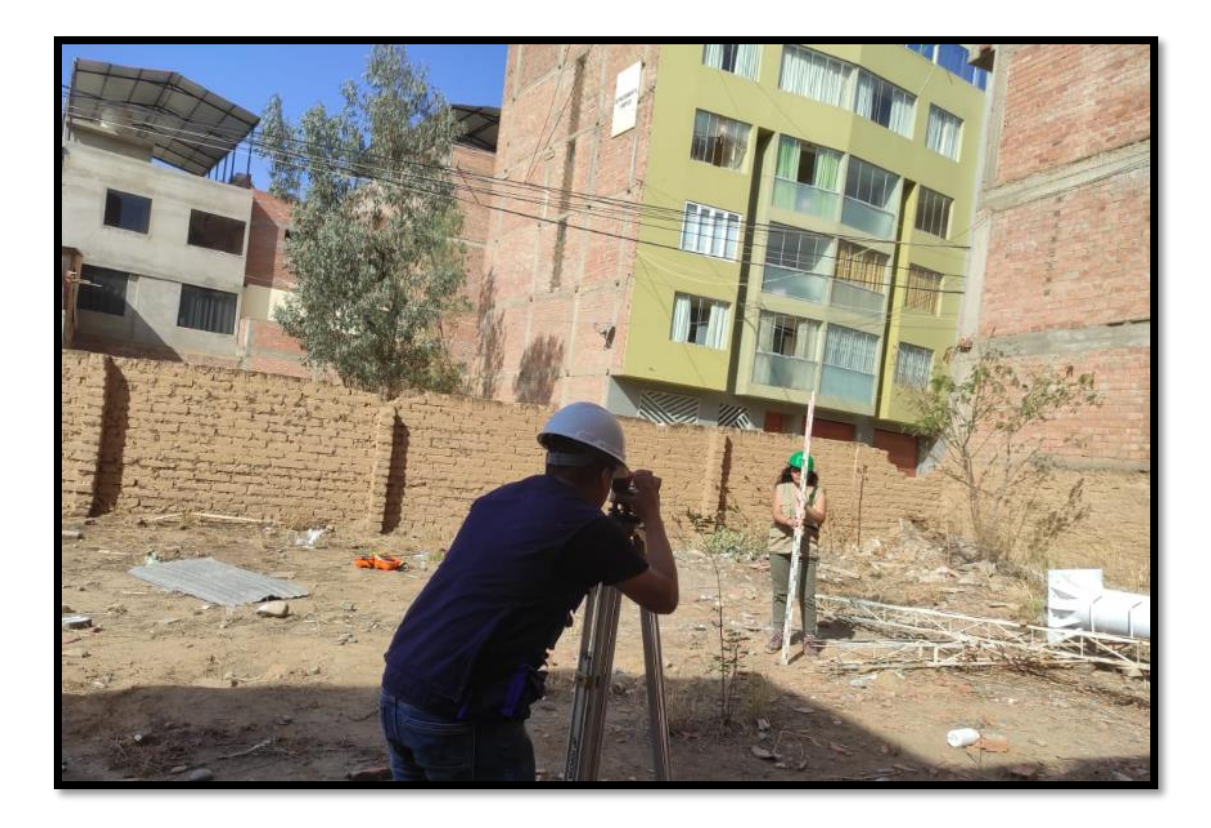

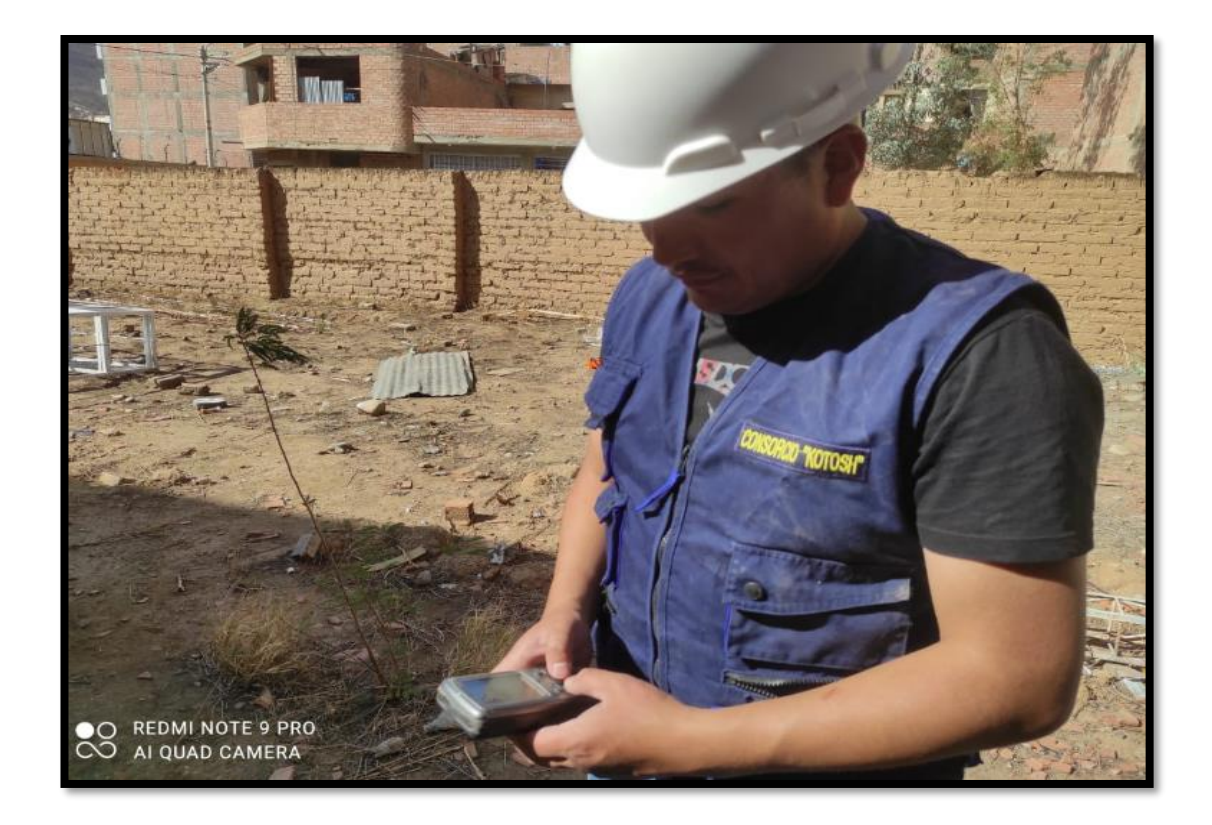

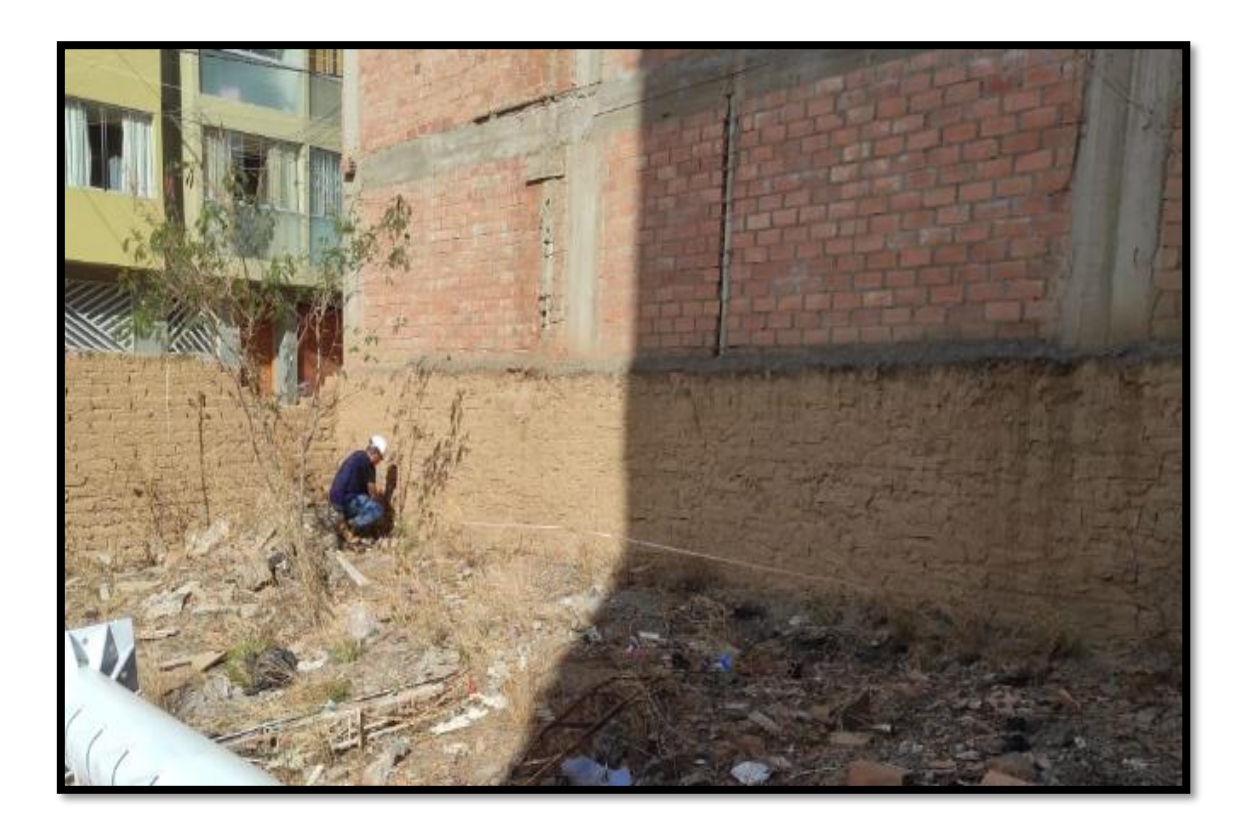

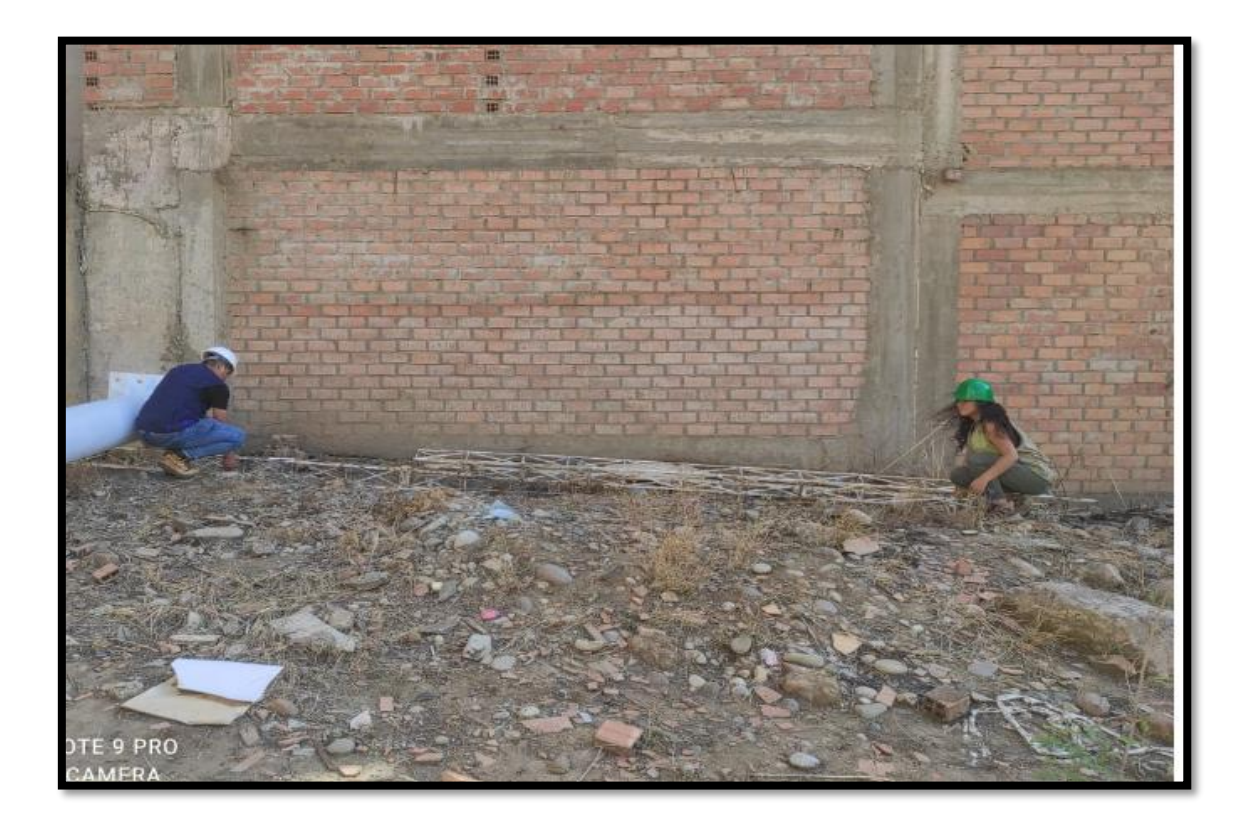

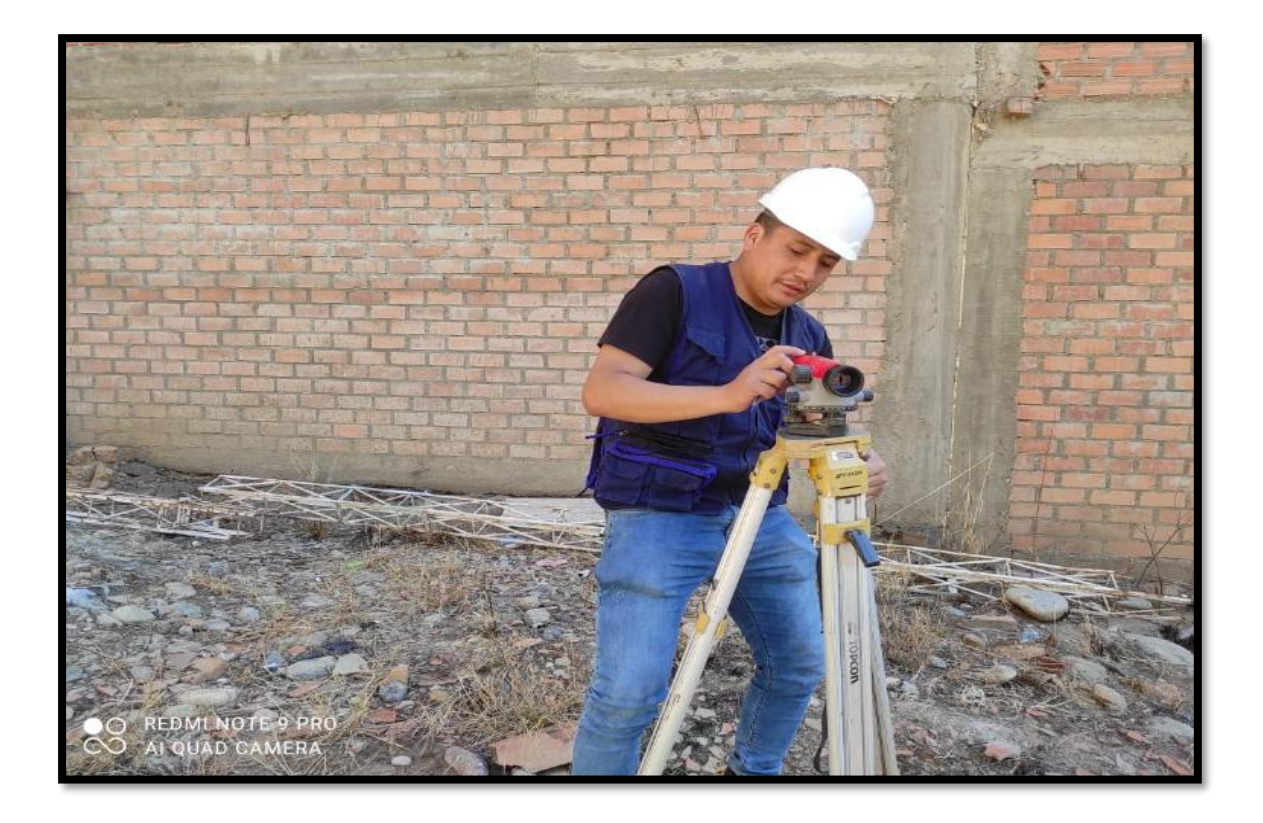

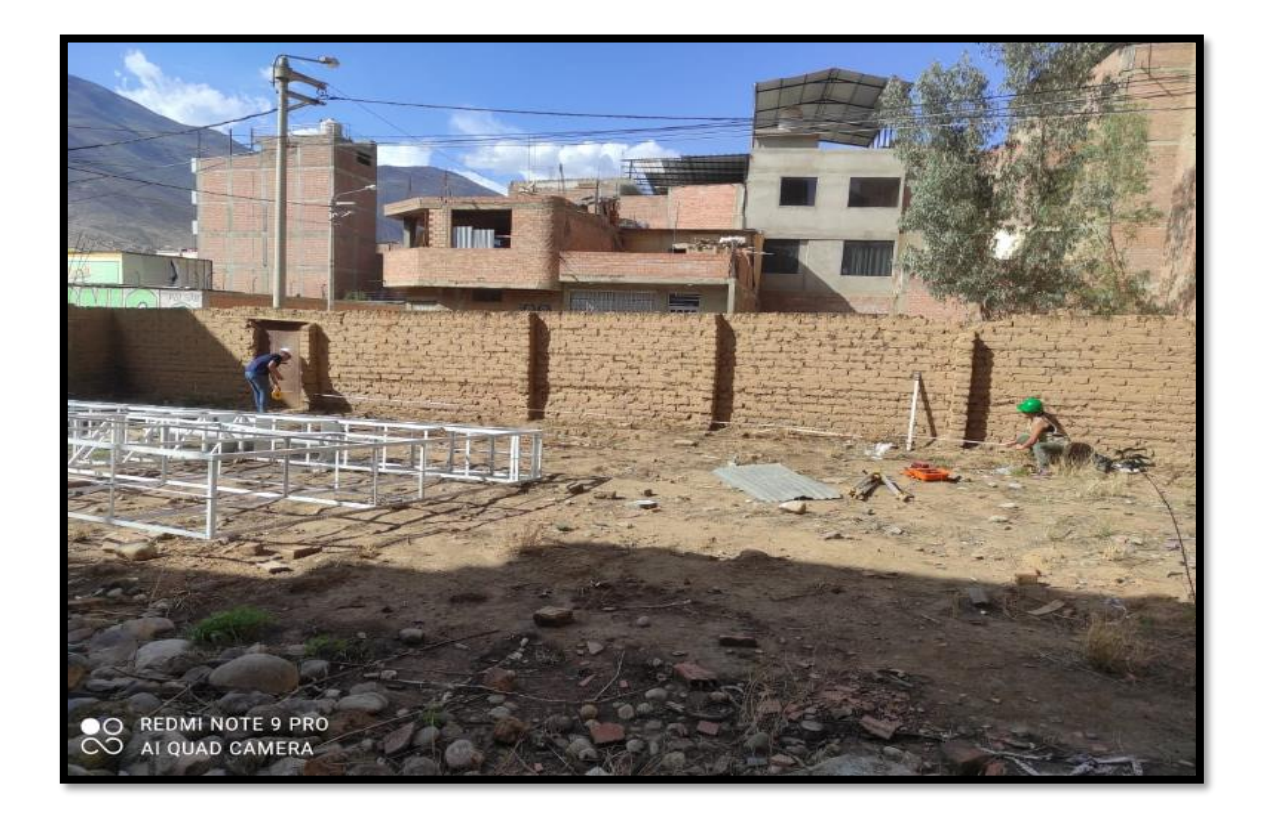

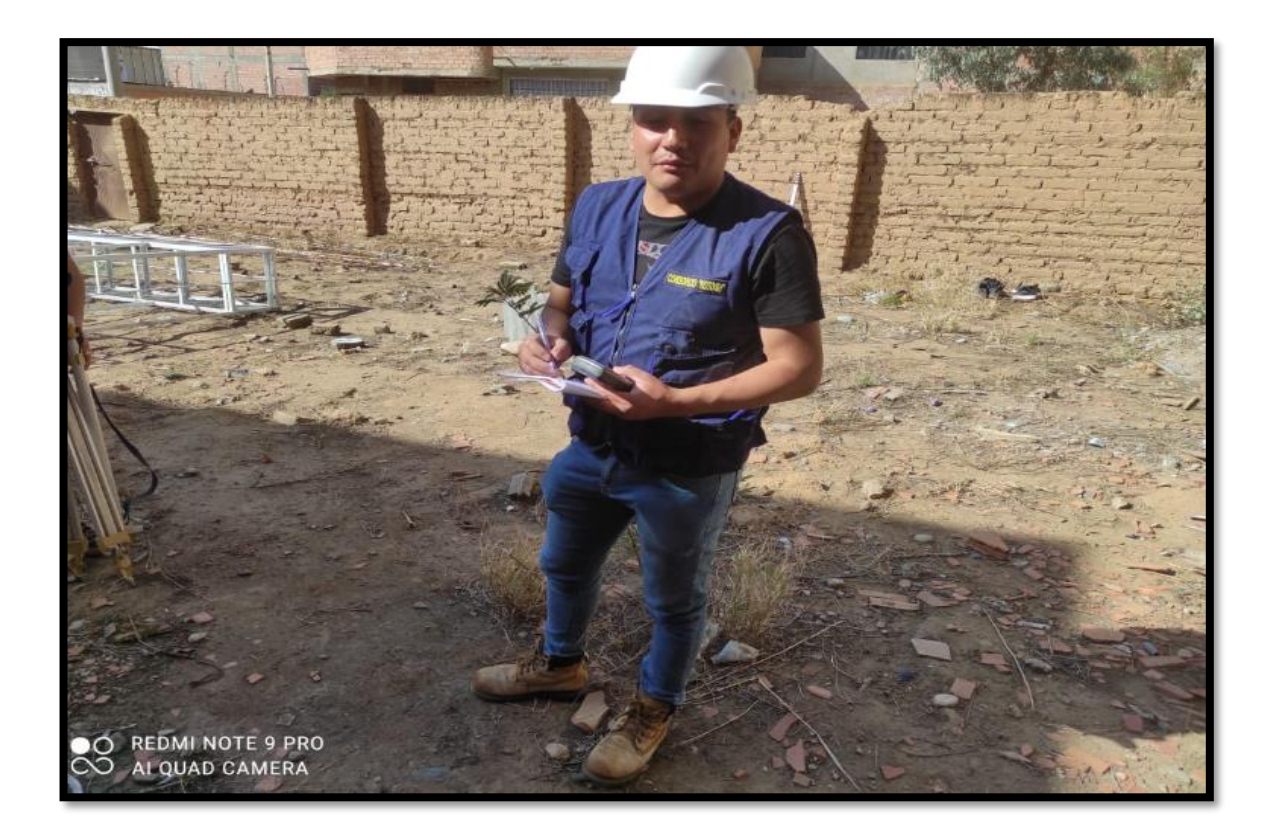

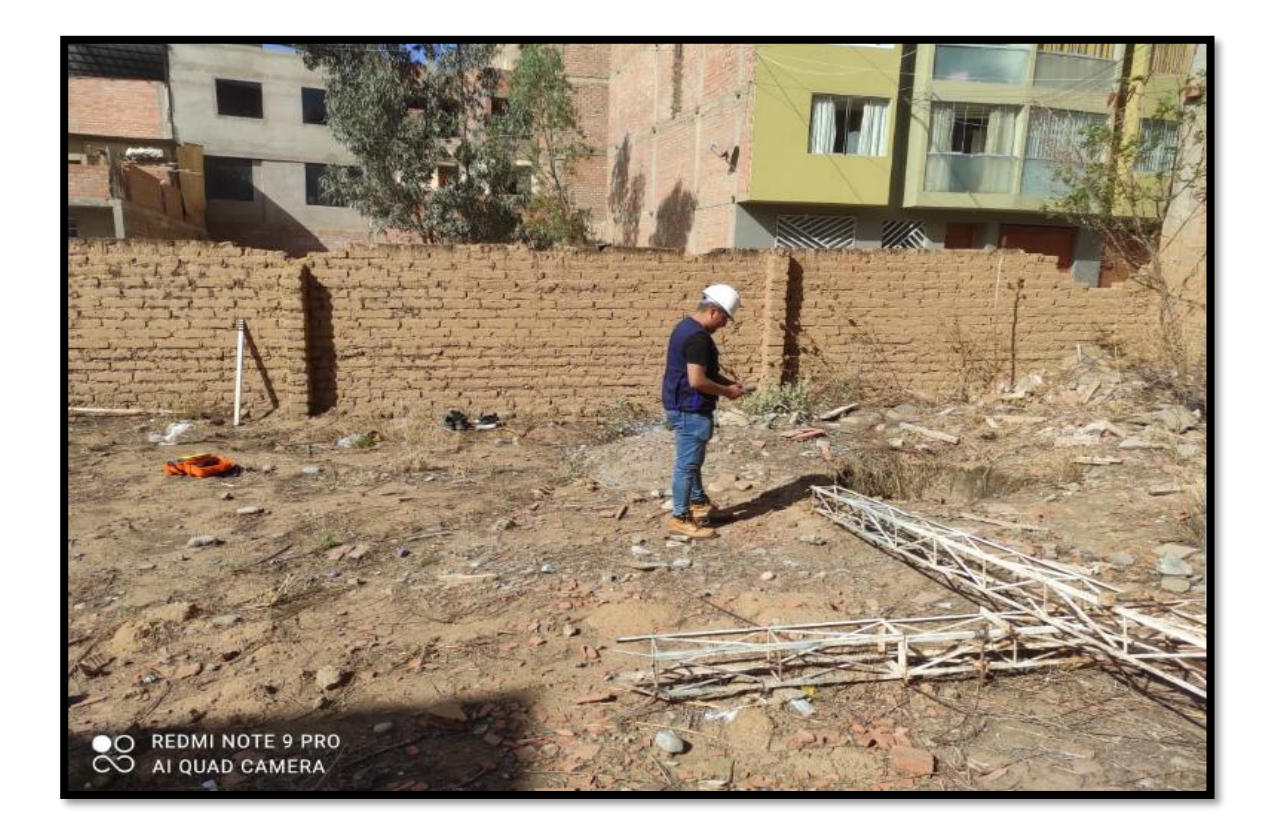

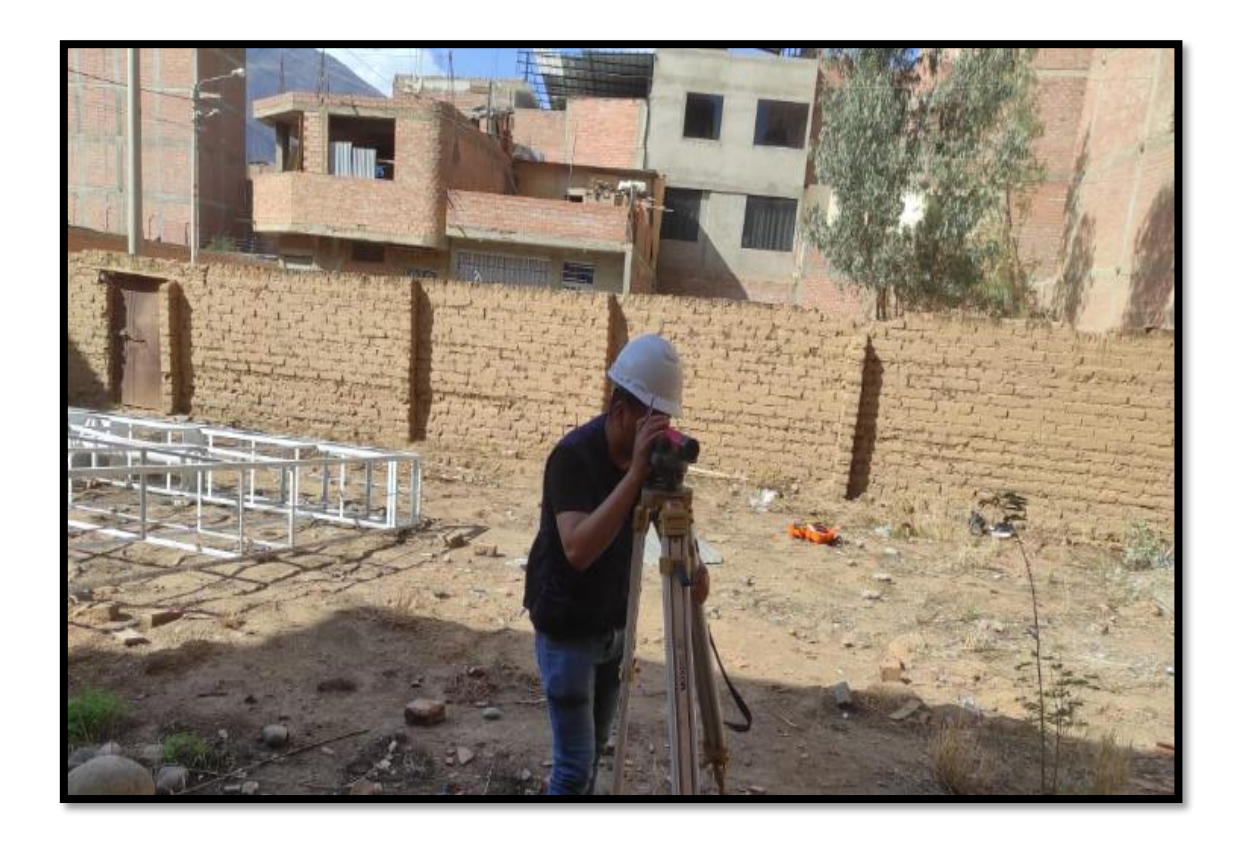

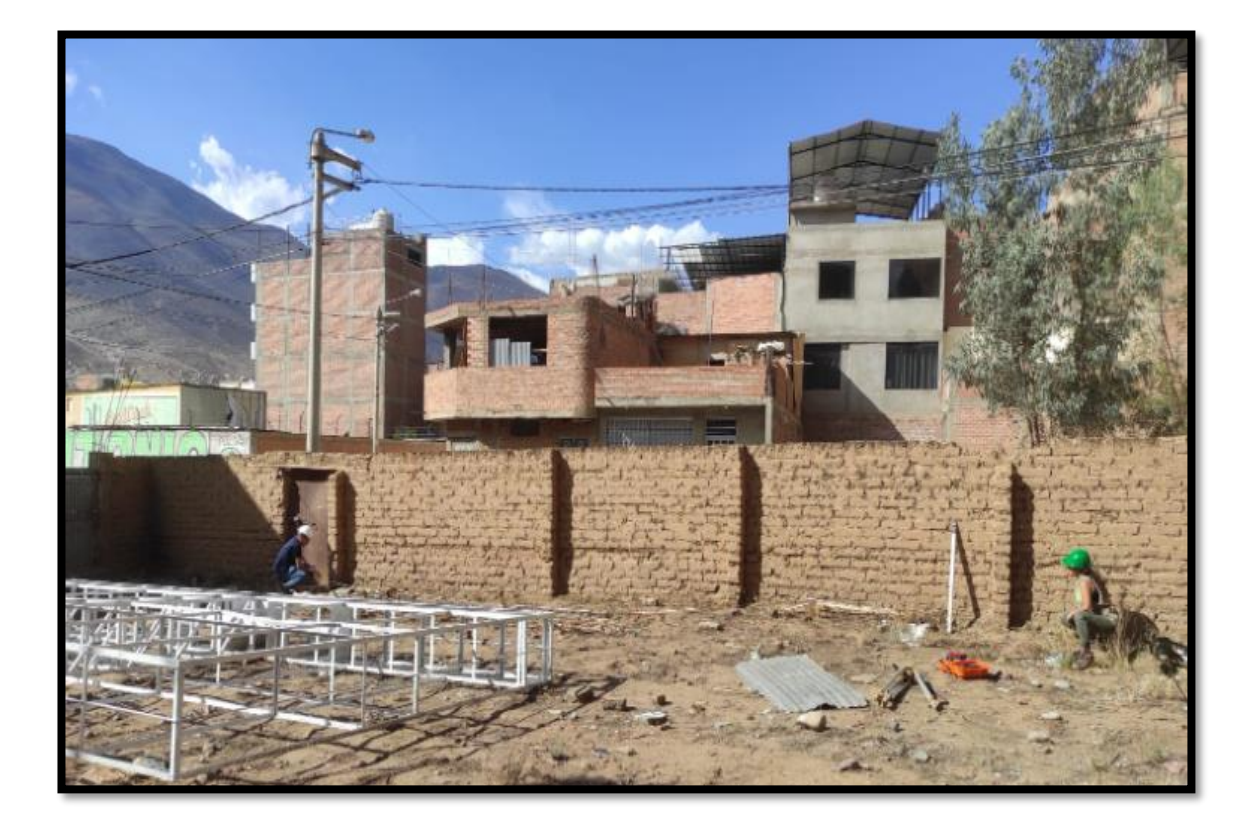